# DIGITUS®

# **PoE Switch Web Management**

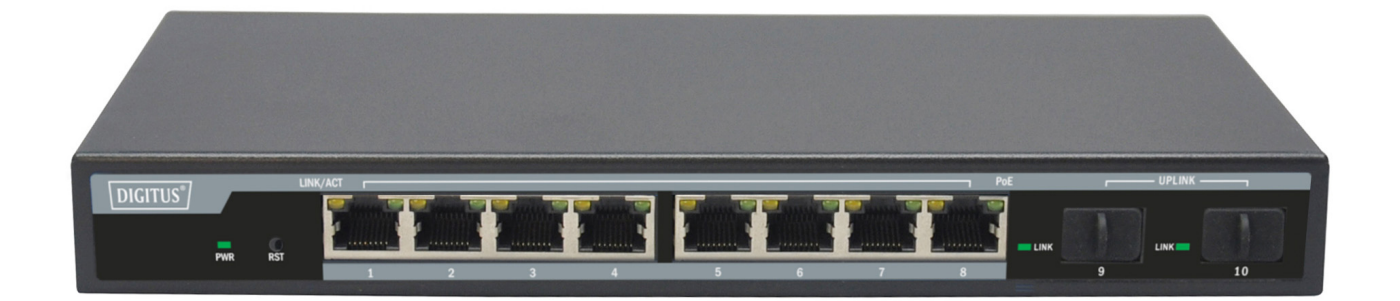

**User Manual**  DN-95344

#### **Contents**

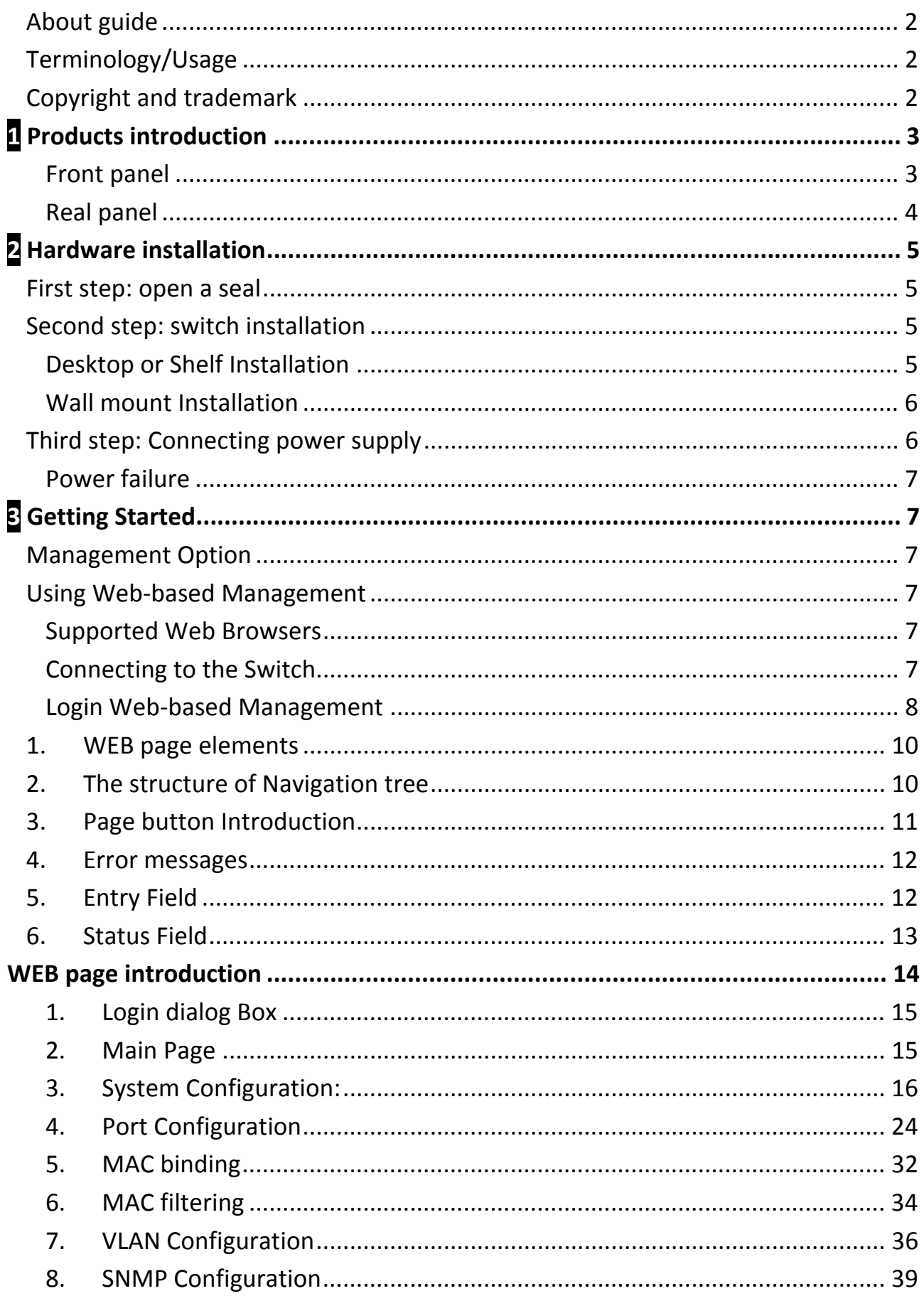

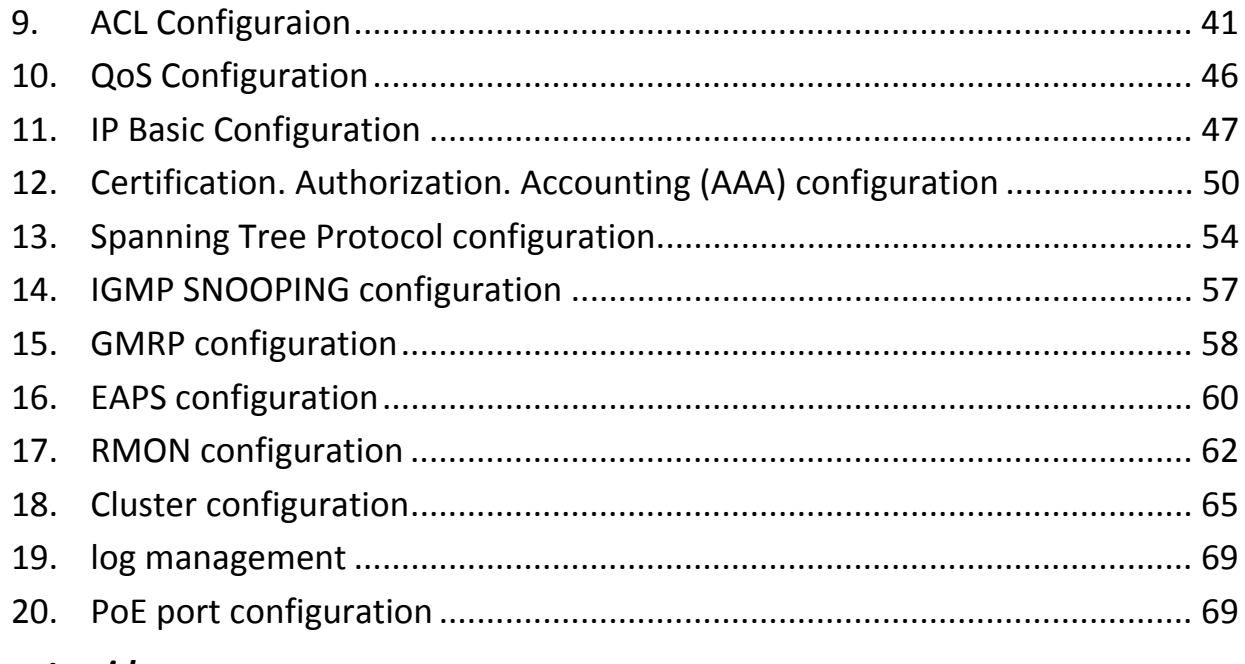

#### *About guide*

This guide provides instructions to install the Switch.

Note: The model you have purchased may appear slightly different from the illustrations shown in the document. Refer to the Product Instruction and Technical Specification sections for detailed information about your switch, its components, network connections, and technical specifications.

#### *Terminology/Usage*

In this guide, the term "Switch" (first letter capitalized) refers to the Smart Switch, and "switch" (first letter lower case) refers to other Ethernet switches. Some technologies refer to terms "switch", "bridge" and "switching hubs" interchangeably, and both are commonly accepted for Ethernet switches.

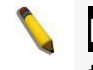

Note: indicates important information that helps a better use of the device.

**A** Warning: indicates potential property damage or personal injury.

#### *Copyright and trademark*

Information in this document is subjected to change without notice.

Reproduction in any manner whatsoever without the written permission of Corporation is strictly forbidden.

# 1 *Products introduction*

Thanks for purchasing the Managed PoE switch products.

The is a Gigabit Full Managed POE Switch, It provides 8 10/100/1000Mbps Auto-Negotiation RJ45 POE ports and 2 Gigabit SFP Ports. It supports the port's full line speed forwarding to ensure the stable transmission of data. The machine can be used as a small local core switch or a mall and medium-sized LAN switch, and can also be used as an access switch for large LAN. It can be widely used in monitoring, wireless, Internet cafe and other fields.

8 Port 10/100/1000Base-TX with 2 Gigabit SFP and 8 PoE L2+ Managed Switch

# Front panel

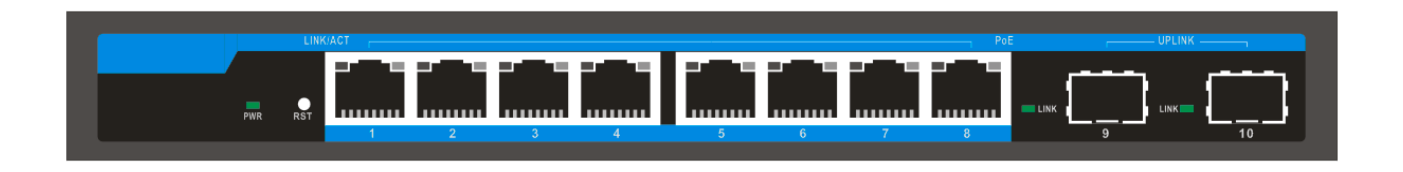

**PWR LED:** The Power LED lights up when the Switch is connected to a power source.

**Link/Act LED:** The Link/Act LED flashes which indicates a network link through the corresponding port. Blinking indicates that the Switch is either sending or receiving data to the port.

# **PoE LED:**

**Green:** Indicates the PoE powered device (PD) is connected and the port supplies power successfully.

**Light off:** Indicates no powered device (PD) connected.

**RST:** By pressing the Reset button for 5 seconds the switch will change back to the default configuration and all changes will be lost.

> Warning: The SFP ports should use UL  $\blacktriangle$ listed Optical Transceiver product, Rated Laser Class I. 3.3Vdc.

#### Real panel

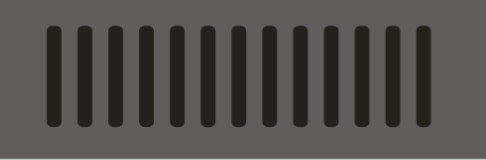

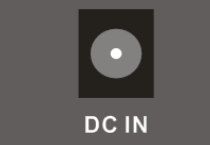

**Grounding:** use specialized ground lead connect

Connect the power adapter output terminal to this port. Supports input voltages +44 ~ +57 VDC

# 2 *Hardware installation*

This chapter provides unpacking and installation information for the Managed PoE switch.

#### *First step: open a seal*

Open the shipping carton and carefully unpack its contents. Please consult the packing list located in the User Manual to make sure all items are present and undamaged. If any item is missing or damaged, please contact the local reseller for replacement.

Switch 1pcs Power adaptor 1pcs AC power cord Rubber feet 4pcs Screws 6pcs User manual 1pcs If any item is found missing or damaged, please contact the local reseller for replacement.

#### *Second step: switch installation*

For safe switch installation and operation, it is recommended that you:

Make sure power adapter connect with the POE switch Make sure that there is proper heat dissipation and adequate ventilation around the switch.

Do not place heavy objects on the switch.

#### **Desktop or Shelf Installation**

When installing the switch on a desktop or shelf, the rubber feet included with the device must be attached on the bottom at each corner of the device's base. Allow enough ventilation space between the device and the objects around it.

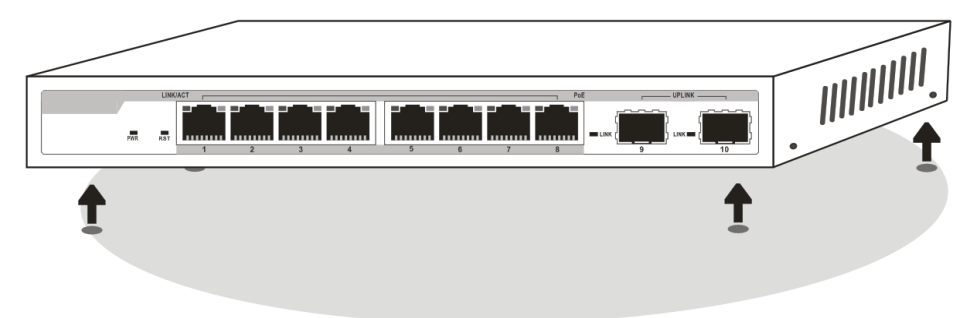

#### **Wall mount Installation**

Attach the mounting brackets to the switch's side panels (one on each side) and secure them with the screws provided (please note that these brackets are not designed for palm size switches).

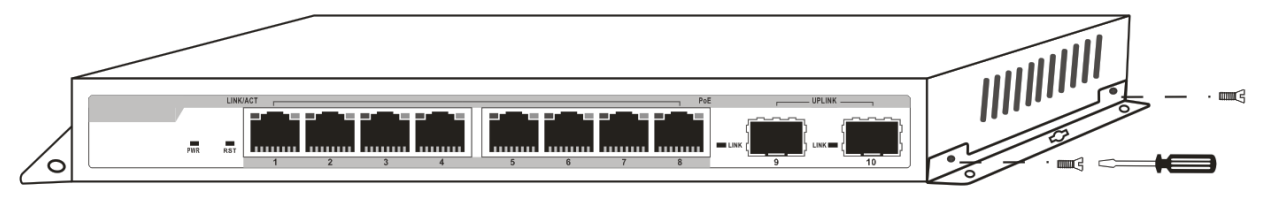

#### *Third step: Connecting power supply*

Using the AC power cord to connect to the power adapter, and then plug the output terminal of the adapter into the DC IN socket on the back of the switch. (The AC power outlet should be grounded)

- Warning: Do not turn on the power  $\bigwedge$ switch before power cables are connected. Power surge may cause damage to the Switch.
- Warning: The installation instructions  $\bigwedge$ clearly state that the ITE is to be connected only to PoE networks without routing to the outside plant.

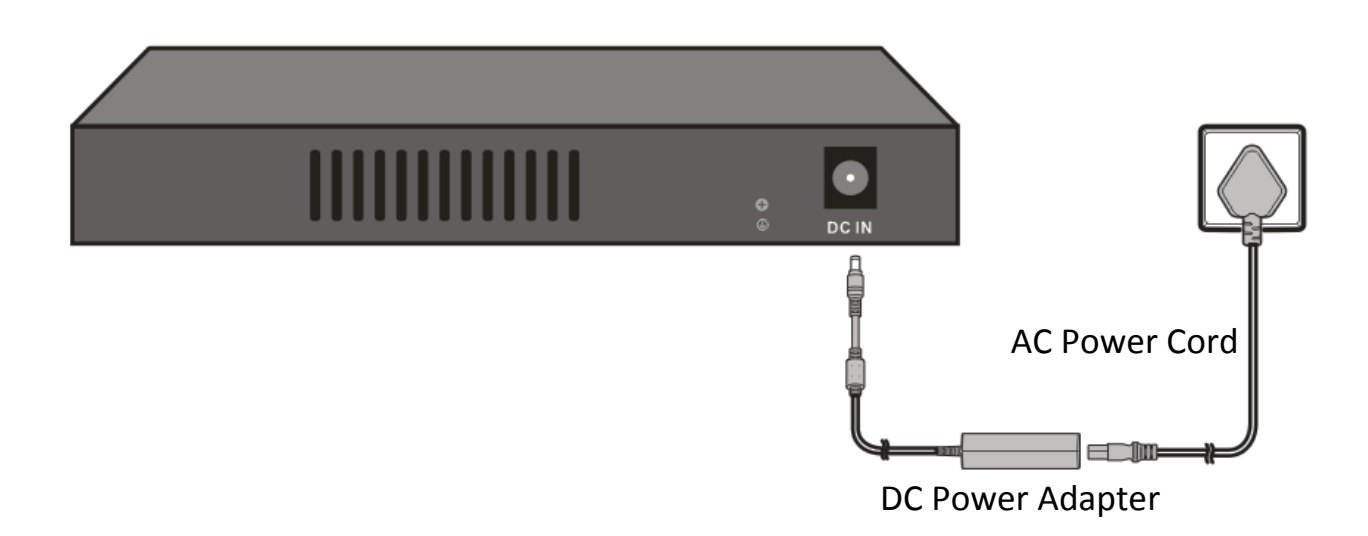

#### **Power failure**

As a precaution, the switch should be unplugged in case of power failure. When power is resumed, plug the switch back in.

# 3 *Getting Started*

This chapter introduces the management interface of Managed PoE switch.

#### *Management Option*

The Managed PoE switch can be managed through any port on the device by using the Web-based management.

Each switch must be assigned its own IP address, which is used for communication with Web-Based Management or a SNMP network manager. The PC should have an IP address in the same range as the switch.

Please refer to the following installation instructions for the Web-based Management.

#### *Using Web-based Management*

After a successful physical installation, you can configure the Switch, monitor the network status, and display statistics using a web browser.

#### **Supported Web Browsers**

The embedded Web-based Management currently supports the following web browsers:

Internet Explorer 6 or higher version Netscape 8 or higher version Mozilla Firefox 1.5/2.0 or higher version

#### **Connecting to the Switch**

You will need the following equipment to begin the web configuration of your device:

- 1. A PC with a RJ-45 Ethernet connection
- 2. A standard Ethernet cable

Connect the Ethernet cable to any of the ports on the front panel of the switch and to the Ethernet port on the PC.

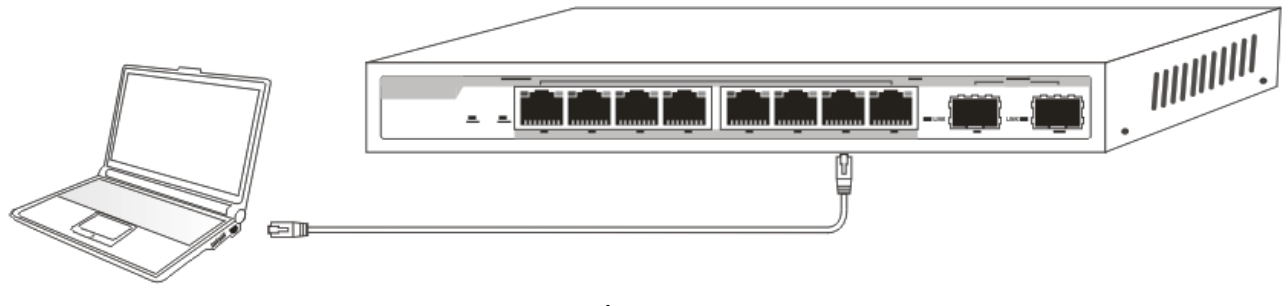

Network connection

#### **Login Web-based Management**

In order to login and configure the switch via an Ethernet connection, the PC must have an IP address in the same subnet as the switch. For example, if the switch has an IP address of **192.168.0.1**, the PC should have an IP address of **192.168.0.x**  (where x is a number between 2 ~ 254), and a subnet mask of **255.255.255.0**. Open the web browser and enter **192.168.0.1** (the factory-default IP address) in the address bar. Then press <Enter>.

$$
\left(\bigoplus \bigoplus \mathbf{C} \bigoplus \mathsf{http://192.168.0.1}/\hspace{100pt}\mathsf{D} \rightleftarrows \bigotimes \mathsf{SmaxfSwitch Web-Based C...} \times \bigotimes
$$

#### **Enter the IP address in the web browser**

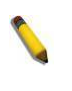

**NOTE: The switch's factory default IP address is 192.168.0.1 with a subnet mask of 255.255.255.0**

To log in to the switch, the IP address of your PC should be set in the same subnet as that of the switch. The IP address is 192.168.0.x ("x" is any number from 2 to 254). Subnet Mask is 255.255.255.0.

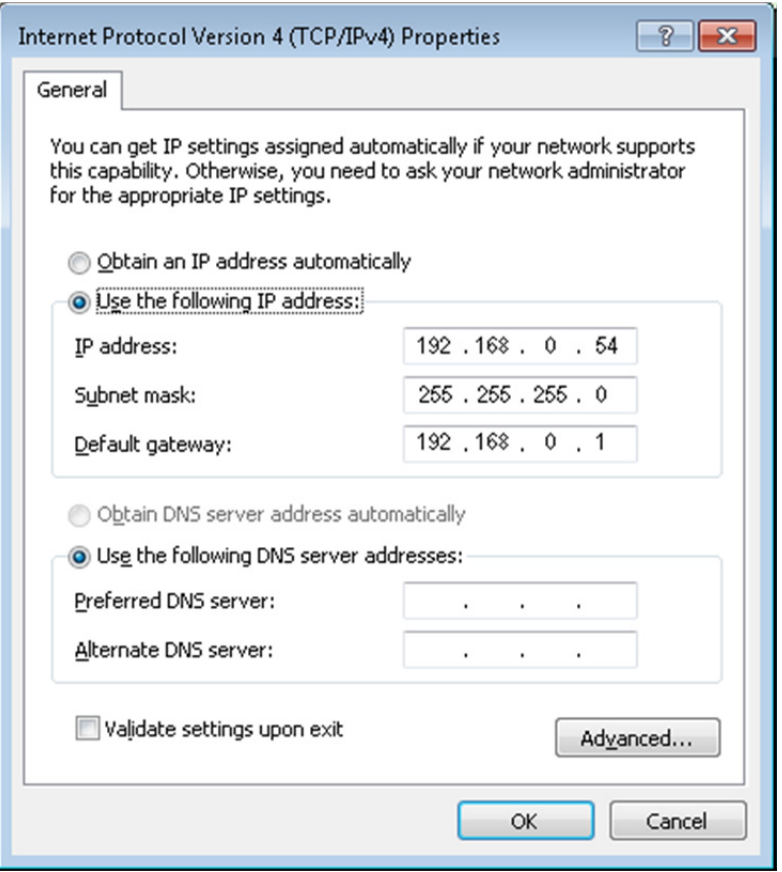

When the following logon dialog box appears, enter the password then click **OK**. By default, the username is **admin** and the password is **admin**.

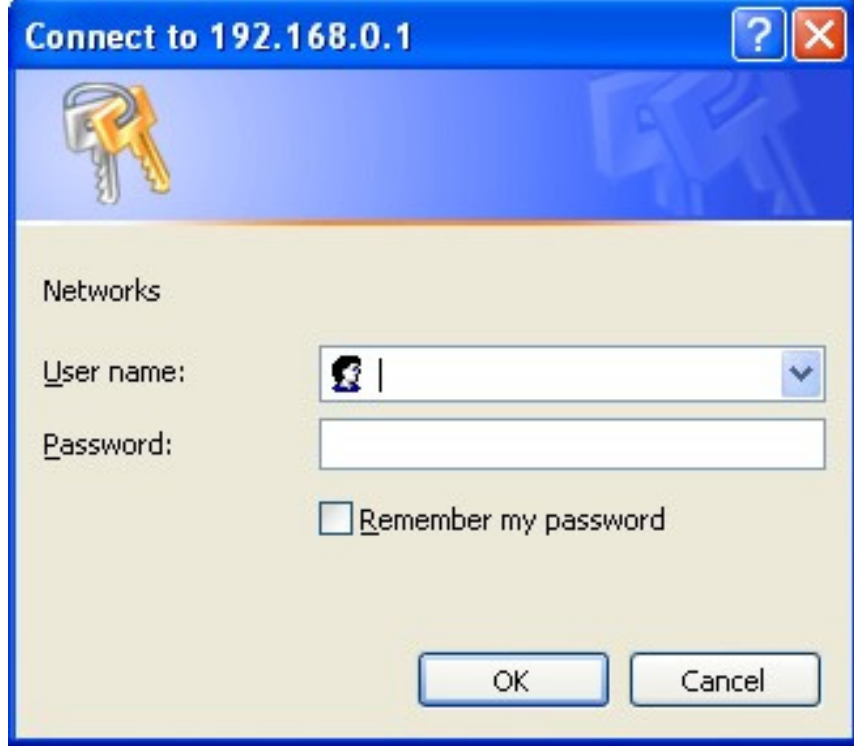

**Logon Dialog Box** 

#### *1. WEB page elements*

Shown in Figure 2, WEB page is mainly composed of three parts: title page, navigation tree page and main page

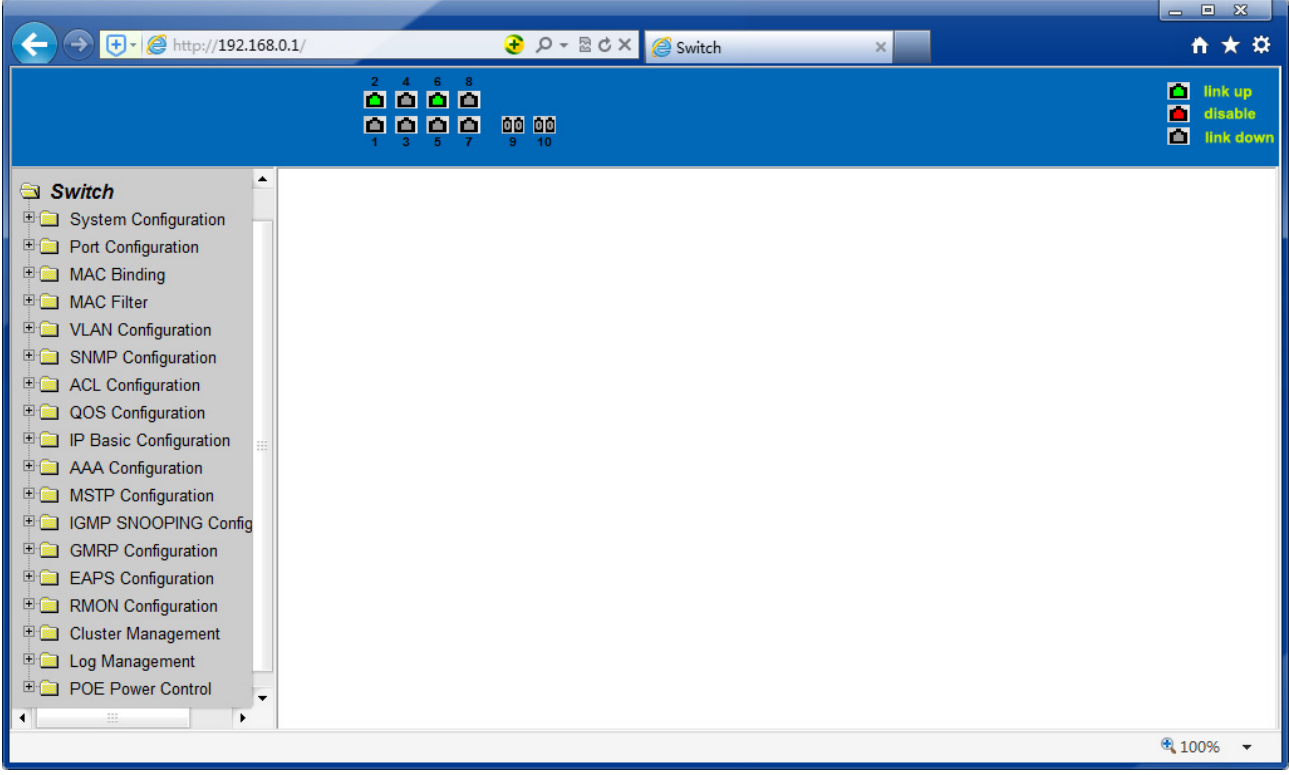

Figure 2

**Title page** is used to display the logo

**Main page** is used to display the user from the navigation tree, select the page

#### *2. The structure of Navigation tree*

Figure 3 shows the navigation tree organizational structure.

Navigation tree is located in the lower left of each page, using the tree display nodes of the WEB page; users can easily find the page you want to manage the WEB. According to a different web page functionality can be divided into different groups, each including one or more pages. Most of the navigation tree in the name of the corresponding web page top of page title abbreviation.

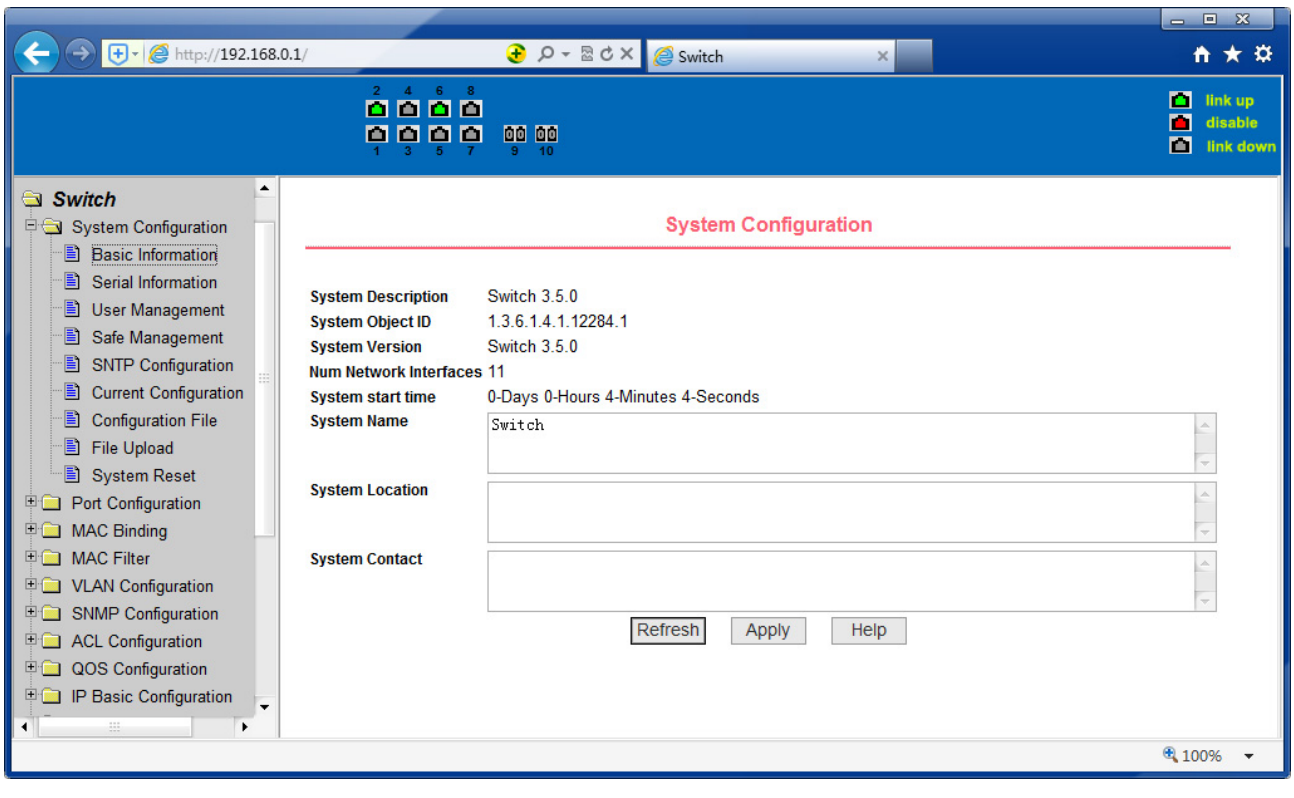

Figure 3

# *3. Page button Introduction*

On the pages, here are some commonly used buttons, the role of these buttons are generally the same, Form 2 on the role of these buttons are described:

#### Form 2:

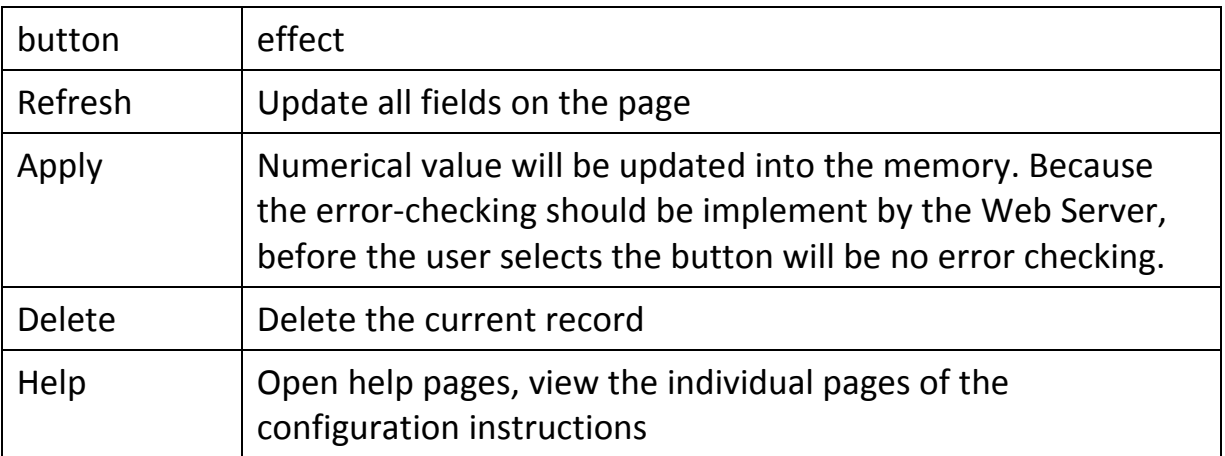

#### *4. Error messages*

If the switch WEB server error occurred while processing user requests, it will display a dialog box in the corresponding error message. For example, Figure 4 shows an error message dialog box.

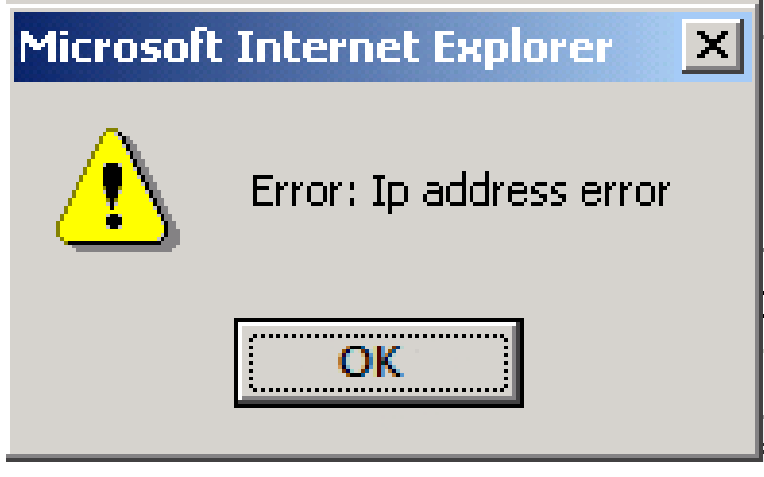

Figure 4

#### *5. Entry Field*

Some pages of the most left column in the table has an entry field, as shown in Figure 5, through the field can access different rows in the table. When you choose a lines for the field, which lines the corresponding information is displayed in the first line, then only the line can be edited, the line also known as the activities line. A time when it was first loaded, it shows the filed new, activity line is empty.

If want to add a new line, should select new from the drop-down menu of entry field, enter the new line's information, and then press apply button.

If you want to edit the line already exists, it is necessary select the appropriate line number of the drop-down menu, according to need to edit the line, and then press the apply button, you will see a corresponding change in the table displayed.

If you want to delete a row, select the line number accordly from entry field's dropdown menu, then press the delete key, this line will disappear from the table.

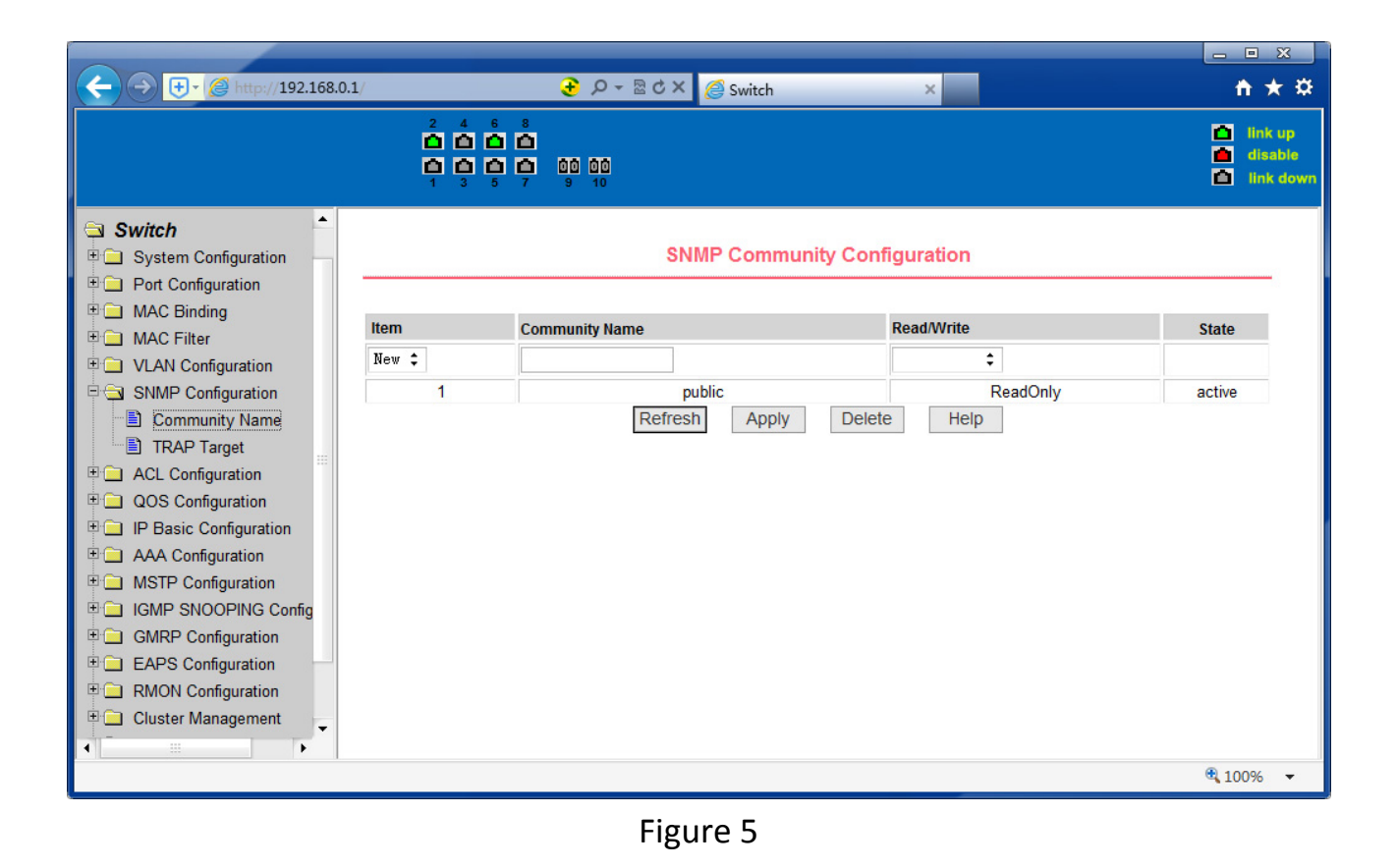

#### *6. Status Field*

Some pages of the most right column in the table there is a state field, as shown in Figure 6, the field displays the line status. Since all row state changes are processed in-house, so the status field is read-only. Once the line information of the entry filed into force, the line will automatically become the active state the status active.

|                                                                                         |                                                   |                                       |                       |                     | $= 2$                                          |
|-----------------------------------------------------------------------------------------|---------------------------------------------------|---------------------------------------|-----------------------|---------------------|------------------------------------------------|
| $\bigoplus$ $\cdot$ $\bigotimes$ http://192.168.0.1/                                    |                                                   | <b><u> }</u></b> p - R c x   e Switch | $\times$              |                     | ↑ ★ ☆                                          |
|                                                                                         | $4\quad 6\quad 8$<br>$\mathbf{2}$<br>0000<br>0000 | 00 00<br>$9-1$<br>10                  |                       |                     | п<br>link up<br>п<br>disable<br>m<br>link down |
| ▲<br>Switch<br>System Configuration<br><b>Port Configuration</b>                        |                                                   | <b>TRAP Target Configuration</b>      |                       |                     |                                                |
| <b>E MAC Binding</b><br>□ MAC Filter                                                    | <b>Name</b><br><b>Item</b>                        | <b>Transmit IP Address</b>            |                       | <b>SNMP Version</b> | <b>State</b>                                   |
| <b>ED</b> VLAN Configuration<br>SNMP Configuration                                      | New $\div$                                        | Refresh<br>Apply                      | <b>Delete</b><br>Help | ÷                   |                                                |
| Community Name                                                                          |                                                   |                                       |                       |                     |                                                |
| FRAP Target<br><b>ED</b> ACL Configuration                                              |                                                   |                                       |                       |                     |                                                |
| <b>E QOS Configuration</b><br><b>D</b> IP Basic Configuration                           |                                                   |                                       |                       |                     |                                                |
| <b>D</b> AAA Configuration<br><b>ED</b> MSTP Configuration                              |                                                   |                                       |                       |                     |                                                |
| <b>ED IGMP SNOOPING Config</b>                                                          |                                                   |                                       |                       |                     |                                                |
| <b>E GMRP Configuration</b><br><b>EAPS</b> Configuration                                |                                                   |                                       |                       |                     |                                                |
| <b>ED RMON Configuration</b>                                                            |                                                   |                                       |                       |                     |                                                |
| <b>ED</b> Cluster Management<br>▼<br>æ<br>$\blacktriangleleft$<br>$\blacktriangleright$ |                                                   |                                       |                       |                     |                                                |
|                                                                                         |                                                   |                                       |                       |                     | € 100%                                         |

Figure 6 the web page of status field

# *WEB page introduction*

Switch switches WEB pages organized into groups, each including one or more of the WEB pages. The following are introduced one by one on each page.

#### **1. Login dialog Box**

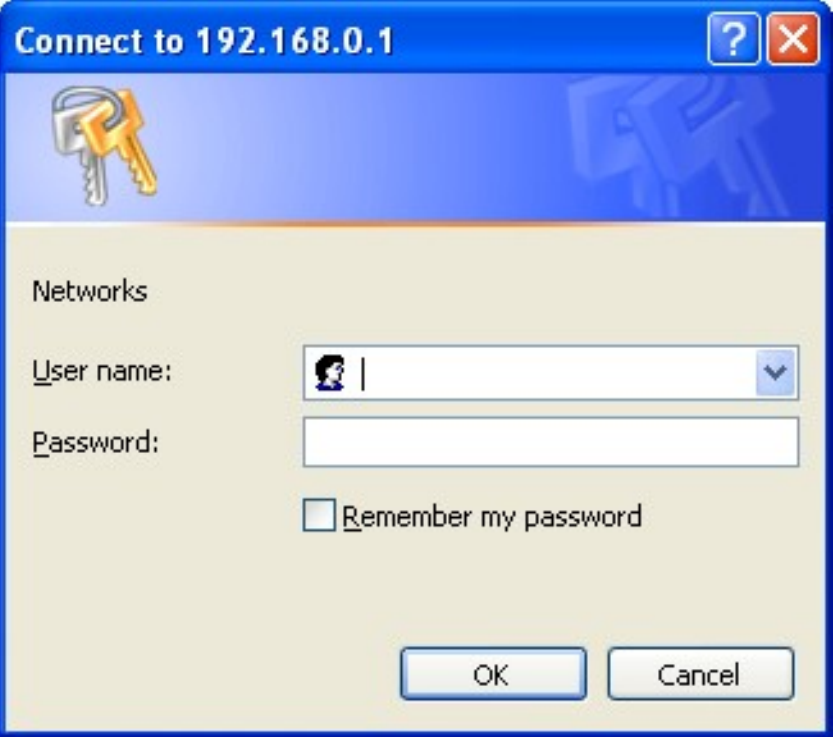

Figure 7 WEB browsing session of the login page

Figure 7 shows the login dialog box, the logon dialog box will be displayed while the user login the web page at the first time. When the user filled out the correct user name and password, then click the Enter button can log on to the switch Web server. Passwords are case-sensitive, the anonymous user password can be maximum set up to 16 characters, while the multi-user name and password can be set up to 11 characters. Switch switch default user name is the anonymous user name admin, default password for the anonymous user's password, the default username is admin and password is admin.

#### **2. Main Page**

Figure 8 shows the WEB main page of tico Switch switches. This page will be displayed after the user logs in web pages

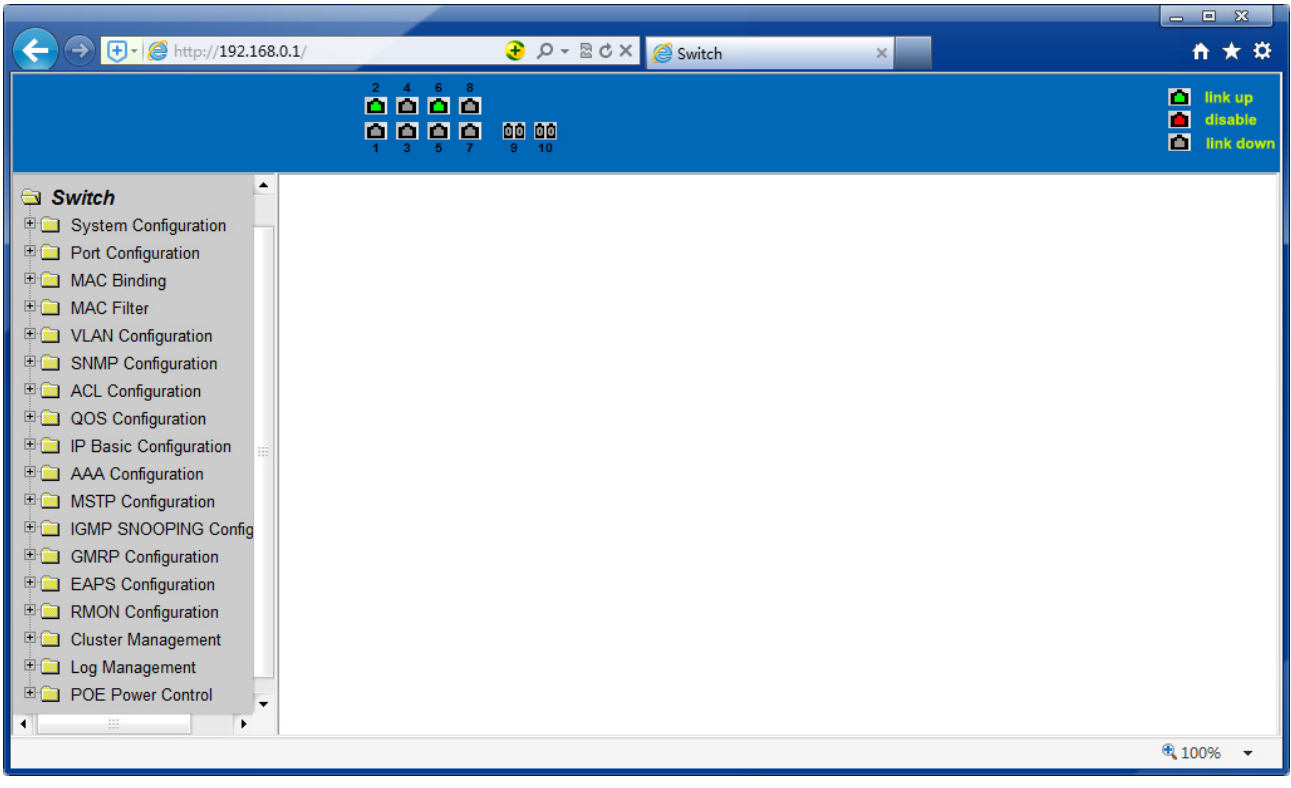

Figure 8 Switch switches main page

#### **3. System Configuration:**

#### **(1) Basic information page**

Figure 9 is the basic information of configuration page, users can configure the basic information for the switch.

System Description displays the description of the relevant parameters of system. System descriptor ID display system in the network identity management. The system version number is displayed the current software version number of switches. The number of switches interface displays the current number of interfaces in the switch.

The system start-up time display switches from start to the present time. The system name as the switch's system name in the network, the user can modify the system name.

The systematic location as the switch's physical location showing at the network, the user can modify the system locations system contact show the contacts person and details of the current node, the user can modify the system contact.

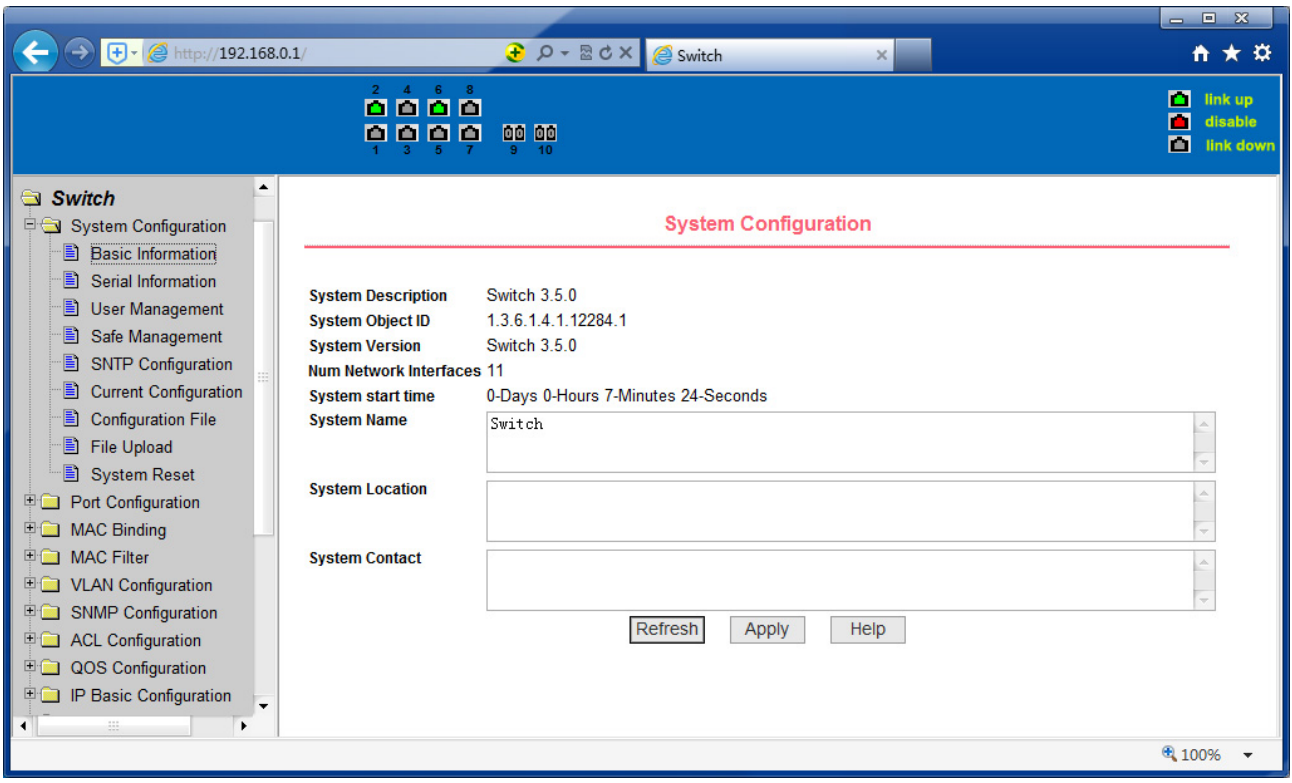

Figure 9 Basic information Page

#### **(2) Serial port information page**

Figure 10 is a serial port configuration page, the page displays serial baud rate and other related information. When the host through the serial port terminals (such as Windows, HyperTerminal) to the management of switches, serial console on the COM port configuration must be consistent with this page information.

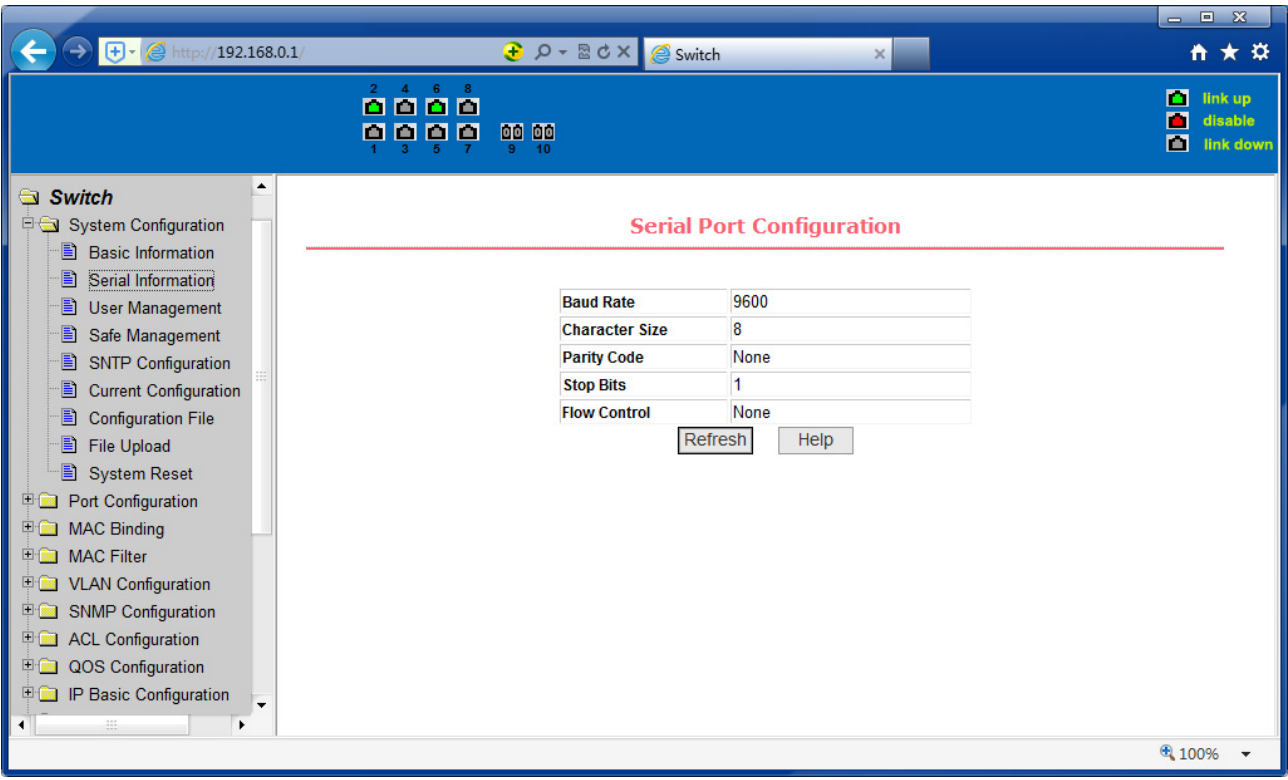

Figure 10 Serial port information page

#### **(3) User management page**

Figure 11 is a user management page, the user can modify this switch anonymous user (admin) password, Telnet and the Web without opening a multi-user, they all use the same anonymous user's password. Passwords are case-sensitive, and can be up to 16 characters. If you want to change your password, the user need to enter the new password twice, once the user clicks the application button, the new password is activated, then if the switch is not enabled multi-user, will display the login dialog box (as shown in Figure 7), require the user to re - login the web page, with a new anonymous user password.

Meanwhile through this page user can configure the multi-user, switch if in the default is no multi-users that is, not enabled the multi-user management functionality, at this time does not require multi-user login user name and password authentication. For Telnet, when adding a user name, multi-user management features were enabled, and when removed all users, multi-user management functionality has been closed. For the Web, when adding a user name, if it is privileged user, multi-user management functionality was enabled, when all of the privileges users have been deleted, multi-user management functionality has been closed. When the multi-user management features enabled, the anonymous user's password will not take effect, log Telnet and the Web requires a multi-user user name and password authentication. When the multi-user management function is turned off, at this time if the configured anonymous user's password, log on Telnet,

 $\leftarrow$  $\Theta$   $\Theta$   $\theta$  $/192.168.0.1$  $X \uplus B - Q$ Switch 音★章 link up<br>disable<br>link do **QQQQ** 0000000 Switch **Multi-user Management Configuration** System Configuration **B** Basic Information Serial Information **User name** Old nassword **Item** New password **Re-enter nassword Privilene** " User Management New  $\div$  $\div$ **B** Safe Management SNTP Configuration Privilege  $\blacktriangleleft$ admin Current Configuration Refresh Delete Apply Help Configuration File File Upload **图 System Reset** Port Configuration **E MAC Binding MAC Filter** VLAN Configuration **ED** SNMP Configuration ACL Configuration QOS Configuration **IP Basic Configuration** 4 100%

#### and Web need anonymous user's password authentication

Figure 11 user's management page

# **(4) Security Management Page**

Figure 12 is **Security** management configuration page, through the page's configuration, the administrator can control network management services TELNET, WEB and SNMP, you can open (enable) or off (disable) these services, these services can be mounted up with standards IP ACL group, and the implementation of the source IP address control, control access to the host of these services.

When the Switch default, TELNET, WEB and SNMP services are open and no ACL filtering, that is, all hosts have access to the switch of these three services. If the administrator for safety, do not want to provide one or several services, which can shut down one or several services. If the administrator only hope that the specified host could access one or several services, can do the ACL filtering for one or several services. As a service to do ACL filtering, you need to open the service, and to select an IP standard ACL group (1-99), the primary factor it's the ACL group must be present.

Note that, if the administrator on this page control the WEB services (such as closing WEB Services) may cause users to no longer use the WEB page, then you can log switches by other means and to control the use of WEB service allows users to WEB page (such as the Open the WEB service).

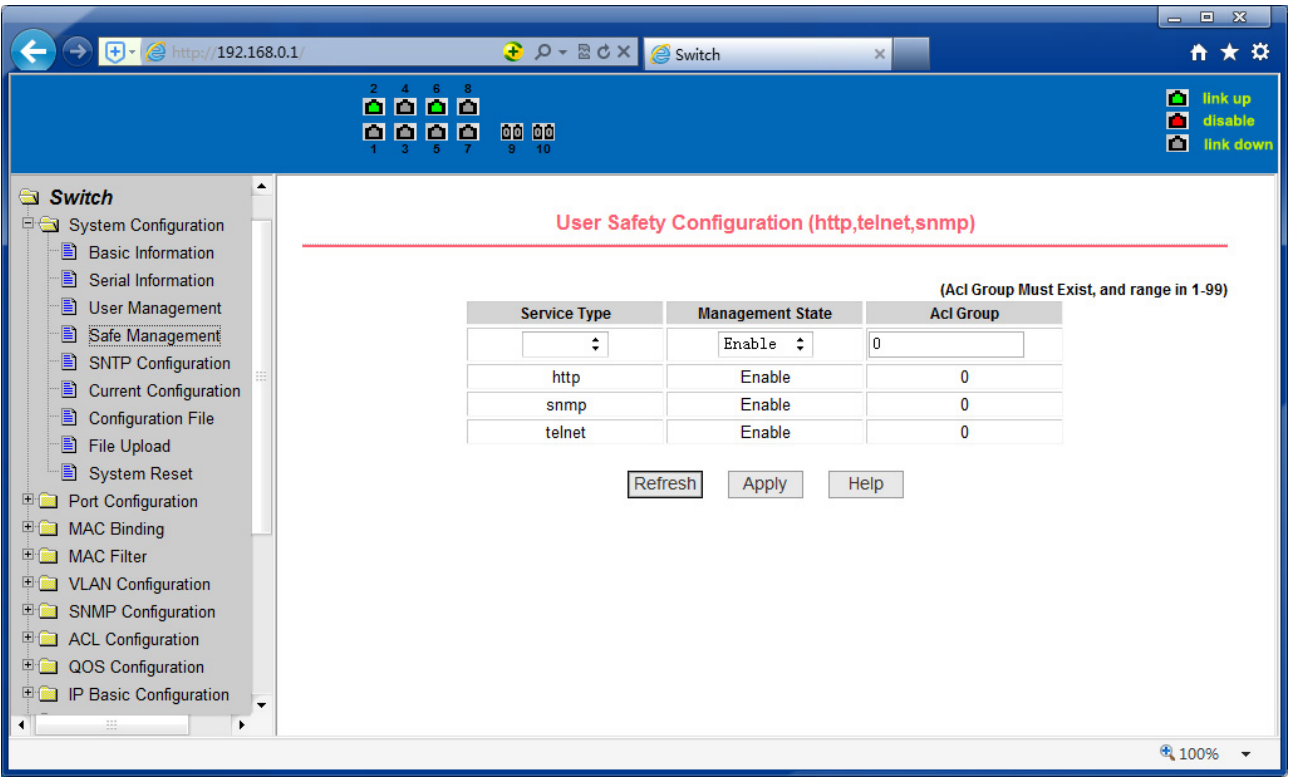

Figure 12 Security management page

## **(5) Configure the current page**

Figure 13 is the current configuration page. The user can view the current configuration of the switch on this page. Save key is to store the current system configuration in the configuration file. Because the storage operation requires erase& write FLASH chips, which take up some time. When the user was configured on the page and hope to restart the switch from using these configurations are not lost, you must exit the page before the current configuration page, click the Save button.

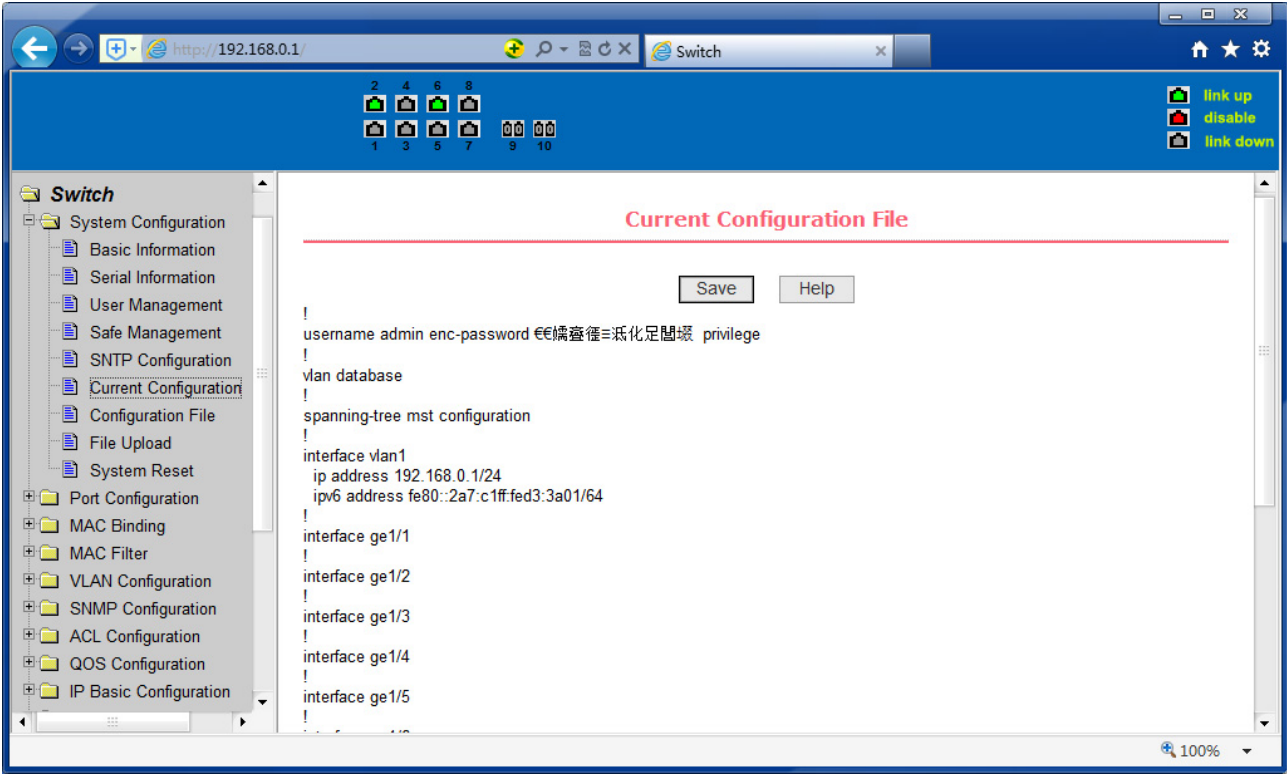

Figure 13 the current configuration page

# **(6) Configuration page**

Figure 14 is profile configuration page. This page allows users to view the system's initial configuration. The initial configuration is actually the configuration file in the FLASH, when the configuration file does not exist in FLASH, the system starts using the default configuration. Delete key to delete the configuration file in the FLASH. Click the Delete button, will pop up a dialog box, that will prompts the user sure to delete the configuration file or not, according to the dialog box to determine if it's ok, otherwise click Cancel button. Download button is used to downloaded a configuration file to the PC. Click to download button, will pop up a dialog box, users select Save and save the configuration file directory path. Download the configuration file names are as switch.cfg.

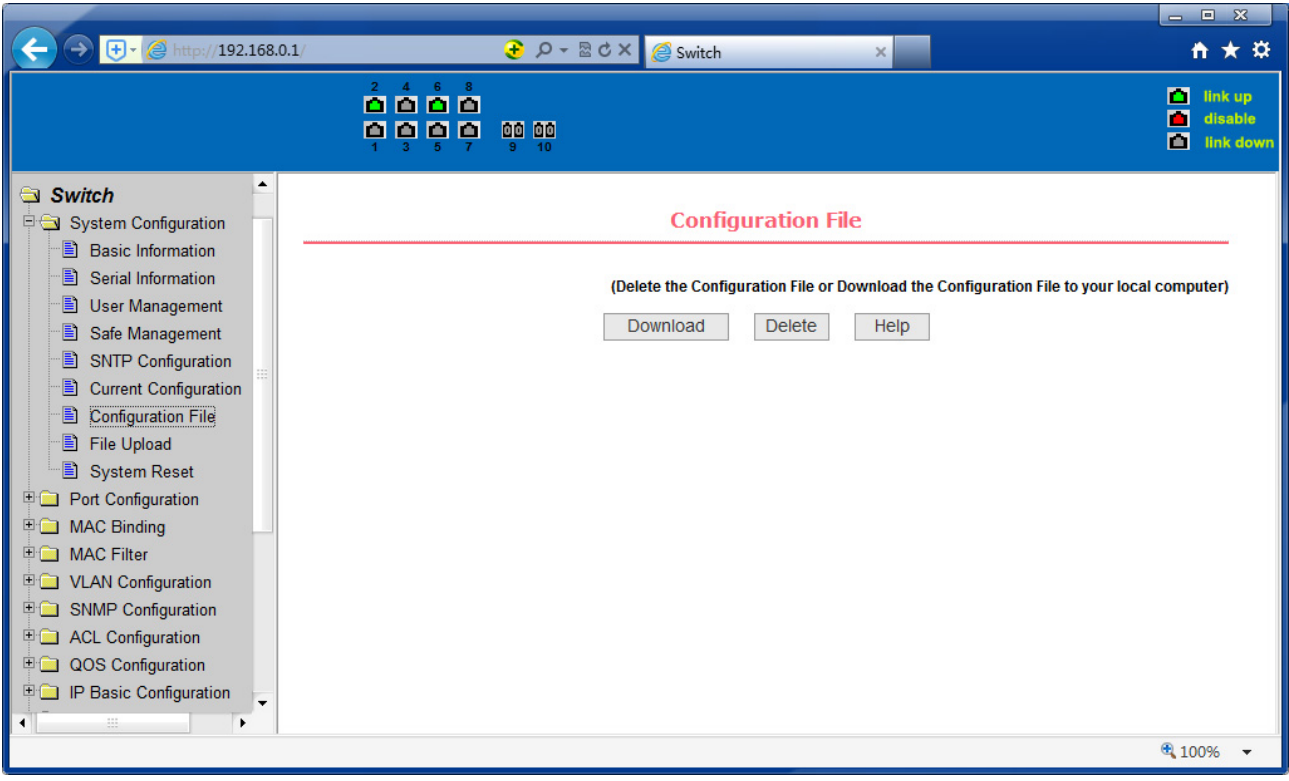

Figure14 Configuration file page

# **(7) File upload page**

Figure 15 is a file upload page; through this page a user can upload a configuration file and mapping files to the switch. Click the Browse button to select the upload configuration file or image file in the directory path on the PC. Click Upload button upload a configuration file or image file, configuration file extension must be \*. cfg, image file must be provided by the manufacturer and the file name extension must be \*. img. Transmission before the return of the results page, please do not click on other pages, or restart the switch; otherwise, the file transfer will lead to failure caused by system crashes.

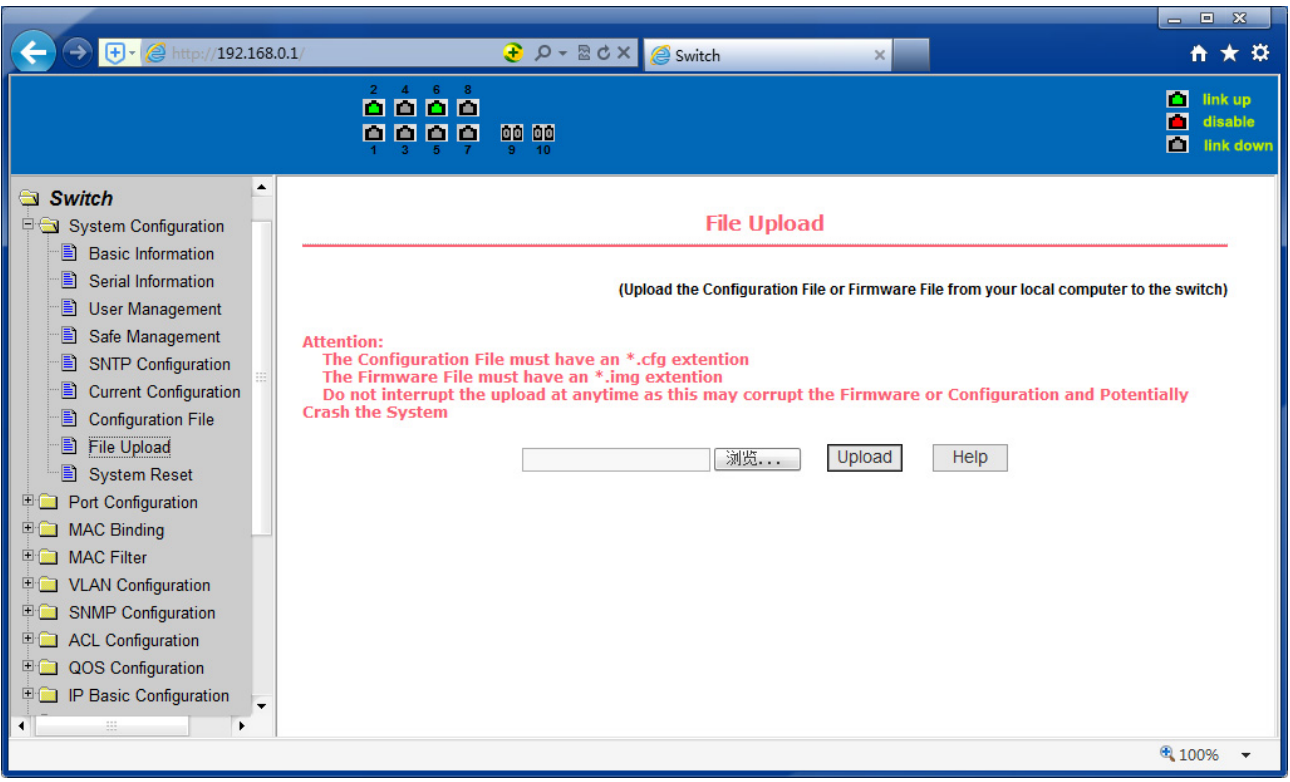

Figure 15 File Upload Page

#### **(8) System reset page**

Figure 16 is system reset page, through these page users to restart the switch. When you click on Restart button, will pop up a dialog box that prompts the user to determine whether or restart the switch, If it is determined according to OK button, otherwise click Cancel button. Restart will no longer open the Web page.

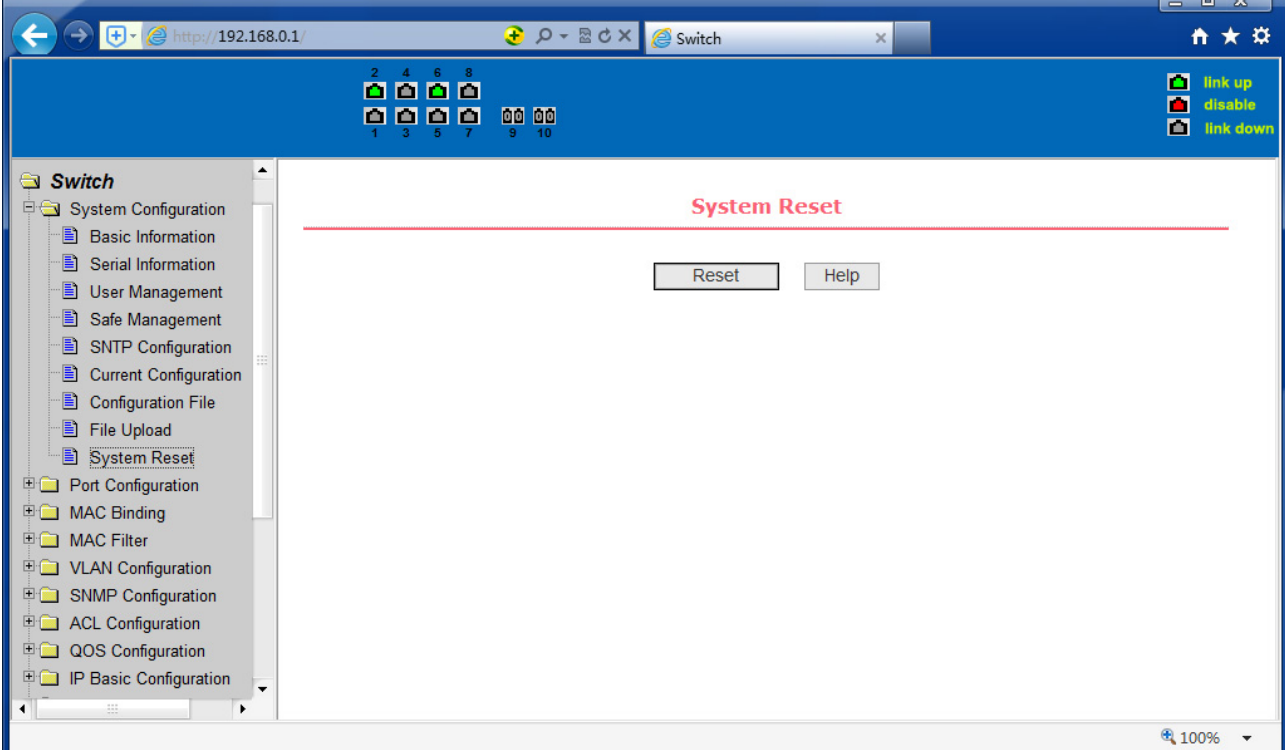

#### Figure16 System reset page

#### **4. Port Configuration**

#### **(1) Port configuration/port -display page**

Figure 17 is the port configuration/port -display page. Users can enable or disable the port to the page, set the port speed, or View all ports of the basic information.

To set a specific port, users need to select the appropriate port name on port dropdown menu. The default port status is up, can select the drop-down menu -down to disable the port. Users can also choose to set the speed of the drop-down menu to set the speed of the port, such as the mandatory half-duplex port 10M (half-10) and so on. On this page the user can view all ports other basic information.

| $\bigoplus  \bigoplus$ http://192.168.0.1/                                              |                                             |                    | <b><i><u>a</u></i></b> $\rho$ - <b>a d</b> × <b>e</b> Switch             | $\times$                       |                  | - - -<br><del>n</del> ★ ¤                      |
|-----------------------------------------------------------------------------------------|---------------------------------------------|--------------------|--------------------------------------------------------------------------|--------------------------------|------------------|------------------------------------------------|
|                                                                                         | $2 \quad 4 \quad 6 \quad 8$<br>0000<br>0000 | 00 00<br>10        |                                                                          |                                |                  | m<br>link up<br>П<br>disable<br>画<br>link down |
| ▲<br>Switch<br>System Configuration                                                     |                                             |                    |                                                                          | <b>Port Configuration/Show</b> |                  | ▲                                              |
| <b>Port Configuration</b><br>B<br><b>Common Configuration</b><br><b>Port Statistics</b> | Port:                                       |                    | # Ifindex: 0 Port Type: Unknown MAC Address: 0000.0000.0000 Description: |                                |                  |                                                |
| <b>Flow Control</b>                                                                     | Down :<br>State:                            |                    |                                                                          | <b>Set Rate:</b>               | Auto-Negotiate : |                                                |
| <b>Broadcast Storm</b>                                                                  |                                             |                    | Refresh                                                                  | Apply<br>Help                  |                  |                                                |
| <b>Port Ratelimit</b>                                                                   |                                             |                    |                                                                          |                                |                  |                                                |
| <b>Protected Port</b>                                                                   | <b>Port Name</b>                            | <b>Admin State</b> | <b>Oper State</b>                                                        | <b>Bandwidth</b>               | <b>VLAN Mode</b> | <b>Default VLAN</b>                            |
| Ð<br>Learn Limit                                                                        | ge1/1                                       | Up                 | Down                                                                     | Unknown                        | Access           | 1                                              |
| <b>Port Trunking</b>                                                                    | qe <sub>1/2</sub>                           | Up                 | Up                                                                       | Full-1000 Mbps                 | <b>Access</b>    | 1                                              |
| Ð<br>Mirror                                                                             | qe <sub>1/3</sub>                           | Up                 | Down                                                                     | Unknown                        | <b>Access</b>    | 1                                              |
| E<br><b>DDM</b> Information                                                             | qe1/4                                       | Up                 | Down                                                                     | Unknown                        | <b>Access</b>    | 1                                              |
| <b>MAC Binding</b><br>田盛                                                                | qe <sub>1/5</sub>                           | Up                 | Down                                                                     | Unknown                        | <b>Access</b>    | 1                                              |
| E MAC Filter                                                                            | ge1/6                                       | Up                 | Up                                                                       | Full-1000 Mbps                 | Access           | 1                                              |
| <b>VLAN Configuration</b><br>田園                                                         | qe1/7                                       | Up                 | Down                                                                     | Unknown                        | <b>Access</b>    | 1                                              |
| <b>SNMP Configuration</b><br>田露                                                         | ge1/8                                       | Up                 | Down                                                                     | Unknown                        | <b>Access</b>    | 1                                              |
| <b>ED</b> ACL Configuration                                                             | qe1/9                                       | Up                 | <b>Down</b>                                                              | Unknown                        | Access           | 1                                              |
| QOS Configuration<br>$+$                                                                | ge1/10                                      | Up                 | Down                                                                     | Unknown                        | <b>Access</b>    | 1                                              |
| ۰                                                                                       |                                             |                    |                                                                          |                                |                  | 4 100%                                         |

Figure 17 port configuration and port - display page

#### **(2) Port Statistics Page**

Figure 18 is the port statistics information page. To view a particular port, users need to select the appropriate port name in the port drop-down menu. Users can view the statistics information of send and receive packets on this page.

|                                                                                             |                                                                    |                      |                                                                               |             | <b>回 窓</b><br>$\qquad \qquad \blacksquare$     |  |  |
|---------------------------------------------------------------------------------------------|--------------------------------------------------------------------|----------------------|-------------------------------------------------------------------------------|-------------|------------------------------------------------|--|--|
| $\boxed{\bigoplus}$ + $\boxed{\bigoplus}$ http://192.168.0.1/                               |                                                                    | $20 - 20x$<br>Switch | $\times$                                                                      |             | ለ ★ ☆                                          |  |  |
|                                                                                             | <u>ក់កំកំកំ</u><br>0000<br>00 00                                   |                      |                                                                               |             | п<br>link up<br>П<br>disable<br>П<br>link down |  |  |
| Switch<br>System Configuration<br><b>Port Configuration</b>                                 |                                                                    |                      | <b>Port Statistics Information</b>                                            |             |                                                |  |  |
| Ð<br><b>Common Configuration</b><br><b>Port Statistics</b><br>H<br>Ð<br><b>Flow Control</b> | ÷<br>Port:                                                         |                      |                                                                               |             |                                                |  |  |
| <b>Broadcast Storm</b>                                                                      | <b>Port Statistics Information</b>                                 |                      |                                                                               |             |                                                |  |  |
| <b>Port Ratelimit</b><br>H<br><b>Protected Port</b><br>Ð<br>Learn Limit                     | <b>Received Total Bytes</b><br>(ifInOctets)                        | 0                    | <b>Received Unicast Packets</b><br><b>Num (ifInUcastPkts)</b>                 | $\mathbf 0$ |                                                |  |  |
|                                                                                             | <b>Received Non-Unicast</b><br><b>Packets Num (ifInNUcastPkts)</b> | $\mathbf{0}$         | <b>Received Discard Packets</b><br><b>Num (ifInDiscards)</b>                  | $\mathbf 0$ |                                                |  |  |
| 目<br><b>Port Trunking</b><br>Ð<br>Mirror<br>Ð<br><b>DDM</b> Information                     | <b>Received Error Packets</b><br><b>Num (ifInErrors)</b>           | 0                    | <b>Received Unkonwn Protocol</b><br><b>Packets Num</b><br>(ifInUnknownProtos) | 0           |                                                |  |  |
| <b>E MAC Binding</b><br><b>E MAC Filter</b>                                                 | <b>Send Total Bytes</b><br>(ifOutOctets)                           | $\mathbf{0}$         | <b>Send Unicast Packets Num</b><br>(ifOutUcastPkts)                           | 0           |                                                |  |  |
| <b>ED</b> VLAN Configuration                                                                | <b>Send Non-Unicast Packets</b><br><b>Num (ifOutNUcastPkts)</b>    | $\mathbf{0}$         | <b>Send Discard Packets Num</b><br>(ifOutDiscards)                            | 0           |                                                |  |  |
| SNMP Configuration<br><b>E ACL Configuration</b>                                            | <b>Send Error Packets Num</b><br>(ifOutErrors)                     | $\mathbf 0$          |                                                                               |             |                                                |  |  |
| <b>ED QOS Configuration</b><br>▼<br>٠                                                       |                                                                    | Refresh              | Help                                                                          |             | ▼                                              |  |  |
|                                                                                             |                                                                    |                      |                                                                               |             | 电 100%                                         |  |  |

Figure 18 Port Statistics Page

# **(3) Flow control page**

Figure 19 is the flow control page. Users can enable and disable each port's send and receive flow control through this page.

Flow control by sending the side of the drop-down on or off to open or close the sending side of flow control, flow control through the receiving side of the dropdown on or off to open or close the receiver-side flow control, while on and off also shows the port to send side and receiving-side flow control is turned on or off.

|                                                                                                    |                                                                                        |                                                 |                           | $  \infty$                                     |
|----------------------------------------------------------------------------------------------------|----------------------------------------------------------------------------------------|-------------------------------------------------|---------------------------|------------------------------------------------|
| $\bigoplus$ $\cdot$ $\bigotimes$ http://192.168.0.1/                                                                                                    |                                                                                        | <b><i><u>D</u> p -</i></b> 2d × <i>e</i> Switch | $\times$                  | ☆★☆                                            |
|                                                                                                    | $\overset{?}{\Omega}\overset{4}{\Omega}\overset{6}{\Omega}\overset{8}{\Omega}$<br>0000 | <b>go</b> go                                    |                           | о<br>link up<br>п<br>disable<br>画<br>link down |
| ▲<br>Switch<br><b>ED</b> System Configuration<br><b>Port Configuration</b>                                                                                                    |                                                                                        | <b>Flow Control</b>                             |                           | $\blacktriangle$                               |
| <b>B</b> Common Configuration<br><b>Port Statistics</b><br>Ð<br>Ð<br><b>Flow Control</b><br>Ð<br><b>Broadcast Storm</b><br>Ð<br><b>Port Ratelimit</b><br>B<br><b>Protected Port</b> | ÷<br>Port:<br><b>Flow Control</b>                                                      | Off :<br>Refresh<br>Apply                       | Help                      |                                                |
| Ð<br>Learn Limit<br><b>Port Trunking</b><br>Ð                                                                                                    |                                                                                        | <b>Port Name</b>                                | <b>Flow Control State</b> |                                                |
| 目<br>Mirror                                                                                                    |                                                                                        | ge1/1                                           | Off                       |                                                |
| Ð<br><b>DDM</b> Information                                                                                                    |                                                                                        | ge1/2                                           | Off                       |                                                |
| □ MAC Binding                                                                                                    |                                                                                        | ge1/3                                           | Off                       |                                                |
| <b>国</b> MAC Filter                                                                                                    |                                                                                        | ge1/4                                           | Off                       |                                                |
| <b>ED</b> VLAN Configuration                                                                                                    |                                                                                        | ge1/5                                           | Off                       |                                                |
| SNMP Configuration                                                                                                    |                                                                                        | ge 1/6                                          | Off                       |                                                |
| <b>ED</b> ACL Configuration                                                                                                    |                                                                                        | ge1/7                                           | Off                       |                                                |
| <b>DOS</b> Configuration                                                                                                    |                                                                                        | ge1/8                                           | Off                       |                                                |
| ۰<br>di.<br>$\blacksquare$<br>$\blacktriangleright$                                                                                                    |                                                                                        | ge 1/9                                          | Off                       | $\blacktriangledown$                           |
|                                                                                                    |                                                                                        |                                                 |                           | ● 100%                                         |

Figure 19 Flow control page

#### **(4) Broadcast storm control page**

Figure 20 is the Broadcast Storm Control page. This page is used to do the suppression for configure port broadcast packets, multicast packets and DLF packet. From the Port drop-down bar select to configure ports. Through the on and off key to open and close the port broadcast suppression, multicast, DLF inhibition and suppression. Inhibition rate is used to configure the port inhibition speed, range 1- 1024000, unit kbits. The inhibition rate of the same port broadcast suppression, multicast and DLF inhibition is the same.

|                                                                                             |                                         |                                         |                                      |                                        |                                      |                                  | $\begin{array}{c c c c c} \hline \multicolumn{1}{c }{\mathbf{w}} & \multicolumn{1}{c }{\mathbf{w}} \\ \hline \multicolumn{1}{c }{\mathbf{w}} & \multicolumn{1}{c }{\mathbf{w}} \\ \hline \multicolumn{1}{c }{\mathbf{w}} & \multicolumn{1}{c }{\mathbf{w}} \\ \hline \multicolumn{1}{c }{\mathbf{w}} & \multicolumn{1}{c }{\mathbf{w}} \\ \hline \multicolumn{1}{c }{\mathbf{w}} & \multicolumn{1}{c }{\mathbf{w}} \\ \hline \multicolumn{1}{c }{\mathbf{w}} &$ |
|---------------------------------------------------------------------------------------------|-----------------------------------------|-----------------------------------------|--------------------------------------|----------------------------------------|--------------------------------------|----------------------------------|----------------------------------------------------------------------------------------------------|
| $\bigoplus  \bigotimes$ http://192.168.0.1/                                                 |                                         |                                         | $\bigoplus$ $Q - \mathbb{Z}$ d $X$   | Switch                                 | $\times$                             |                                  | $A \star \alpha$                                                                                                    |
|                                                                                             | $\mathbf{2}$<br>ш                       | $4\quad 6\quad 8$<br>0000<br><b>PPP</b> | 00 00<br>10                          |                                        |                                      |                                  | п<br>link up<br>П<br>disable<br>О<br>link down                                                                                                    |
| ▲<br>Switch<br>System Configuration<br><b>Port Configuration</b>                            |                                         |                                         |                                      | <b>Broadcast Storm Control</b>         |                                      |                                  | ▲                                                                                                    |
| B<br><b>Common Configuration</b><br><b>Port Statistics</b><br>H<br>Ð<br><b>Flow Control</b> | Port:                                   | ÷                                       |                                      |                                        |                                      |                                  |                                                                                                    |
| B<br><b>Broadcast Storm</b>                                                                 |                                         | <b>Broadcast Suppression</b>            | Off $\div$                           | <b>Broadcast Ratelimit</b>             | 0                                    | (1-1024000 kbps)                 |                                                                                                    |
| Ð<br><b>Port Ratelimit</b>                                                                  |                                         | <b>Multicast Suppression</b>            | Off :                                | <b>Multicast Ratelimit</b>             | 0                                    | (1-1024000 kbps)                 |                                                                                                    |
| <b>Protected Port</b><br>B                                                                  | <b>DLF Suppression</b>                  |                                         | Off $\div$                           | <b>DLF Ratelimit</b>                   | $\overline{0}$                       | (1-1024000 kbps)                 |                                                                                                    |
| <b>Port Trunking</b><br>Ħ<br>Ð                                                              | Learn Limit<br>Refresh<br>Help<br>Apply |                                         |                                      |                                        |                                      |                                  |                                                                                                    |
| <b>Mirror</b><br>Ð<br><b>DDM</b> Information                                                | Port<br><b>Name</b>                     | <b>Broadcast</b><br><b>Suppression</b>  | <b>Broadcast Ratelimit</b><br>(kbps) | <b>Multicast</b><br><b>Suppression</b> | <b>Multicast Ratelimit</b><br>(kbps) | <b>DLE</b><br><b>Suppression</b> | <b>DLF Ratelimit</b><br>(kbps)                                                                                                    |
| <b>E MAC Binding</b>                                                                        | ge1/1                                   | Off                                     | 64                                   | Off                                    | 64                                   | Off                              | 64                                                                                                    |
| <b>MAC Filter</b><br>田園                                                                     | ge 1/2                                  | Off                                     | 64                                   | Off                                    | 64                                   | Off                              | 64                                                                                                    |
| <b>VLAN Configuration</b><br>田靈                                                             | ge1/3                                   | Off                                     | 64                                   | Off                                    | 64                                   | Off                              | 64                                                                                                    |
| <b>SNMP Configuration</b><br>日露                                                             | ge1/4                                   | Off                                     | 64                                   | Off                                    | 64                                   | Off                              | 64                                                                                                    |
| <b>ACL Configuration</b><br>田園                                                              | ge1/5                                   | Off                                     | 64                                   | Off                                    | 64                                   | Off                              | 64                                                                                                    |
| QOS Configuration<br>田監<br>۰                                                                | ge1/6                                   | Off                                     | 64                                   | Off                                    | 64                                   | Off                              | 64                                                                                                    |
| ٠                                                                                           | ae <sub>1/7</sub>                       | Off                                     | 64                                   | Off                                    | 64                                   | Off                              | 64<br>$\overline{\phantom{a}}$                                                                                                    |
|                                                                                             |                                         |                                         |                                      |                                        |                                      |                                  | 4 100%                                                                                                    |

Figure 20 Broadcase Storm control Page

# **(5) Port speed limits page**

Figure 21 is the port speed- limit page. This page is used to configure the port, send and receive rate

From the Port drop-down bar select the configure ports. Bandwidth control of the send data packets is used to configure and display the bandwidth control it, the range is 1-1024000, unit kbits, enter into force after the key press applications. If the port is not configured bandwidth control, shown as off. Cancel button is used to cancel the corresponding data packet to send bandwidth control. Receiving data packets are used to configure and display the bandwidth control of receive data packets control, the range is 1-1024000, unit kbits, enter into force after the key press applications. If the port is not configured bandwidth control, shown as off. Cancel button is used to cancel the corresponding receiving data packets bandwidth control

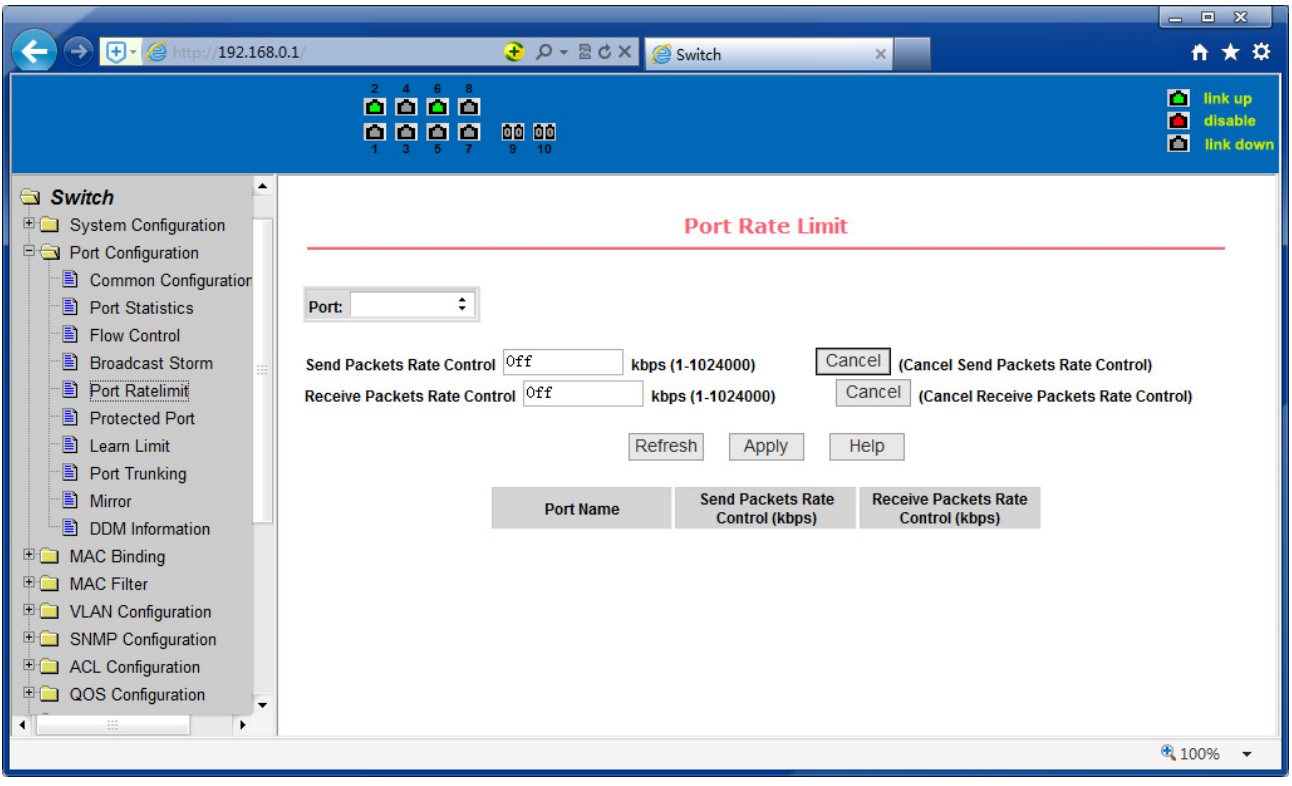

Figure 21 Port speed limit page

#### **(6) Port protection page**

Figure 22 is the Port protection page. This page is used to configure the port for the protection port.

If the port is configured as a protected port, the ports cannot exchange the data with each other, protected port only with non-protected port for data exchange.

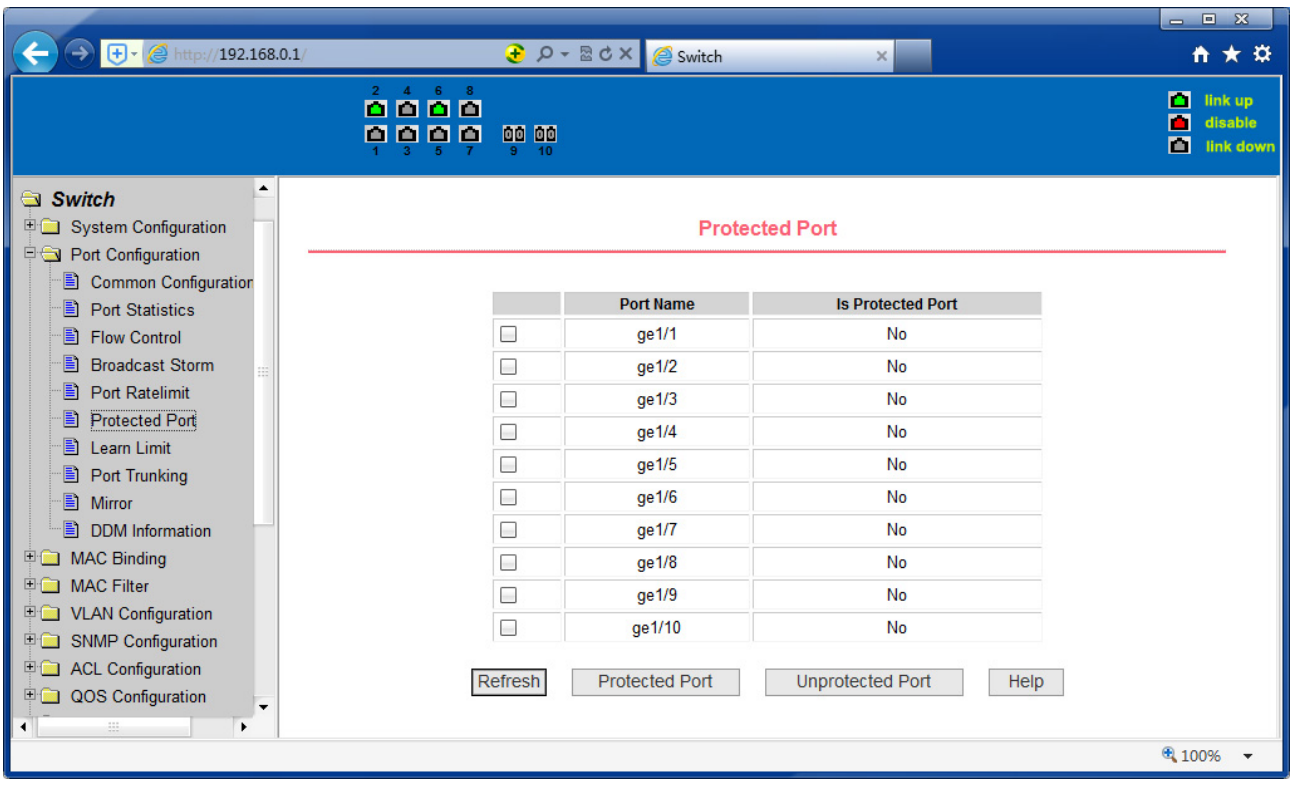

Figure 22 protected port page

#### **(7) Port Learning restrain page**

Figure 23 is the port learning restrain page. This page used to restrict the port can learn of the MAC address of the number, range is 0-8191. The default value is 8191, also is the maximum that the port is not configured the learning restrain

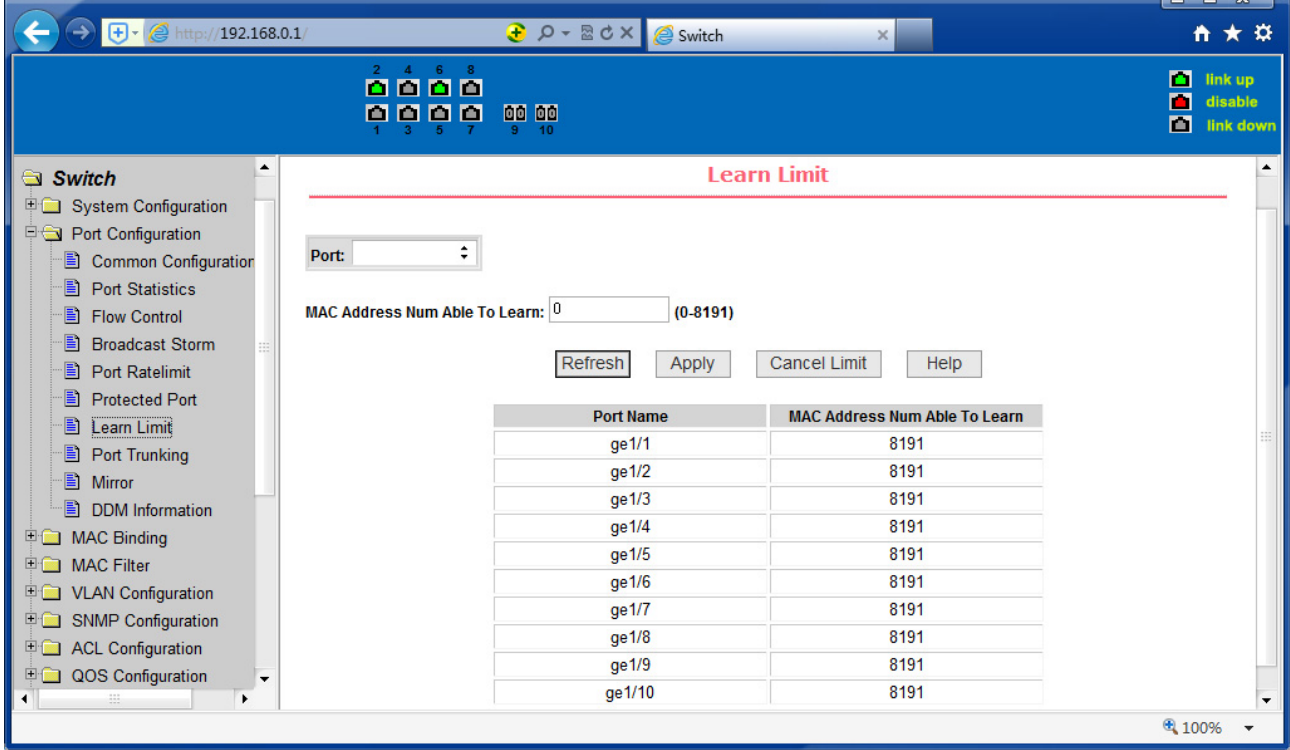

Figure 23 Port Learning restrain page

#### **(8) Port Trunking configuration page**

Figure 24 is the port trunking configuration page. This page allows the user to configure the port trunking. This page consists of four parts: port trunking ID selection, port trunking method selection, configurable ports and group of members' port.

To create or modify the port trunking, the user needs to select a port trunking ID, port trunking ID from 1 to 8. The user clicks the list box the appropriate port trunking ID, the port trunking of information displayed in the group port. To create a Trunk group, select the appropriate ID in the port trunking ID, click the button "Trunk ID Settings." To set the port trunking method, select one port trunking method, click the button "polymerization Settings." To increase the trunking ports, the port can be configured to select the trunking port in the configurable, click on " member port =>" "key. Aggregation from the existing port to remove a port group member ports in the trunking port selected, click on " unmenber port<="key. To delete the entire TRUNK group, then click the "Delete trunk group" button.

In page configuring process, at least one Trunk has been established then polymerization settings can take effect; configured Trunking method is also applied to all on the Trunk groups; in that already exist on the Trunk can add or remove Port members; in the absence of the port members situation can deletee a Trunk Group.

The switch provides six types of port aggregation: based on the source MAC address, based on the destination MAC address, based on the source and destination MAC addresses, based on the source IP address, based on the destination IP address, based on the source and destination IP addresses.

The switch supports a maximum of eight port aggregations. Up to eight trunks can be configured, and each group can aggregate up to eight ports.

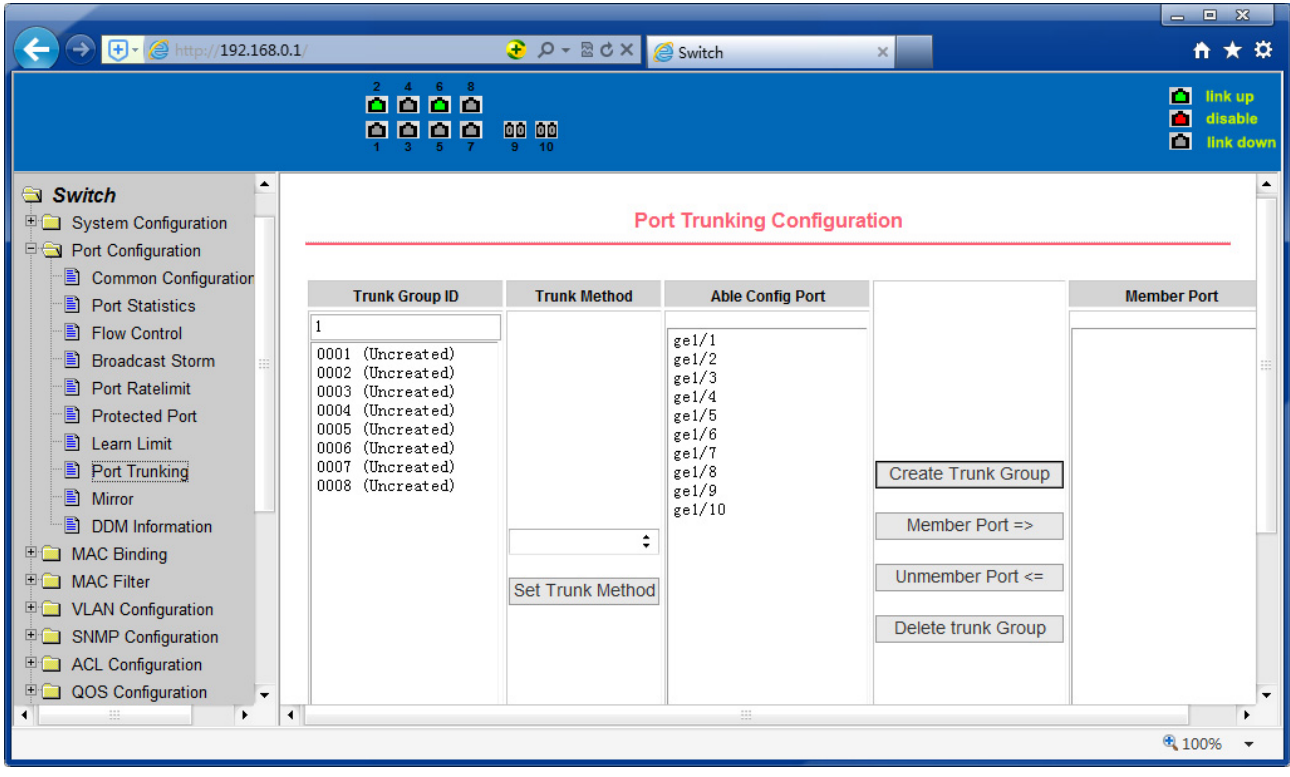

Figure 24 Port Trunking configuration page

#### **(9) Port mirroring configuration page**

Figure 25 is the port mirroring configuration page. The page allows users to configure port mirroring. Port mirroring through the mirror port to monitor the data packets of being mirrored output port and the data packets of being mirrored input port. Mirroring Port can only choose one, being mirrored output port and being mirrored input port can select multiple. This page consists of four components: monitor port, configurable port, monitoring direction and mirror configuration information. When you start to configure a mirror port, firstly configured mirroring port from monitor ports, mirror ports can only have one, and then select the mirror port from the configurable port, select the monitor direction, and press the application key to entry into force, the results is displayed in the mirrored configuration information.

When choose the RECEIVE in direction of monitor, said monitor data packets received, TRANSMIT, said monitor data packets sent, BOTH that monitor all data sent and received packets, NOT\_RECEIVE to cancel monitoring received data packets, NOT TRANSMIT to cancel monitor send data packets, NEITHER cancels monitor data packets received and sent, that is canceling monitor port.

| $\bigoplus$ + $\bigotimes$ http://192.168.0.1/                                                                                                    |                                                                                                    | <b><i><u>a</u></i></b> $\rho$ - <b>a d</b> × <b>e</b> Switch                                    | $\times$                         | $= 8$<br>☆★☆                                   |
|----------------------------------------------------------------------------------------------------|----------------------------------------------------------------------------------------------------|-------------------------------------------------------------------------------------------------|----------------------------------|------------------------------------------------|
|                                                                                                    | $\stackrel{\text{\tiny 2}}{\text{\tiny 2}}\stackrel{\text{\tiny 4}}{\text{\tiny 2}}\stackrel{\text{\tiny 6}}{\text{\tiny 2}}\stackrel{\text{\tiny 8}}{\text{\tiny 0}}$<br>0000<br>00 00<br>9 | 10                                                                                              |                                  | п<br>link up<br>п<br>disable<br>ш<br>link down |
| ▲<br>Switch<br><b>E System Configuration</b><br>Port Configuration                                                                                                    |                                                                                                    |                                                                                                 | <b>Port Mirror Configuration</b> |                                                |
| Ð<br><b>Common Configuration</b><br>Ð<br><b>Port Statistics</b>                                                                                                    | <b>Mirror Port</b>                                                                                                    | <b>Able Config Mirrored Ports</b>                                                               | <b>Mirror Direction</b>          | <b>Mirror Config Info</b>                      |
| B<br><b>Flow Control</b><br><b>Broadcast Storm</b><br>B<br><b>Port Ratelimit</b><br>B<br><b>Protected Port</b><br>Learn Limit<br>Ð<br>B<br>Port Trunking<br>Ð<br><b>Mirror</b><br>Ð<br><b>DDM</b> Information<br><b>ED</b> MAC Binding<br>□ MAC Filter<br><b>DE VLAN Configuration</b><br>SNMP Configuration<br><b>ED</b> ACL Configuration<br><b>DOS</b> Configuration<br>۰<br>×. | (Mirror port name like: ge1/1)<br>$\blacktriangleleft$                                                                                                    | ge1/1<br>ge1/2<br>ge1/3<br>ge1/4<br>ge1/5<br>ge1/6<br>ge1/7<br>ge1/8<br>ge1/9<br>ge1/10<br>111. | ÷                                | 田<br>$\overline{\phantom{a}}$                  |
|                                                                                                    |                                                                                                    |                                                                                                 |                                  | € 100%                                         |

Figure25 Port mirroring configuration page

## **5. MAC binding**

#### **(1) MAC binding configuration page**

Figure 26 is the MAC binding configuration page. This page is used to achieve the port and MAC address binding.

MAC entries on the page is used to enter the MAC address binding, VLAN ID entry is used to enter the MAC address of VLAN

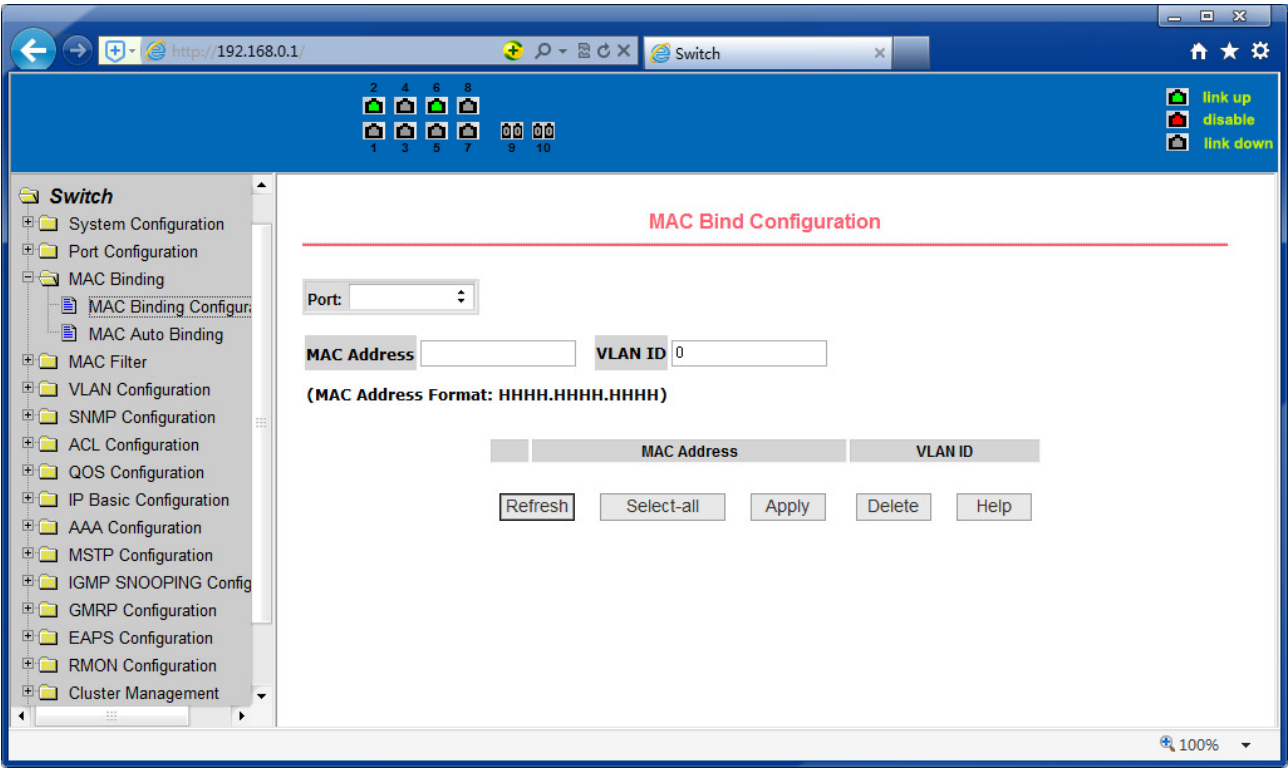

Figure 26 the MAC binding configuration page

#### **(2) MAC binding automatic conversion page**

Figure 27 is the MAC binding automatic conversion page. This page is used to achieve the port MAC address auto-binding. Shows the hardware switch on the lay 2 the exist port dynamic MAC address and affiliated VLAN. Can choose one of the entry and convert it into static binding.

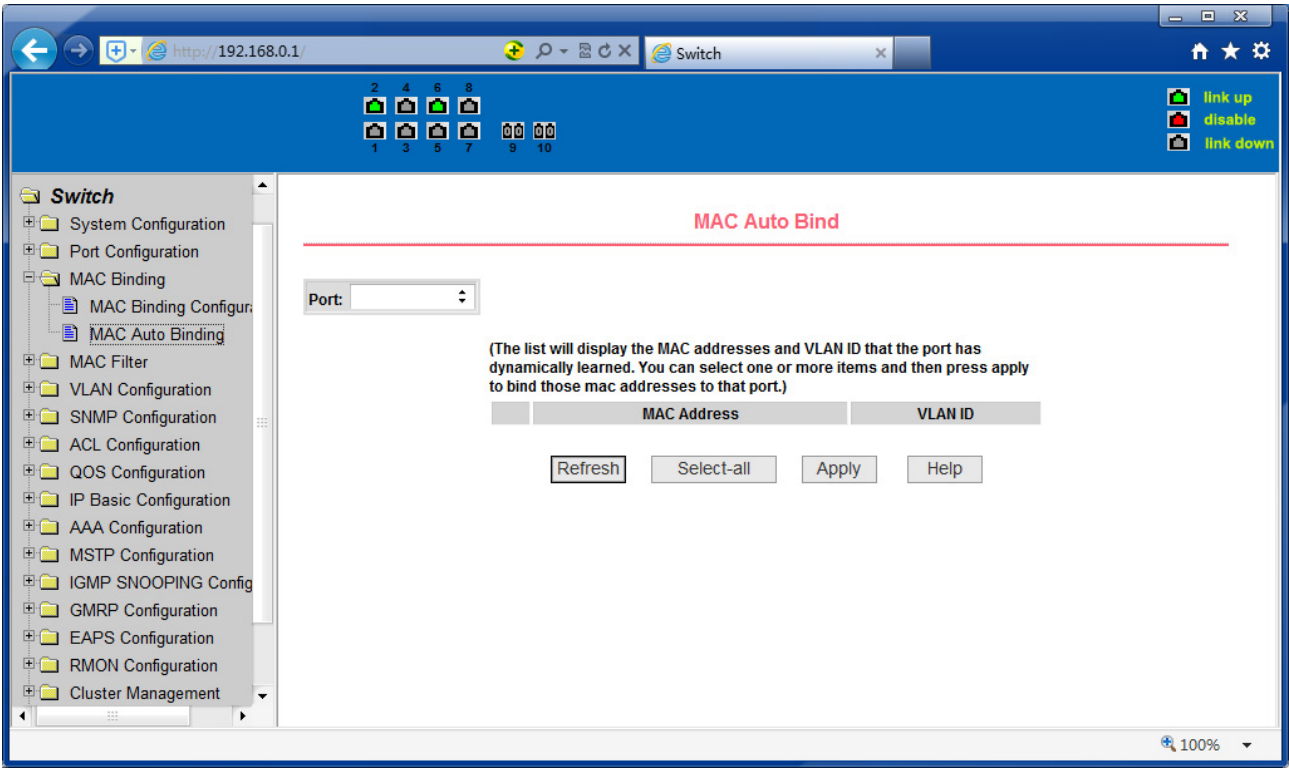

Figure 27 the MAC binding automatic conversion page

#### **6. MAC filtering**

#### **(1) MAC filtering configuration page**

Figure 28 is the MAC filtering configuration page. This page is used to configure the ports on the MAC address filtering.

MAC entries on the page is used to enter the MAC address filtering, VLAN ID entry is used to enter the MAC address affiliated VLAN.
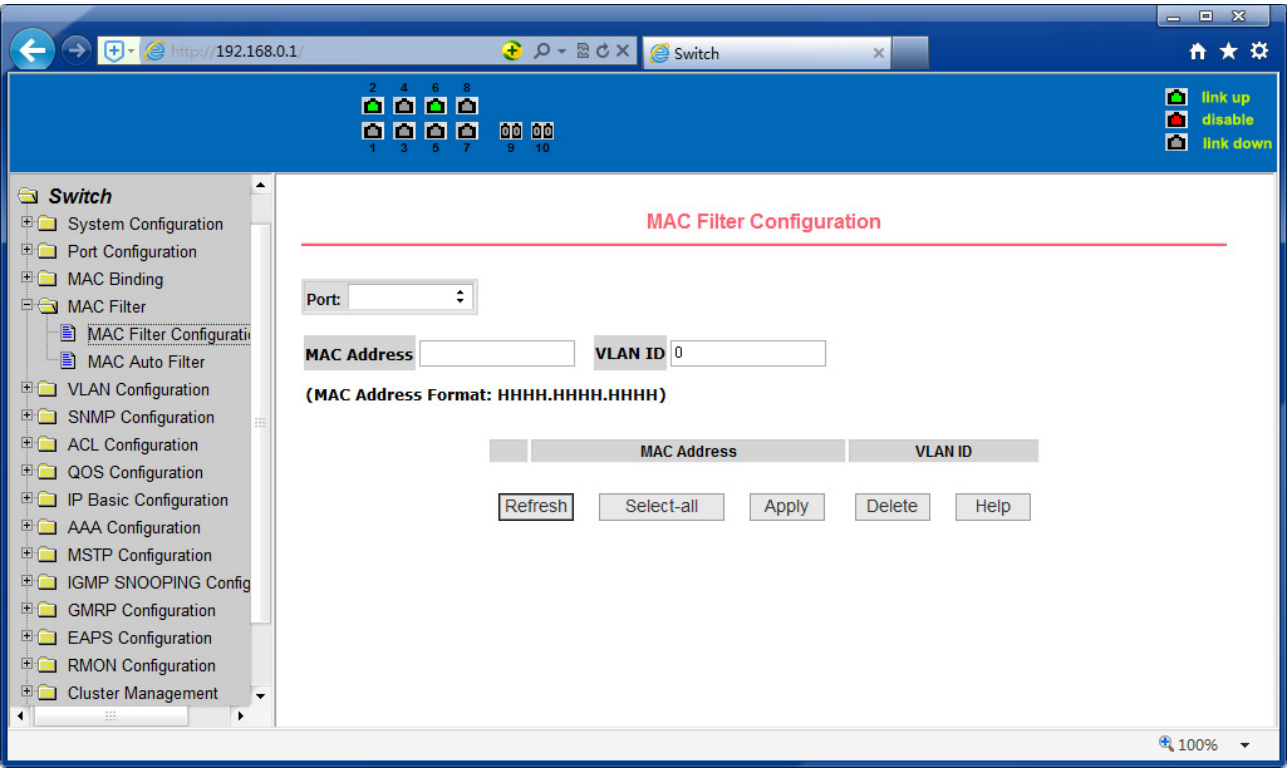

Figure 28 the MAC filtering configuration page

### **(2) MAC filtering automatic conversion page**

Figure 29 is the MAC filtering automatic conversion page. This page is used to achieve the port MAC address auto-binding.

Shows the hardware switch on the lay2 the exist port dynamic MAC address and affiliated VLAN. Can choose one of the entry and convert it into static filtering configuration

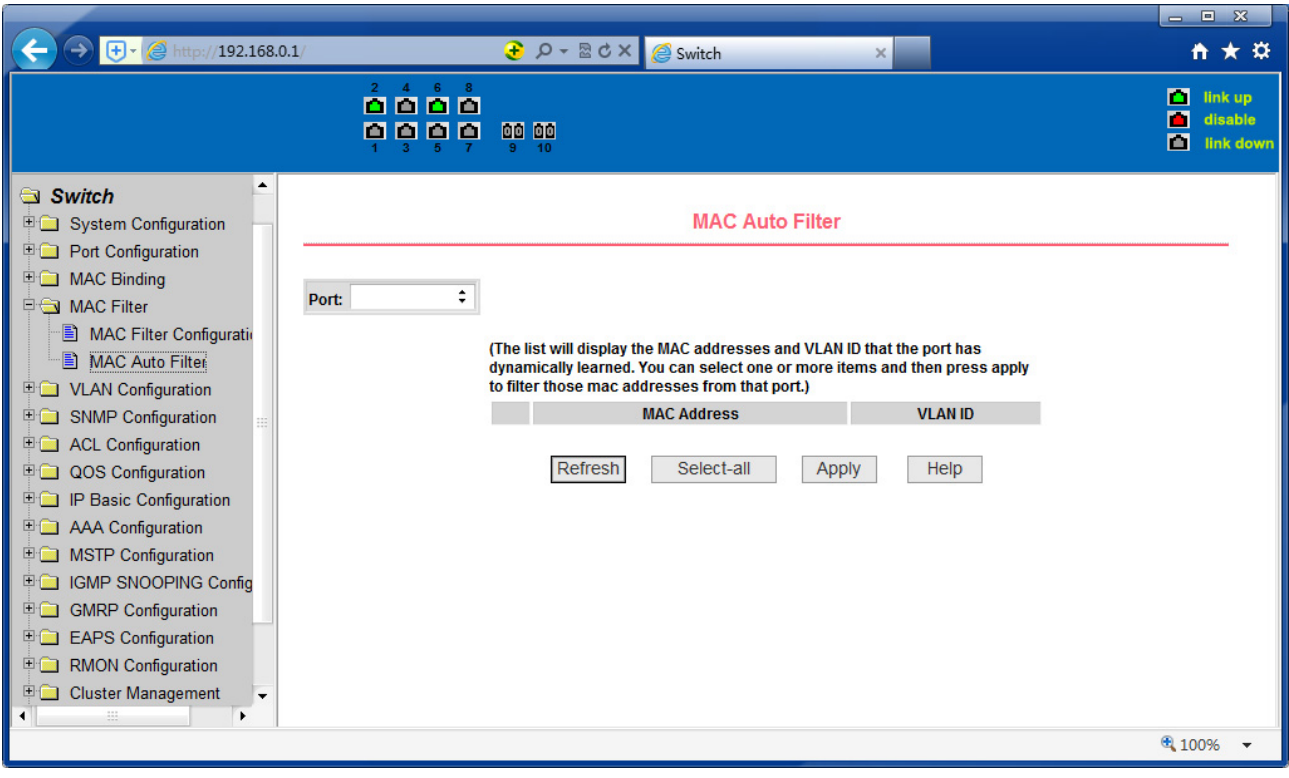

Figure 29 the MAC filtering automatic conversion page

### **7. VLAN Configuration**

### **(1) VLAN information page**

Figure 30 shows the current VLAN information page. This page is read-only page displays the current VLAN configuration information l, including the VID, state and port members. Select VLAN from the drop-down VID, shows the port information of the Port VLAN members.

A port may not be a member of VLAN, which can be VLAN-tagged or untagged members. The meanings of characters please see the following info:

- t tagged the port is the VLAN tagged member
- u untagged the port is the VLAN untagged member

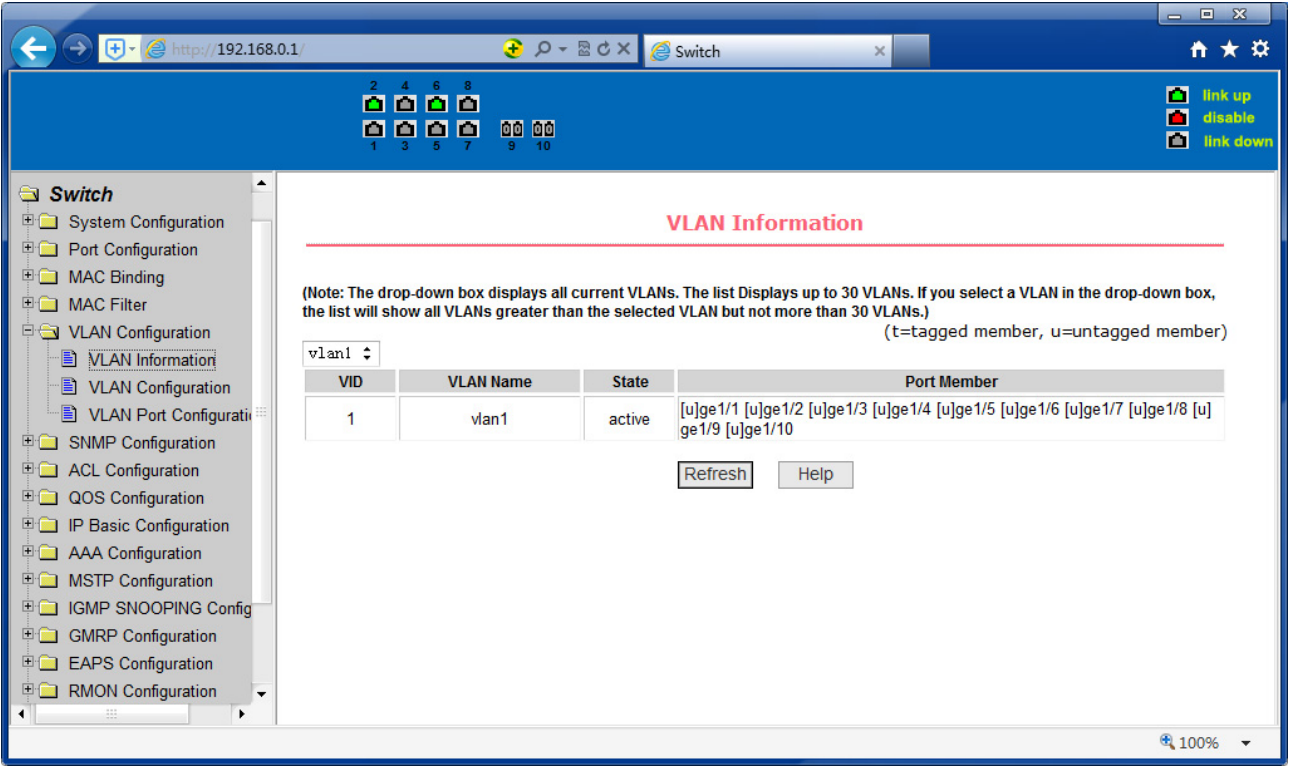

Figure 30 VLAN information page

## **(2) Static VLAN configuration page**

Figure 31 is the static VLAN configuration page that allows users to create VLAN.

If you want to create a new VLAN, the user input VID on activity line, ranging from 2 to 4094. VLAN name is generated depend on VLAN ID and cannot be modified. Click Apply button, then the list box displays the user-created VLAN's VID and VLAN name. Switch by default created VLAN1, and VLAN1 cannot be removed

If you want to delete a VLAN, the user needs to click the appropriate VLAN of the list box. The VLAN will be displayed in the activity line, click the Remove (Delete) key to delete the VLAN, the same time, the information of the VLAN to remove from the list box.

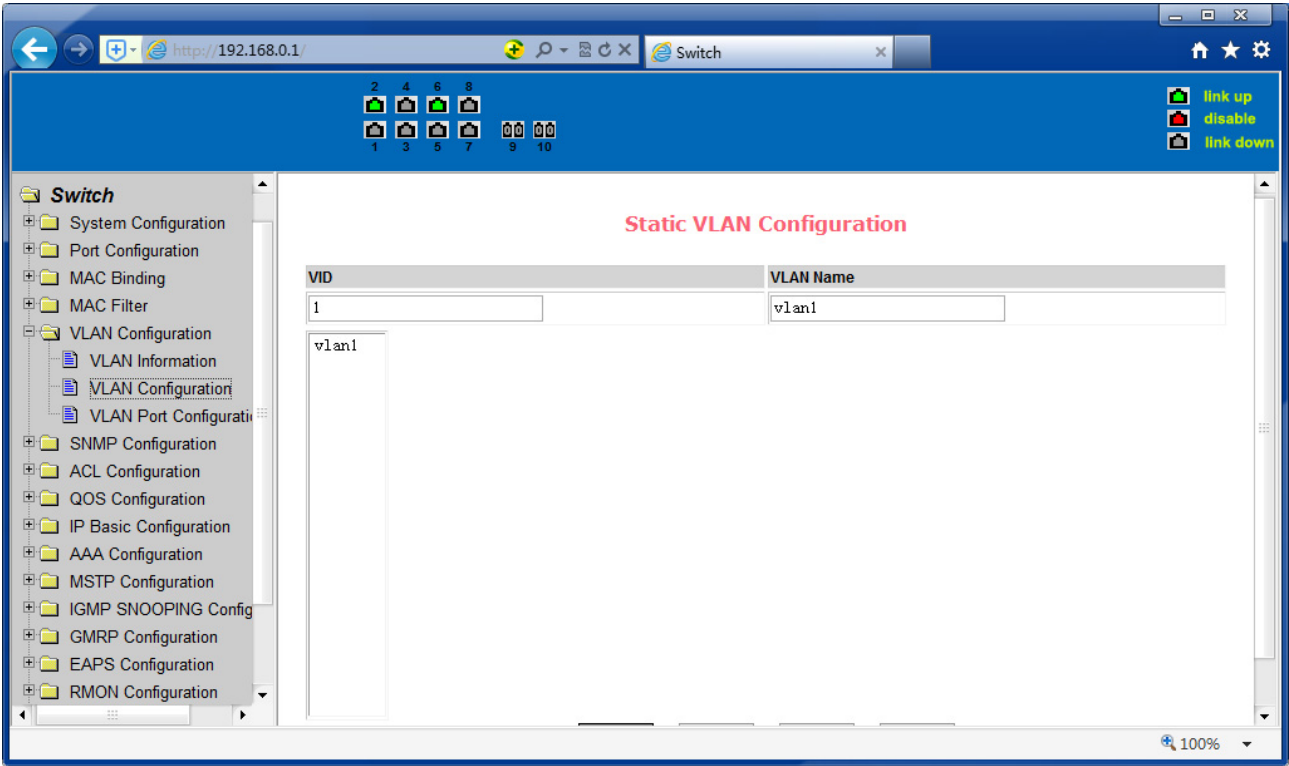

Figure 31 the static VLAN configuration page

# **(3) VLAN port configuration page**

Figure 32 is a VLAN port configuration page, which is used to configure the VLAN port configuration and display results. This page mainly consists of eight parts: port, mode, all current VLAN, port-owned VLAN, key "default VLAN =>", "tagged =>", "untagged =>" and "non-members =>".

Port is defined a designated port that will configure the VLAN

Mode Access designated the VLAN mode as the ACCESS mode, under this mode, the port default VLAN is the untagged member of VLAN1, the port's default VLAN is 1. Hybrid specified port VLAN mode HYBRID model, in this mode, the port default VLAN is the untagged member of VLAN1, the port's default VLAN is 1. Trunk specified port VLAN mode is TRUNK mode, in which the port VLAN mode, the default is VLAN1 a tagged member of the port's default VLAN is 1.

All current VLAN that has been created VLAN, also it's can be configured VLAN, the user from the list select VLAN, can be multiple-choice.

VLAN Port-owned shows the results of VLAN port configuration, [p] indicates that the port VLAN is the default VLAN, [t] that the port is a VLAN tag members, [u] that the port is not tagged VLAN member. When you remove VLAN, the user from the list, select the VLAN, can be multiple-choice.

Button "default VLAN =>" to configure port the default VLAN, selected one VLAN from the current all the VLAN.

Button "tagged =>" Configured port is designated as a tagged member of VLAN, selected one or more VLAN from the current all VLAN.

Button "untagged =>" Configure VLAN port is a designated member of the untagged, selected one or more VLAN from the current all VLAN.

Button "non-members <= to delete the port from the specified one or more of the VLAN, no longer a member of the VLAN, from the port affiliated VLAN to selected one or more VLAN.

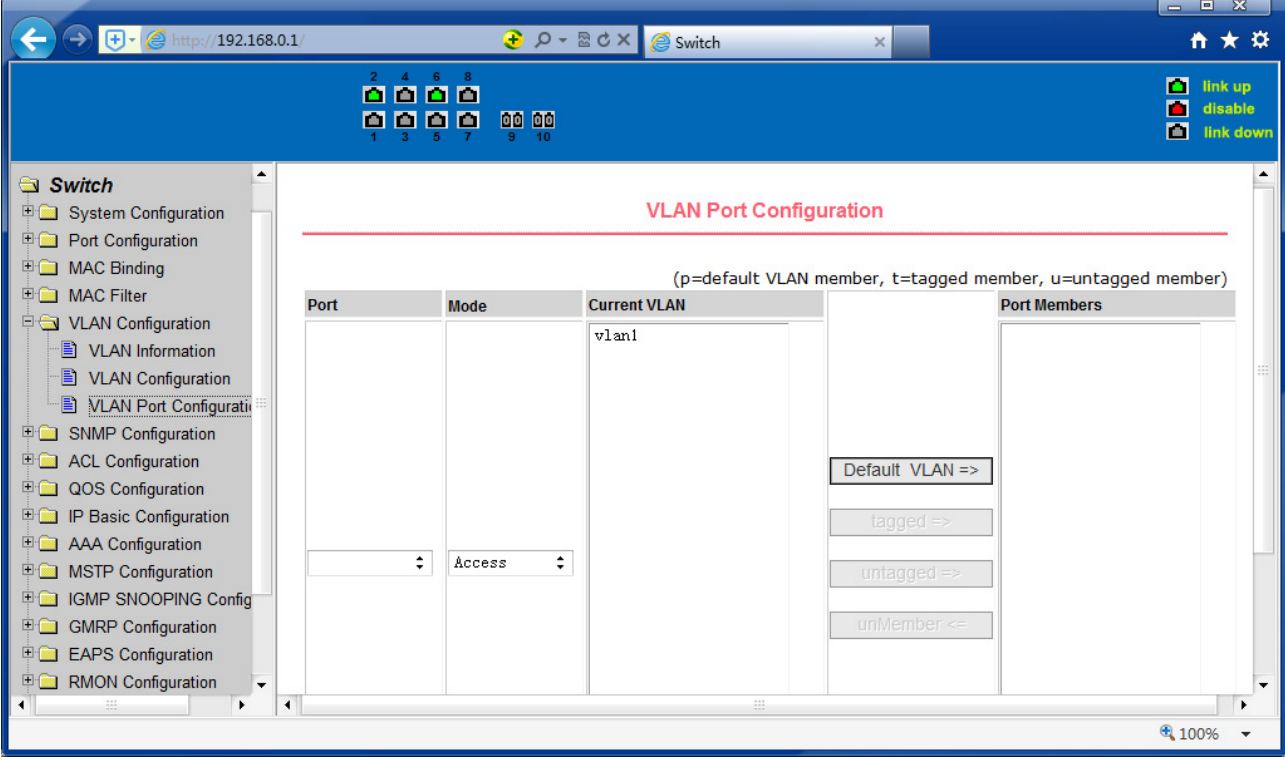

Figure 32 The VLAN port configuration page

## **8. SNMP Configuration**

### **(1) SNMP share body configuration page**

Figure 33 is a shared body of SNMP configuration page that allows users to configure the switch common body's name and read and write access, A total of 8 entries can be configured

By default, the switch there is a share name as named public, the common body is read-only access. With this correspondence, the activities of this page is only one entry, shared body names are public, access is read-only access. When the switch through SNMP for network management, you need to configure a read-write permissions to the shared body.

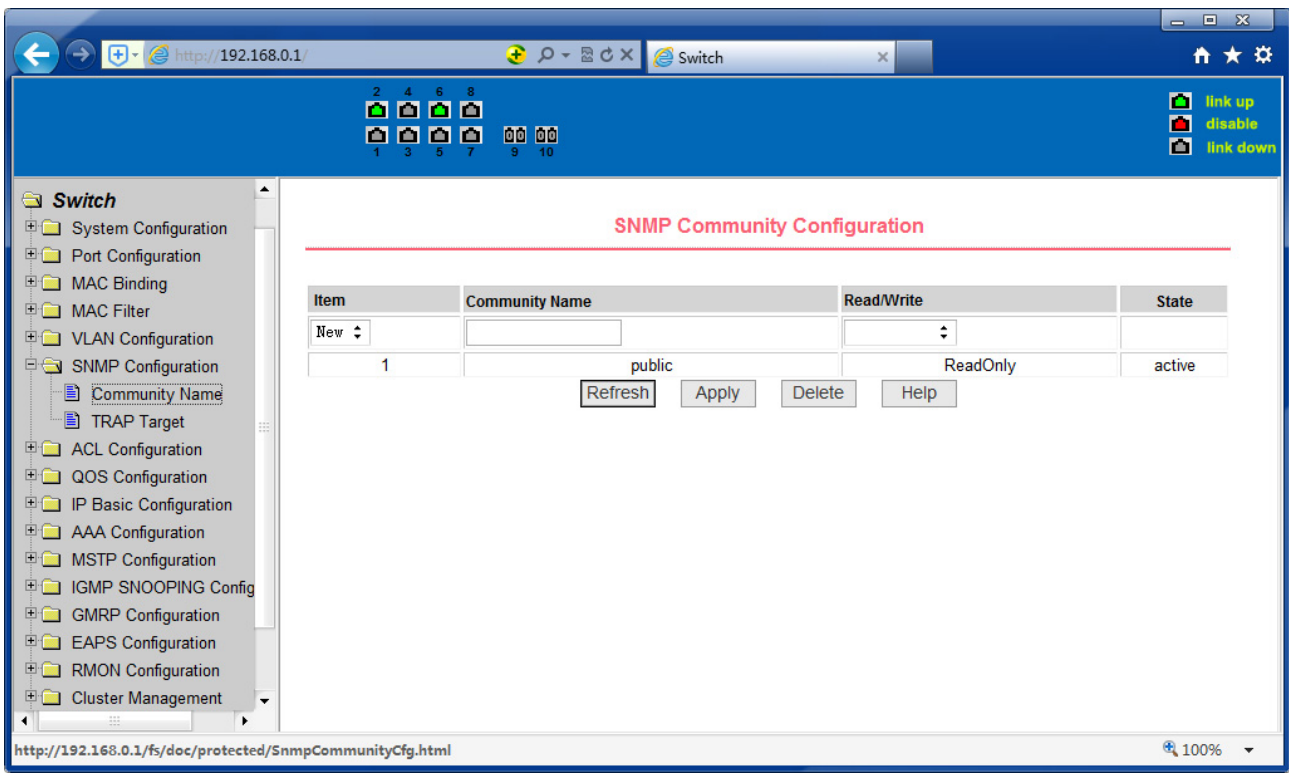

Figure 33 a shared body of SNMP configuration page

# **(2) TRAP target configuration page**

Figure 34 is the TRAP target configuration page that allows users to configure the workstation to receive TRAP messages as well as the IP address of TRAP protocol packets of some of the parameters.

In the configuration entry, the name used to enter the TRAP name, IP address used to enter the target address, SNMP version used to select the version of the TRAP packet, if you set successful, it will show in the state to active. If the configuration was successful, SNMP TRAP functions will take effects, in the event of link up or link down, the switch will automatically send a TRAP packet to the target address

|                                                                                                    |            |                                             |                                                 |                                  |      |                     | $= 8$                                          |
|----------------------------------------------------------------------------------------------------|------------|---------------------------------------------|-------------------------------------------------|----------------------------------|------|---------------------|------------------------------------------------|
| $\bigoplus$ $\cdot$ $\bigotimes$ http://192.168.0.1/                                                                                                    |            |                                             | <b><i><u>D</u> p -</i></b> 2d × <i>e</i> Switch |                                  | ×    |                     | ☆★☆                                            |
|                                                                                                    |            | <u>ក់កំកំកំ</u><br>0000<br>00 00<br>9<br>10 |                                                 |                                  |      |                     | п<br>link up<br>п<br>disable<br>П<br>link down |
| $\blacktriangle$<br>Switch<br><b>E System Configuration</b><br><b>Port Configuration</b>                                                                                                    |            |                                             |                                                 | <b>TRAP Target Configuration</b> |      |                     |                                                |
|                                                                                                    | Item       | <b>Name</b>                                 |                                                 | <b>Transmit IP Address</b>       |      | <b>SNMP Version</b> | <b>State</b>                                   |
| <b>E MAC Binding</b><br>□ MAC Filter<br>VLAN Configuration<br>SNMP Configuration<br><b>E</b> Community Name<br>Đ<br><b>TRAP Target</b><br><b>ED</b> ACL Configuration<br><b>DOS</b> Configuration<br><b>IP Basic Configuration</b><br><b>E AAA Configuration</b><br><b>ED MSTP Configuration</b><br><b>ED IGMP SNOOPING Config</b><br>GMRP Configuration<br><b>EAPS</b> Configuration<br><b>ED</b> RMON Configuration<br>Cluster Management | New $\div$ |                                             | Refresh                                         | Apply<br><b>Delete</b>           | Help | ÷                   |                                                |
|                                                                                                    |            |                                             |                                                 |                                  |      |                     | € 100%                                         |

Figure 34 the TRAP target configuration page

### **9. ACL Configuraion**

## **(1) IP Standard ACL configuration page**

Figure 35 is the IP standard ACL configuration page. Users can through this page to build ACL standard IP-rule base. User can select an ACL group number, in the group to create one or more rules. In a rule can match only the source IP address field (with mask). The standard IP rules to control the source IP address packet forwarding.

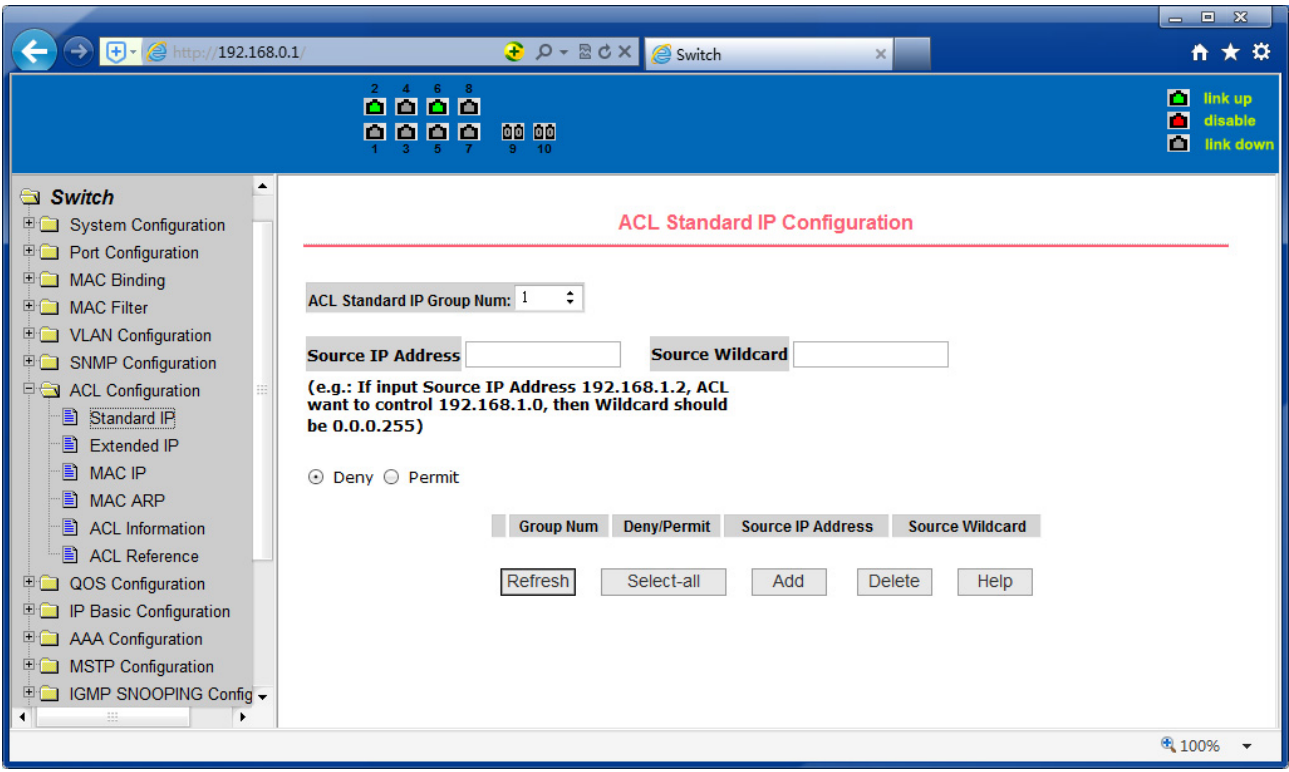

Figure 35 the IP standard ACL configuration page

Users to configure the rules, the source IP address must be in with a mask, the rule can match the collection of IP addresses. The address mask is use anti-code, if the rule were to match the IP address range 192.168.0.0 to 192.168.0.255, then the IP address can be

192.168.0.1, and its mask of 0.0.0.255.

Users to configure the rules, each rule must have a filter mode: allow or deny. The user to create a rule in the group, the system will automatically give the rule a rule number, when to delete a rule in the group 1 rules, other rules remain unchanged, the system will automatically give the rule a rule group sort. If the user wants to delete the entire rule set, you can first select all, and then click the delete key.

### **(2) IP Extended ACL configuration page**

Figure 36 is the IP extended ACL configuration page. The extended IP group is an extension of the standard IP rules. Control the packet forwarding via source IP, Destination IP, IP protocol type and service port.

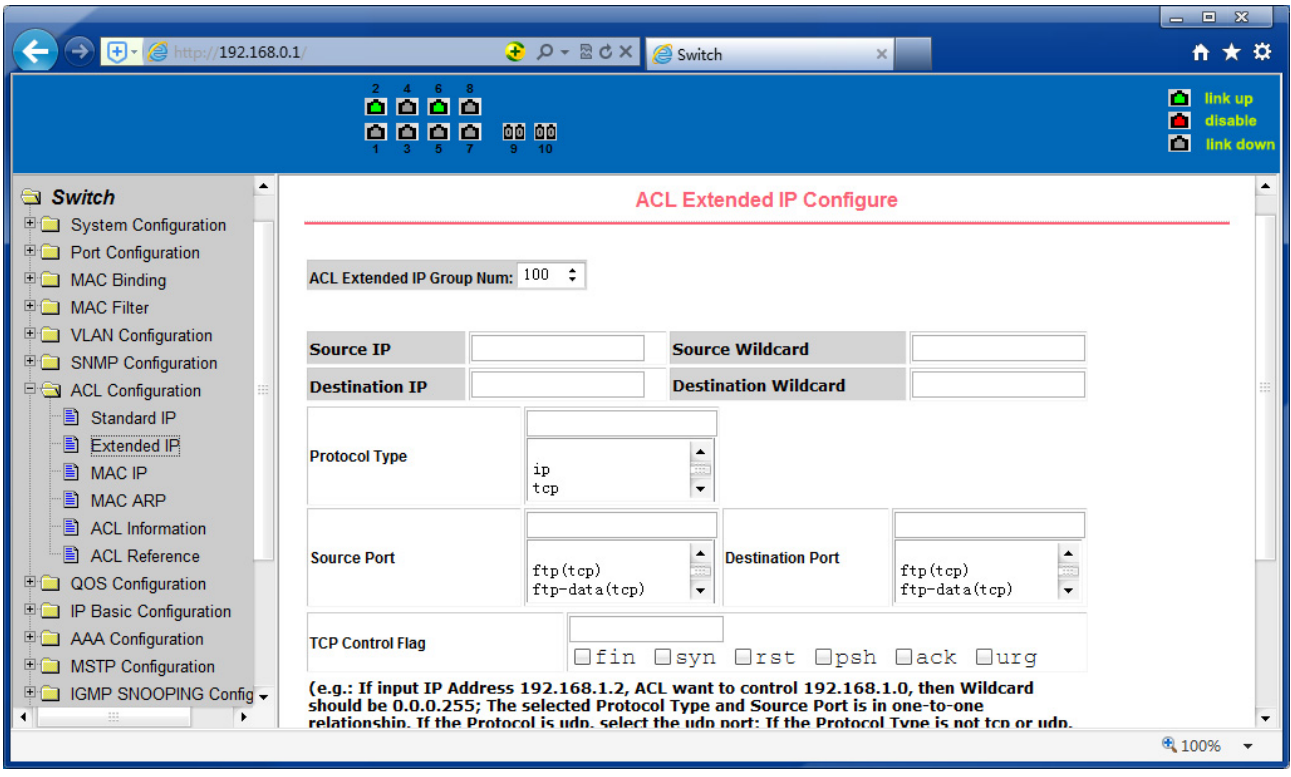

Figure 36 the IP Extended ACL configuration page

## **(3) MAC IP ACL configuration page**

Figure 37 is the MAC IP ACL configuration page. IP MAC group can be the IP packet source and destination MAC address and source and destination IP address control.

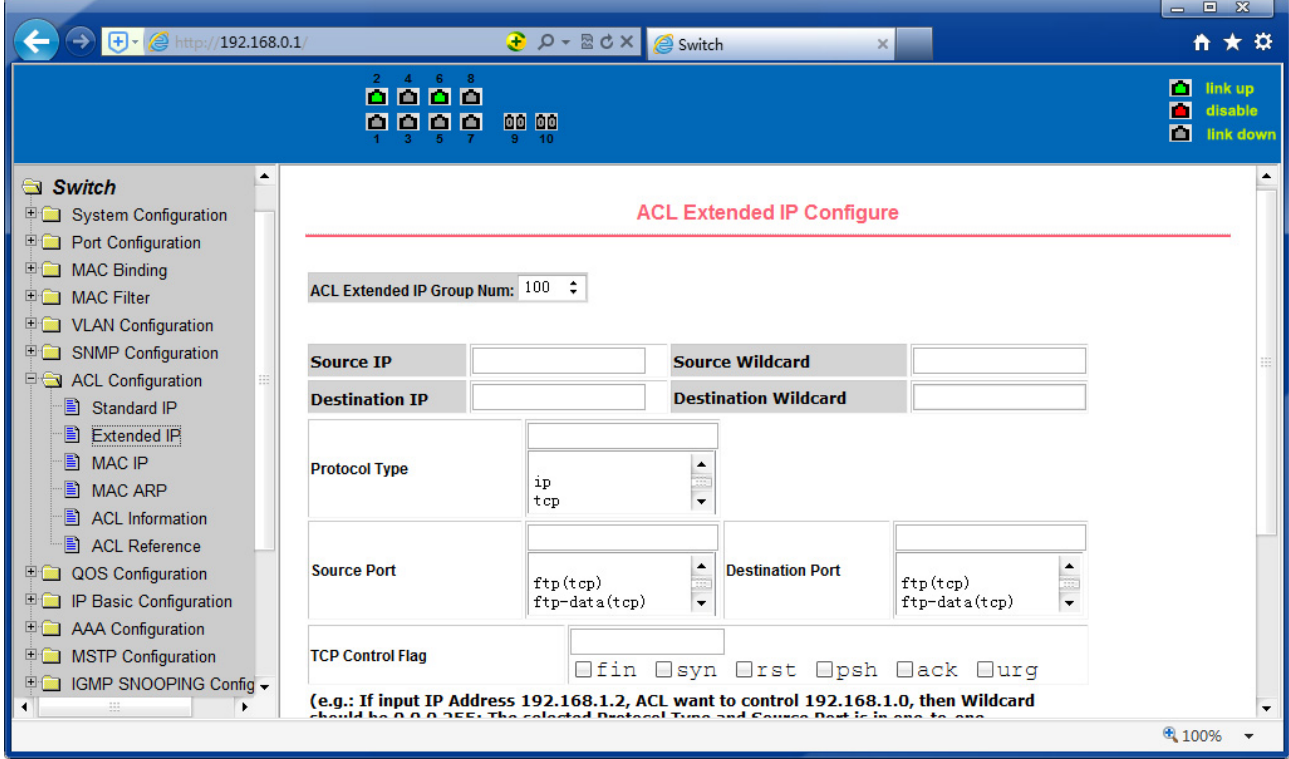

Figure 37 the IP Extended ACL configuration page

### **(4) MAC IP ACL configuration page**

Figure 38 is the MAC IP ACL configuration page, IP MAC group can be the IP packet source and destination MAC address and source and destination IP address control.

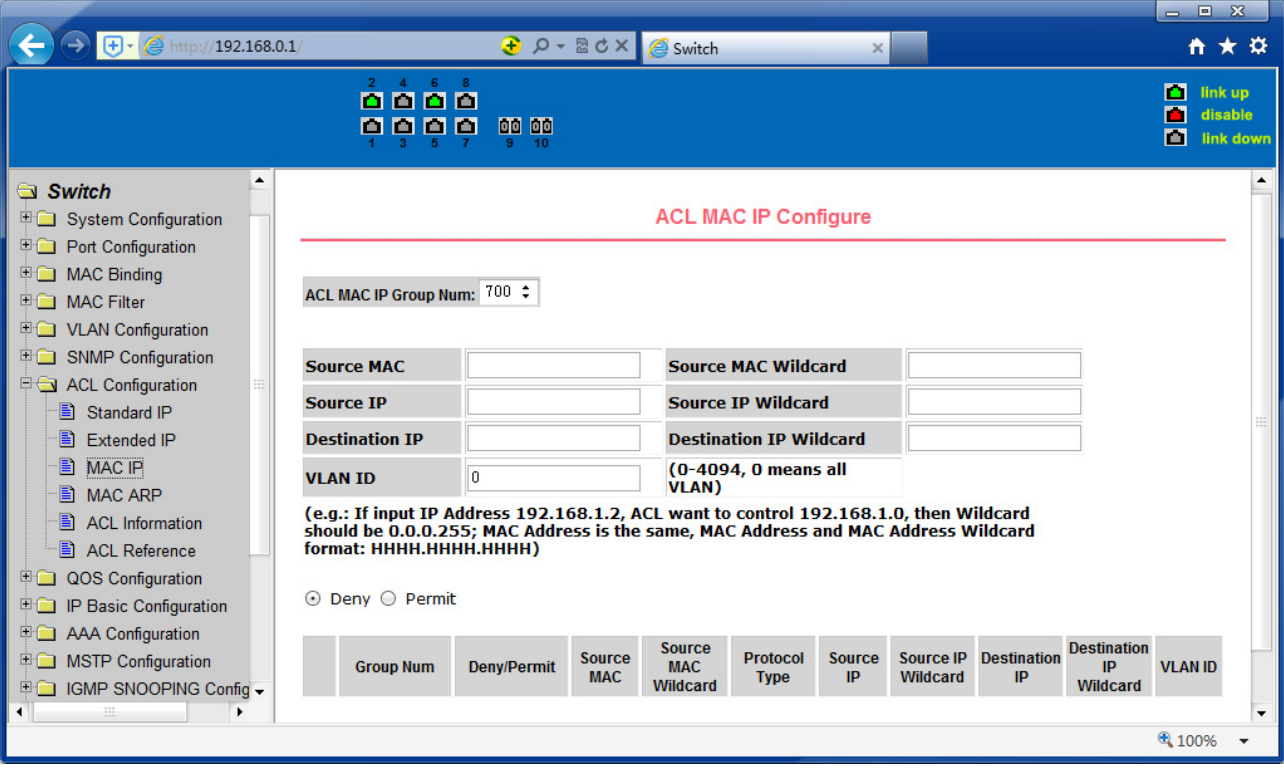

Figure 38 the IP Extended ACL configuration page

## **(5) MAC ARP ACL configuration page**

Figure 39 is the MAC ARP ACL configuration page. ARP group can be the type of the operation of the ARP packet, the sender MAC and the sender IP control.

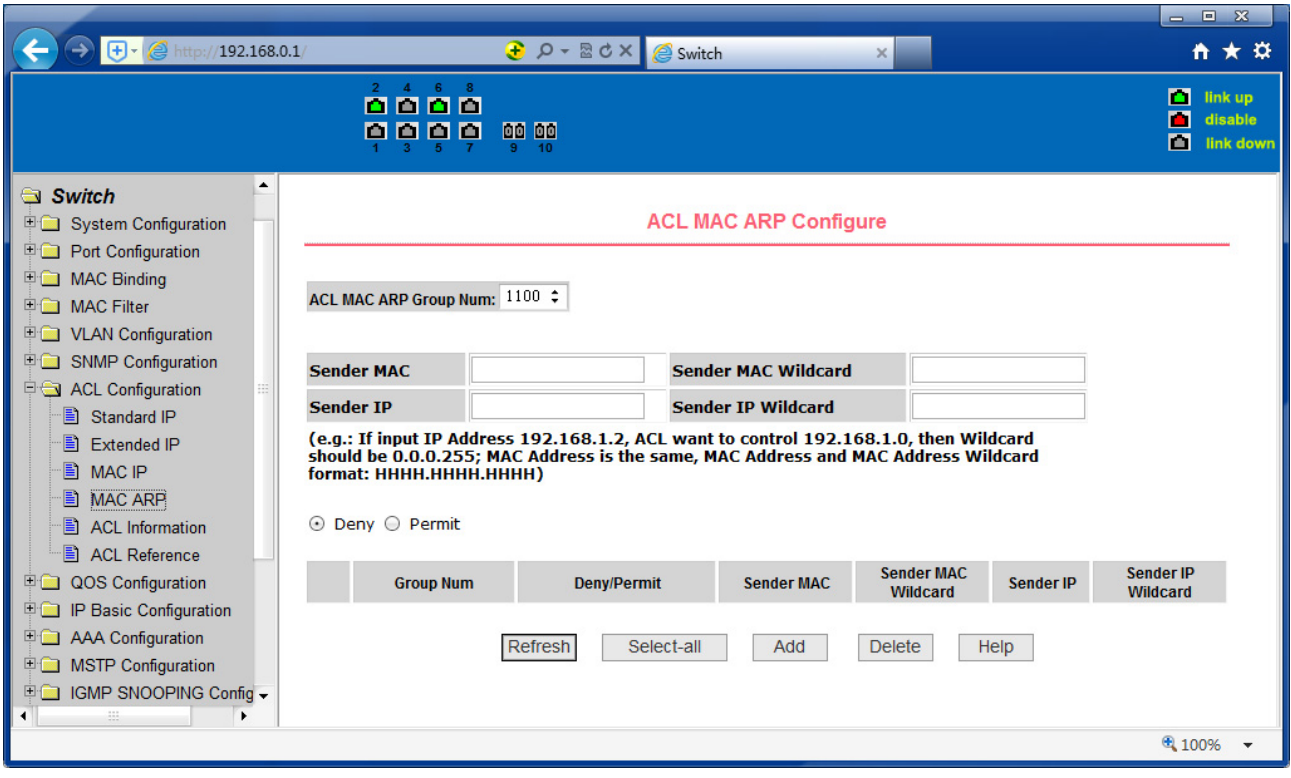

Figure 39 the IP Extended ACL configuration page

## **(6) ACL information page**

Figure 40 is the ACL information page, which displays the current ACL rules configured in all the information.

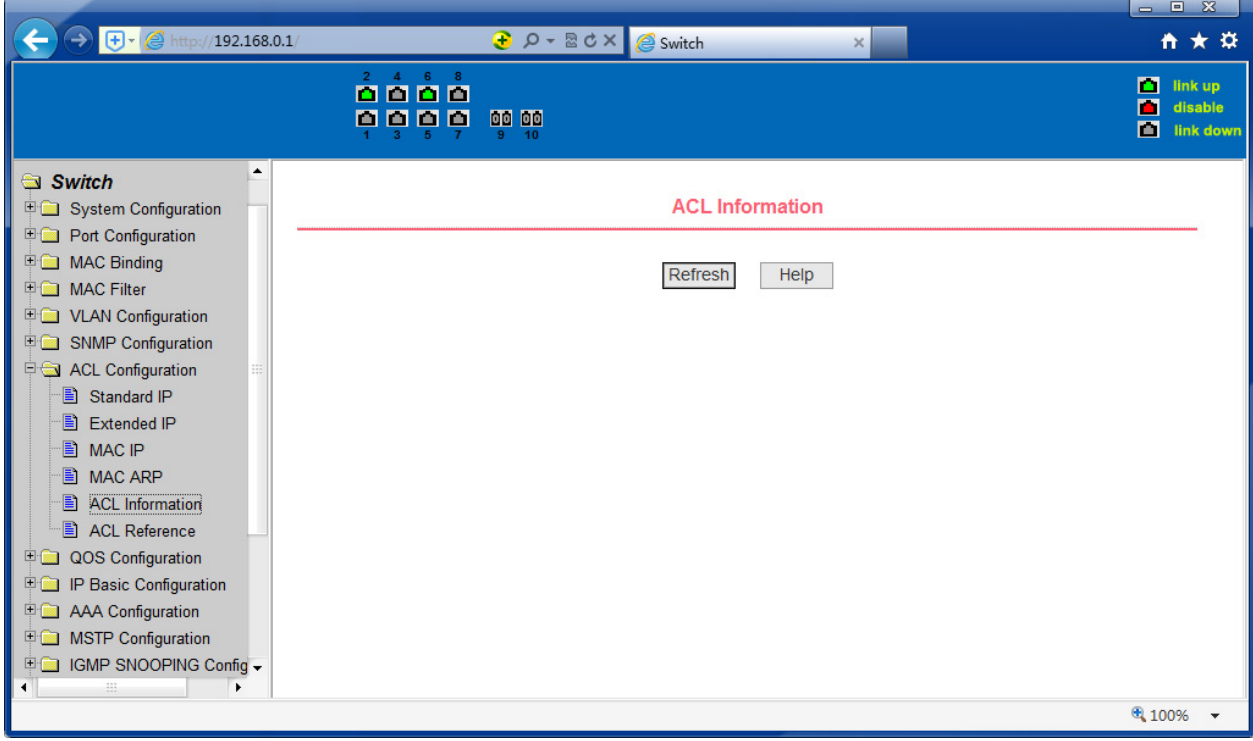

Figure 40 is the ACL information page

### **10. QoS Configuration**

## **(1) QoS Apply Configuration Page**

Figure 41 is a QoS Apply configuration page.

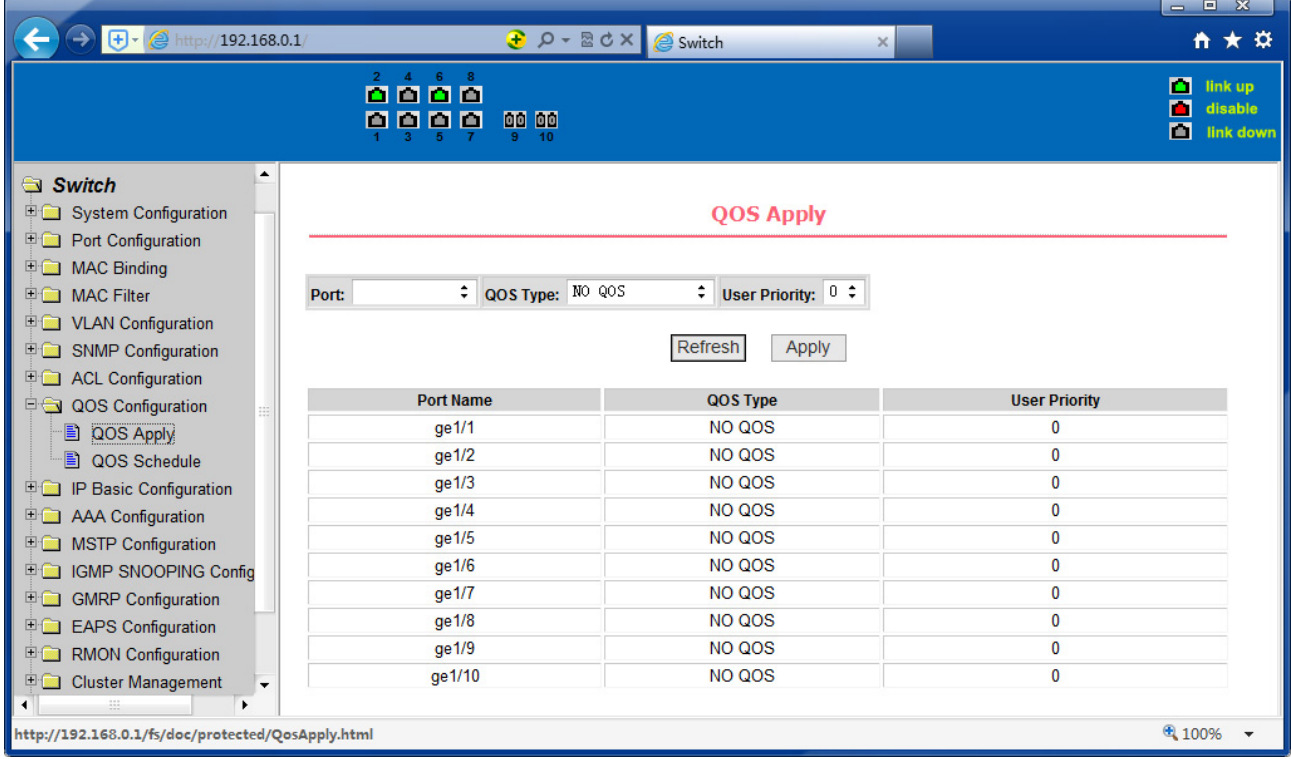

Figure 41 QoS Apply configuration page

# **(2) QoS Schedule Configuration Page**

Figure 42 is a QoS Schedule configuration page.

|                                                                                             |                     |                                                                                                    |                             |                                                      |                                  |                             |                             |                             |                             | $\begin{array}{c c c c c} \hline \multicolumn{3}{c }{\mathbf{w}} & \multicolumn{3}{c }{\mathbf{w}} \\ \hline \multicolumn{3}{c }{\mathbf{w}} & \multicolumn{3}{c }{\mathbf{w}} \\ \hline \multicolumn{3}{c }{\mathbf{w}} & \multicolumn{3}{c }{\mathbf{w}} \\ \hline \multicolumn{3}{c }{\mathbf{w}} & \multicolumn{3}{c }{\mathbf{w}} \\ \hline \multicolumn{3}{c }{\mathbf{w}} & \multicolumn{3}{c }{\mathbf{w}} \\ \hline \multicolumn{3}{c }{\mathbf{w}} &$ |                                 |
|---------------------------------------------------------------------------------------------|---------------------|----------------------------------------------------------------------------------------------------|-----------------------------|------------------------------------------------------|----------------------------------|-----------------------------|-----------------------------|-----------------------------|-----------------------------|----------------------------------------------------------------------------------------------------|---------------------------------|
| $\bigoplus$ $\cdot$ $\bigotimes$ http://192.168.0.1/                                        |                     |                                                                                                    |                             | <b><i><u>a</u></i></b> $\rho$ - 2d × <b>e</b> Switch |                                  |                             | $\times$                    |                             |                             |                                                                                                    | ☆★☆                             |
|                                                                                             |                     | $\stackrel{\text{\tiny 2}}{\text{\tiny 2}}\stackrel{\text{\tiny 4}}{\text{\tiny 2}}\stackrel{\text{\tiny 6}}{\text{\tiny 2}}\stackrel{\text{\tiny 8}}{\text{\tiny 0}}$<br>0000 | 00 00                       |                                                      |                                  |                             |                             |                             |                             | m<br>П<br>М                                                                                                    | link up<br>disable<br>link down |
| ▲<br>Switch<br>System Configuration<br><b>Port Configuration</b>                            |                     |                                                                                                    |                             |                                                      |                                  | QOS Schedule                |                             |                             |                             |                                                                                                    |                                 |
| <b>国</b> MAC Binding<br>□ MAC Filter<br><b>ED</b> VLAN Configuration                        | Port:               | ÷                                                                                                    |                             |                                                      |                                  |                             |                             |                             |                             |                                                                                                    |                                 |
| <b>ED</b> SNMP Configuration                                                                |                     | QOS Schedule Mode: WRR $\div$                                                                                                    |                             |                                                      |                                  |                             |                             |                             |                             |                                                                                                    |                                 |
| <b>ED</b> ACL Configuration                                                                 |                     | Weight of queue 0 (1~127): $ 0 $                                                                                                    |                             |                                                      | Weight of queue 1 (1~127): $ 0 $ |                             |                             |                             |                             |                                                                                                    |                                 |
| QOS Configuration<br>图 QOS Apply                                                            |                     | Weight of queue 2 (1~127): $ 0 $                                                                                                    |                             |                                                      | Weight of queue 3 (1~127): $ 0 $ |                             |                             |                             |                             |                                                                                                    |                                 |
| QOS Schedule                                                                                |                     | Weight of queue 4 (1~127): $0$                                                                                                    |                             |                                                      | Weight of queue 5 (1~127): $ 0 $ |                             |                             |                             |                             |                                                                                                    |                                 |
| <b>ED</b> IP Basic Configuration                                                            |                     | Weight of queue 6 (1~127): $0$                                                                                                    |                             |                                                      | Weight of queue 7 (1~127): $0$   |                             |                             |                             |                             |                                                                                                    |                                 |
| <b>E AAA Configuration</b><br><b>ED</b> MSTP Configuration<br><b>EDIGMP SNOOPING Config</b> |                     |                                                                                                    |                             |                                                      | Refresh                          | <b>Apply</b>                |                             |                             |                             |                                                                                                    |                                 |
| <b>E</b> GMRP Configuration<br>田園                                                           | Port<br><b>Name</b> | <b>QOS Schedule</b><br><b>Mode</b>                                                                                                    | <b>Weight of</b><br>queue 0 | <b>Weight of</b><br>queue 1                          | <b>Weight of</b><br>queue 2      | <b>Weight of</b><br>queue 3 | <b>Weight of</b><br>queue 4 | <b>Weight of</b><br>queue 5 | <b>Weight of</b><br>queue 6 | <b>Weight of</b><br>queue 7                                                                                                    |                                 |
| <b>EAPS Configuration</b><br><b>E RMON Configuration</b>                                    | ge1/1               | <b>WRR</b>                                                                                                    | 1                           | $\overline{2}$                                       | 4                                | 8                           | 16                          | 32                          | 64                          | 127                                                                                                    |                                 |
| <b>ED</b> Cluster Management                                                                | ge1/2               | <b>WRR</b>                                                                                                    | 1                           | 2                                                    | 4                                | 8                           | 16                          | 32                          | 64                          | 127                                                                                                    |                                 |
| ◀                                                                                           | ge1/3               | <b>WRR</b>                                                                                                    | 1                           | $\overline{2}$                                       | 4                                | 8                           | 16                          | 32                          | 64                          | 127                                                                                                    | ۰                               |
|                                                                                             |                     |                                                                                                    |                             |                                                      |                                  |                             |                             |                             |                             | € 100%                                                                                                    |                                 |

Figure 42 QoS Schedule configuration page

## **11. IP Basic Configuration**

## **(1) VLAN Interface Configuration Page**

Figure 43 is a VLAN interface configuration page, users can configure the VLAN interface through this page, delete VLAN interfaces, configure the interface IP address, remove the interface IP address, and view interface information. VLAN already exists can only be set when the interface can only be configured on the interface set interface address.

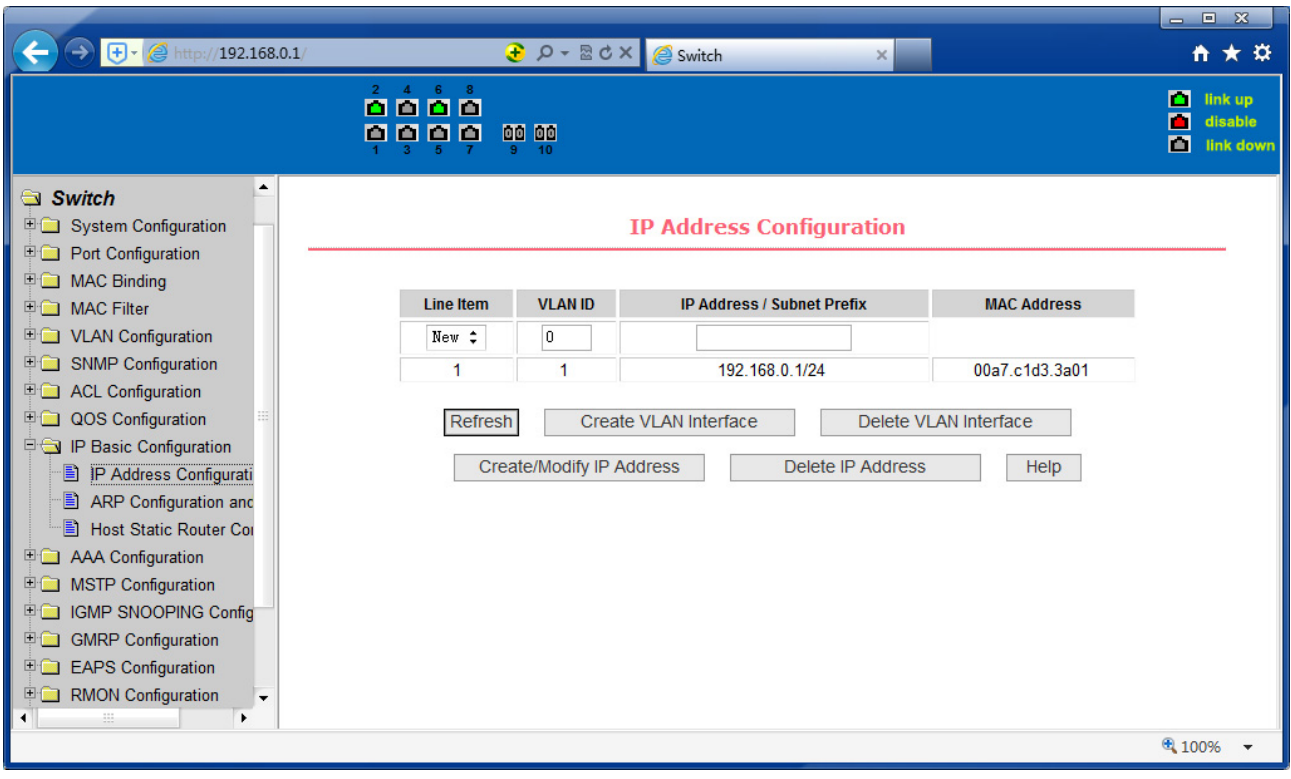

Figure 43 VLAN interface configuration page

Switch switch in the default have a VLAN1 interface, the interface can not be deleted. One can only configure a VLAN interface.

# **(2) ARP configuration and display page**

Figure 44 is the ARP configuration and display page, this page can display all of the information of the ARP table switch, while users can configure a static ARP entries on this page, delete ARP entries, and revised the dynamic ARP table entry to a static ARP table entry.

When a user configure a static ARP entry, the need to enter the IP address and MAC address, MAC address must be a unicast MAC address, and then click Add button.

When a user delete an ARP entry, you can choose to delete an IP-ARP table entry, remove a segment of the ARP table entry, delete all of the ARP table entry, delete all dynamic ARP table entries and delete all of the static ARP table entry. For the deletion of an IP-ARP table entries, or delete a segment of the ARP table entry required to enter in the input box, specify the IP address or IP network segment. Then click the Delete button

When dynamic ARP table entry was revised to a static ARP table entry, you can choose to a particular network segment or all of the dynamic ARP table entry was revised to a static ARP table entry. For the situation to a network segment is required in the input box, enter the specified network segment. And then click Apply button

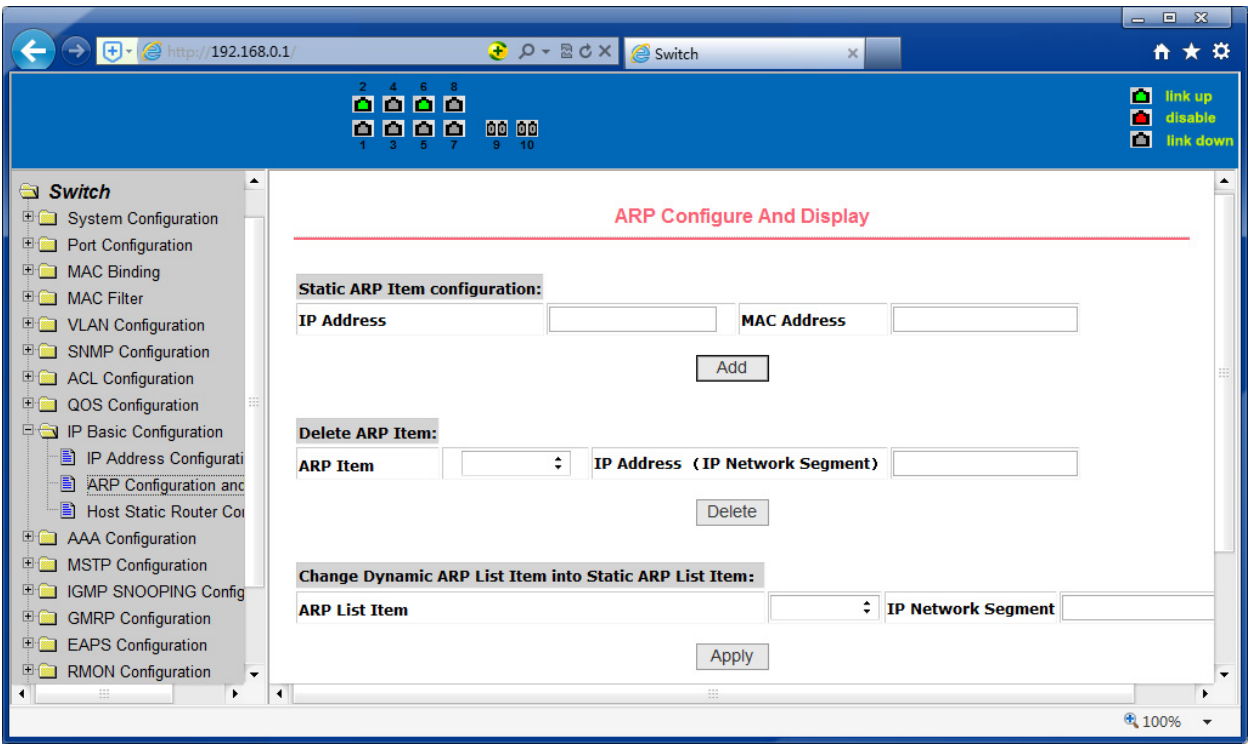

Figure 44 the ARP configuration and display page

## **(3) Host Static Routing configuration page**

Figure 45 is the host static route configuration page, the user can through this page to add, delete static routing switch hosts. By default, the switch is not configured to host a static route, the user can configure the default route through this page, that is the purpose of address/subnet prefix is 0.0.0.0/0 routing

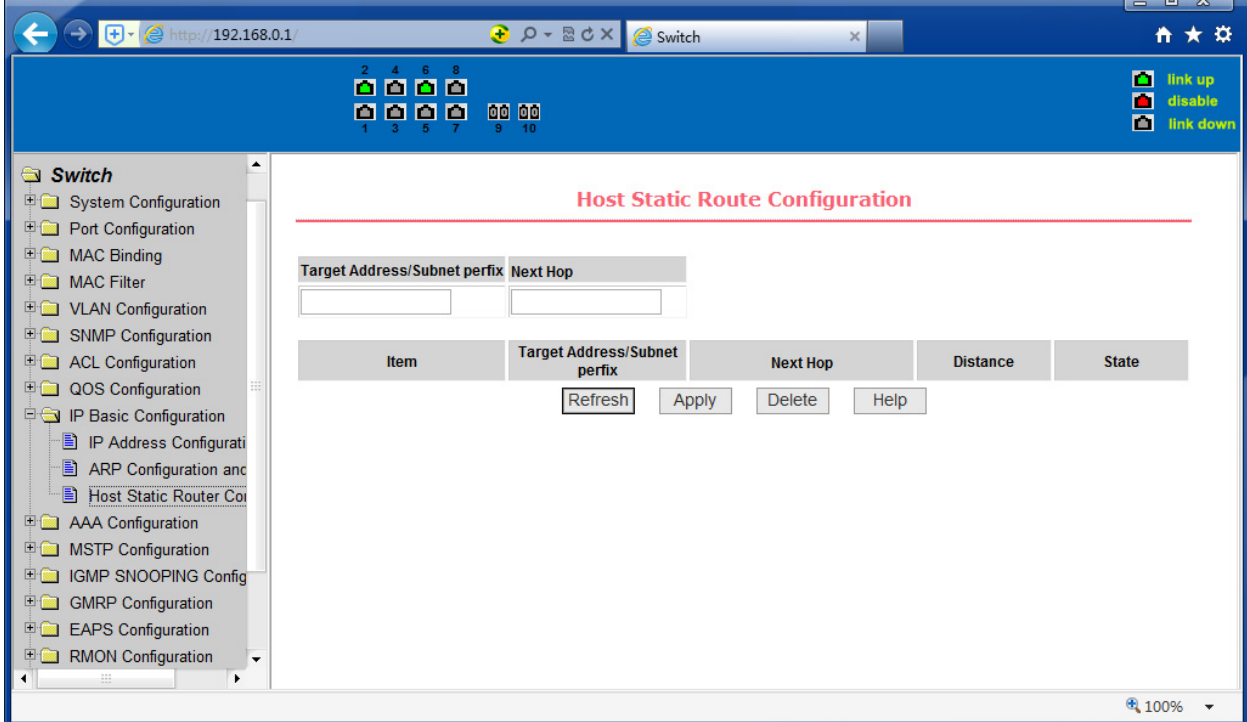

Figure 45 the host static route configuration page

### **12. Certification. Authorization. Accounting (AAA) configuration**

#### **(1) Radius Configuration Page**

Figure 46 is the Radius configuration page, users can configure with the Radiusrelated information, you can set information includes:

- 1. Be sure to set the Radius server's IP address before do the authentication and accounting in this field
- 2. Optional Radius server IP address, if there is spare Radius server can set this field.
- 3. Authentication UDP port, the default value is 1812, the user generally do not need to modify this field.
- 4. Whether to activate the , the default is to start, and when you do authentication and accounting in general to start charging.
- 5. Accounting UDP port, the default value is 1813.
- 6. Shared secret key is used to setting the shared encryption password between the switch and the Radius server, so be sure to set the authentication and accounting in this field, and with the same settings on the Radius server.
- 7. Vendor-specific information, the users typically do not need to modify this field.
- 8. NAS ports, NAS port type, NAS type of service, these three values do not change in general.
- 9. Whether to on or off the roaming feature of Radius.

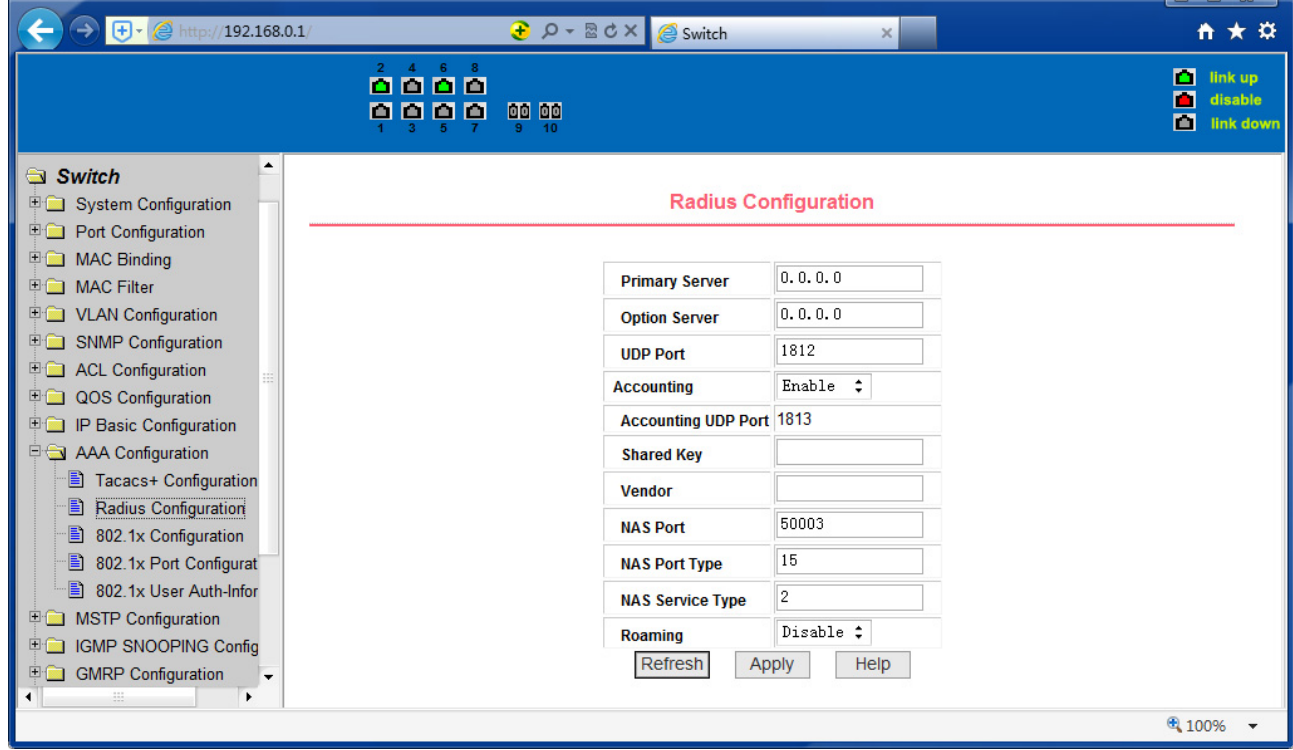

Figure 46 the Radius configuration page

### **(2) 802.1x Configuration Page**

Figure 47 is the 802.1x configuration page, users can configure 802.1x related information on this page, including:

- 1. Whether to activate the 802.1x protocol, when doing authentication and accounting must be to start 802.1x protocol.
- 2. Switch is to adopt a common authentication method or the expansion of authentication.
- 3. Whether to open re-authentication function, the default is not open. When you do authentication and accounting based on the actual circumstances. Open the re-authentication feature will make users more reliable when using the authentication and accounting, but it will slightly increase the network traffic.
- 4. Setting re-certification time interval, only to re-open the case of authentication to be valid, the default is 3600 seconds, when you do authentication and accounting based on the actual situation to set the value, but the value is not too small.
- 5. Quiet Period Timer, users typically do not need to modify this field.
- 6. Tx-Period Timer, users typically do not need to modify this field.
- 7. Server timeout timer, users typically do not need to modify this field.
- 8. Supplicant timeout timer, users typically do not need to modify this field.
- 9. Max Request number, users generally do not need to modify this field.
- 10. Showing Reauth Max size.
- 11. Client Version, the client version number.
- 12. Check Client; whether the certification passed then examine the client's regular flow of packets.

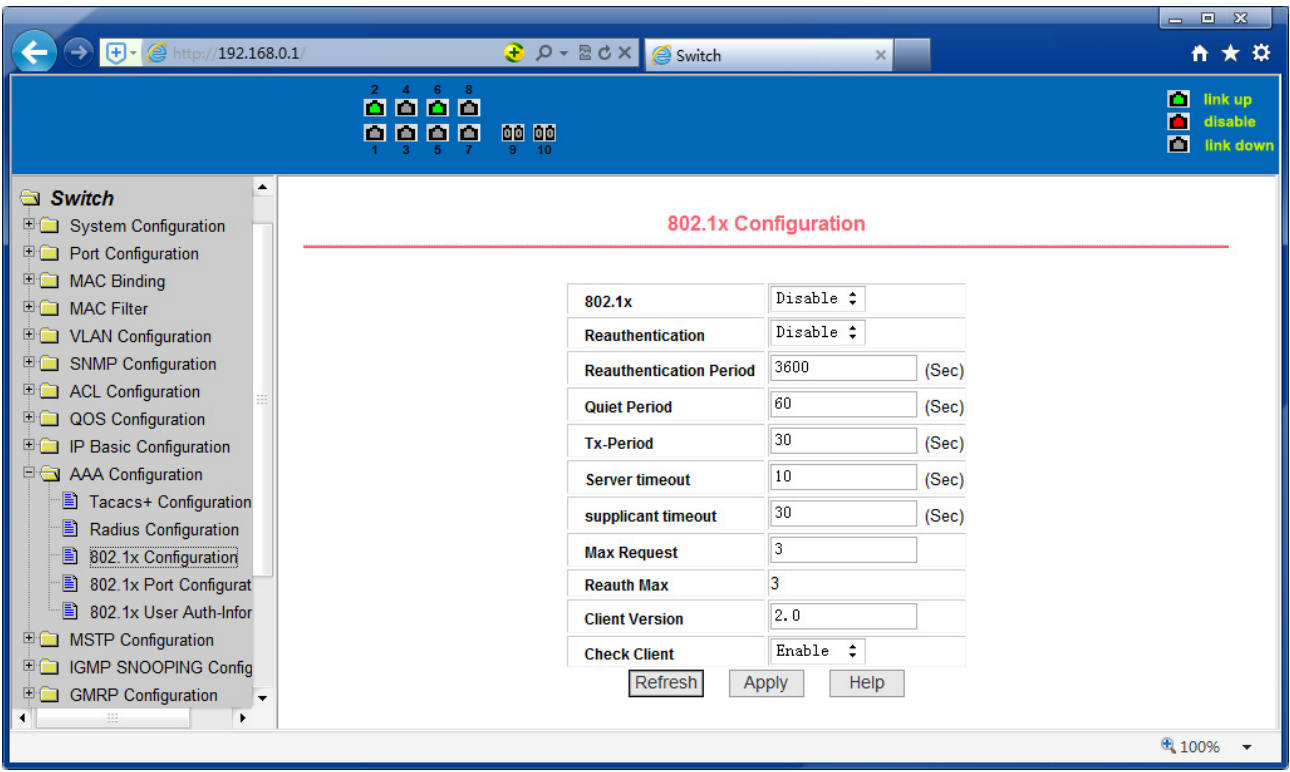

Figure 47 the 802.1x configuration page

## **(3) 802.1x port configuration page**

Figure 48 is the 802.1x port configuration page, the user through this page to configure the support 802.1x port mode and hosts of the largest, at the same time you can view each port 802.1x configuration. 802.1x port model includes four types: N/A State, Auto state, Force-authorized state and Force-unauthorized state. When a port needs to do 802.1x Authentication, need to set Auto state, if not do authentication to access the network, to set N/A state, the other two states are rarely used in practical applications

|                                                             |                                                                                                    |                                                                   | $\begin{array}{c c c c c} \hline \multicolumn{3}{c }{\mathbf{w}} & \multicolumn{3}{c }{\mathbf{w}} \\ \hline \multicolumn{3}{c }{\mathbf{w}} & \multicolumn{3}{c }{\mathbf{w}} \\ \hline \multicolumn{3}{c }{\mathbf{w}} & \multicolumn{3}{c }{\mathbf{w}} \\ \hline \multicolumn{3}{c }{\mathbf{w}} & \multicolumn{3}{c }{\mathbf{w}} \\ \hline \multicolumn{3}{c }{\mathbf{w}} & \multicolumn{3}{c }{\mathbf{w}} \\ \hline \multicolumn{3}{c }{\mathbf{w}} &$ |
|-------------------------------------------------------------|----------------------------------------------------------------------------------------------------|-------------------------------------------------------------------|----------------------------------------------------------------------------------------------------|
| $\bigoplus$ $\cdot$ $\bigotimes$ http://192.168.0.1/        |                                                                                                    | <b><i><u>a</u></i></b> $\rho$ - <b>a d</b> × <b>e</b> Switch<br>× | ☆★☆                                                                                                    |
|                                                             | $\stackrel{\text{\tiny 2}}{\text{\tiny \bf 1}}\stackrel{\text{\tiny 4}}{\text{\tiny \bf 1}}\stackrel{\text{\tiny 5}}{\text{\tiny \bf 1}}\stackrel{\text{\tiny 6}}{\text{\tiny \bf 1}}\stackrel{\text{\tiny 8}}{\text{\tiny \bf 1}}$<br>岡岡<br>00 00<br>n<br>m<br>10 |                                                                   | п<br>link up<br>П<br>disable<br>М<br>link down                                                                                                    |
| Switch<br>System Configuration<br><b>Port Configuration</b> |                                                                                                    | <b>802.1x Port Configuration</b>                                  |                                                                                                    |
| <b>E C MAC Binding</b><br>□ MAC Filter                      | <b>Port Num</b>                                                                                                    | <b>Port Mode</b>                                                  | <b>Support Host Num</b>                                                                                                    |
| <b>DE VLAN Configuration</b>                                | ÷                                                                                                    | ÷                                                                 | 0                                                                                                    |
| SNMP Configuration                                          | qe1/1                                                                                                    | N/A                                                               | 256                                                                                                    |
| <b>ED</b> ACL Configuration                                 | ge1/2                                                                                                    | N/A                                                               | 256                                                                                                    |
| <b>DOS</b> Configuration                                    | ge1/3                                                                                                    | N/A                                                               | 256                                                                                                    |
| <b>ED IP Basic Configuration</b>                            | qe1/4                                                                                                    | N/A                                                               | 256                                                                                                    |
| <b>DE AAA Configuration</b>                                 | ge1/5                                                                                                    | N/A                                                               | 256                                                                                                    |
| Tacacs+ Configuration                                       | ge 1/6                                                                                                    | N/A                                                               | 256                                                                                                    |
| <b>Radius Configuration</b><br>Ð                            | ge1/7                                                                                                    | N/A                                                               | 256                                                                                                    |
| 802.1x Configuration<br>B                                   | ge1/8                                                                                                    | N/A                                                               | 256                                                                                                    |
| Ð<br>802.1x Port Configurat                                 | ge1/9                                                                                                    | N/A                                                               | 256                                                                                                    |
| ■ 802.1x User Auth-Infor                                    | ge1/10                                                                                                    | N/A                                                               | 256                                                                                                    |
| <b>E</b> MSTP Configuration                                 |                                                                                                    | Refresh<br>Help<br>Apply                                          |                                                                                                    |
| <b>IGMP SNOOPING Config</b><br>田園                           |                                                                                                    |                                                                   |                                                                                                    |
| <b>ED</b> GMRP Configuration<br>٠<br>٠                      |                                                                                                    |                                                                   |                                                                                                    |
|                                                             |                                                                                                    |                                                                   | € 100%                                                                                                    |

Figure 48 the 802.1x port configuration page

Doing 802.1x authentication, port access, the default maximum host number is 100, the user can modify this field, the biggest support to the 100.

## **(4) 802.1x user authentication information page**

Figure 49 is a 802.1x user authentication information page, the user can see through this page, under a certain port access for all users of the state information

|                                                                                                    |                  |                    |                                    |                                                                     |                                                              | $= 0.23$                                       |
|----------------------------------------------------------------------------------------------------|------------------|--------------------|------------------------------------|---------------------------------------------------------------------|--------------------------------------------------------------|------------------------------------------------|
| $\bigoplus  \bigotimes$ http://192.168.0.1/                                                                                                    |                  |                    | $\bigoplus$ $Q - \mathbb{Z}$ d $X$ | Switch                                                              | ×                                                            | ☆★☆                                            |
|                                                                                                    | $2 -$<br>п<br>m  | កំកំកំ<br>000      | 00 00<br>10                        |                                                                     |                                                              | п<br>link up<br>т<br>disable<br>画<br>link down |
| ▲<br>Switch<br><b>ED</b> System Configuration<br><b>Port Configuration</b>                                                                                                    |                  |                    |                                    | 802.1x User Auth-Information                                        |                                                              |                                                |
| <b>E C MAC Binding</b><br><b>E MAC Filter</b><br><b>ED</b> VLAN Configuration                                                                                                    | Port:            | ÷                  | <b>Port Mode:</b>                  | <b>Accepted Host Num: 0</b>                                         |                                                              |                                                |
| <b>SNMP Configuration</b><br>田園                                                                                                    | <b>User name</b> | <b>MAC Address</b> | <b>Request state</b>               | <b>Applicant state Maching</b><br><b>Retry Request Num</b><br>state | <b>Back-End state Maching</b><br>state<br><b>Request Num</b> | <b>Retry Request state</b><br>state            |
| 田園<br><b>ACL Configuration</b><br>QOS Configuration<br>田園<br>IP Basic Configuration<br>田園<br><b>DE AAA Configuration</b><br>Tacacs+ Configuration<br>Ð<br>Radius Configuration<br>B<br>802.1x Configuration<br>Ð<br>802.1x Port Configurat<br>Ð<br>802.1x User Auth-Infor<br><b>MSTP Configuration</b><br>田蔵<br><b>IGMP SNOOPING Config</b><br>田蔵<br>中 <b>二 GMRP Configuration</b><br>٠<br>ь |                  |                    |                                    | Refresh<br>Help                                                     |                                                              |                                                |
|                                                                                                    |                  |                    |                                    |                                                                     |                                                              | € 100%                                         |

Figure 49 802.1x user authentication information page

### **13. Spanning Tree Protocol configuration**

### **(1) MSTP global configuration page**

Figure 50 is the MSTP global configuration page, through which you can configure some MSTP related information, mainly including:

- Whether to enable MSTP.
- Configure the bridge priority. Devices with lower priority are more likely to be the root bridge.
- Enable BPDU filtering function on the port in the portfast bpdu-filter default state.
- Enable BPDU guard function on the port in the portfast bpdu-guard default state.
- Configure the forwarding delay.
- Configure the interval for sending MSTP Hello packets.
- The errdisable mechanism is started. When a port that starts a BPDU guard receives a BPDU, it starts the errordisable timer. errordisable restarts this port after the configured timeout.
- Configure errordisable timeout time.
- Configure the number of seconds the switch waits to receive spanning tree configuration information before triggering a reconfiguration.
- Configure the number of hops specified before a BPDU is dropped in a domain.

Start or shut down and cisco compatible spanning tree protocol.

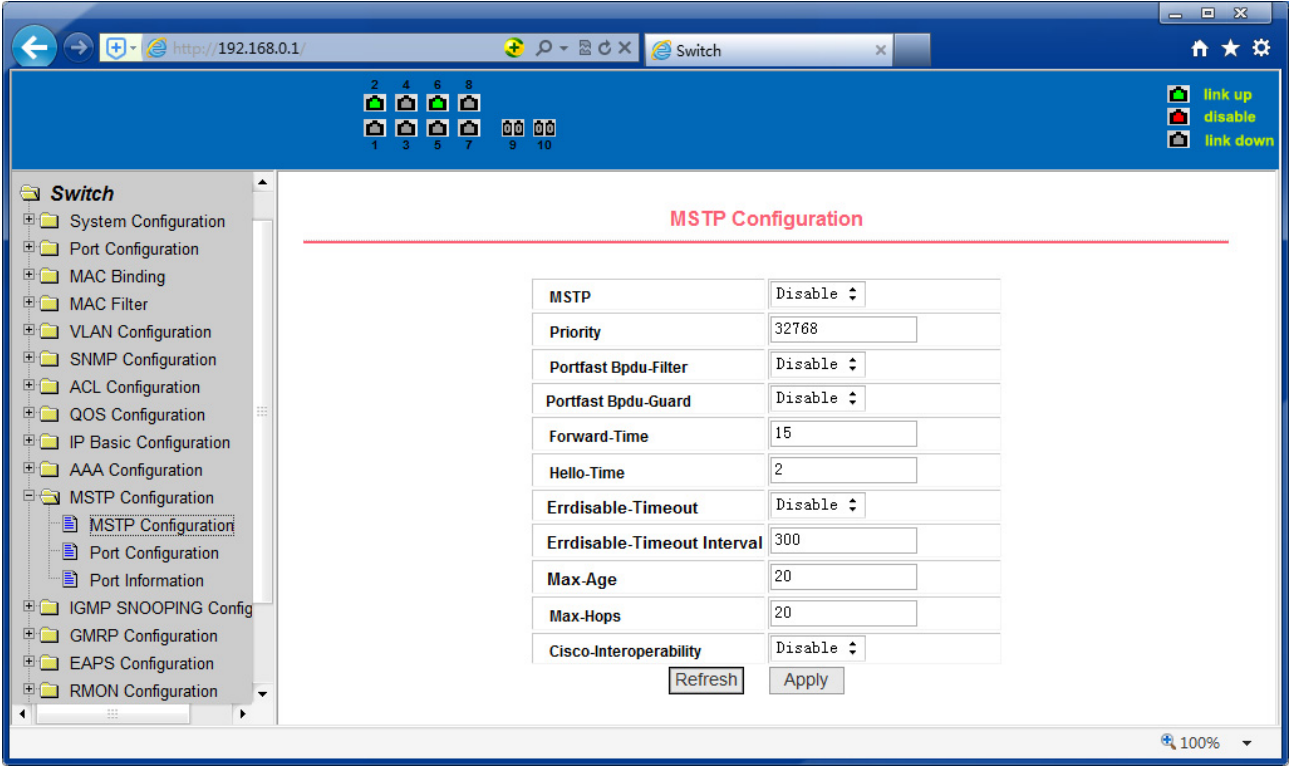

Figure 50 MSTP Global Configuration Page

## **(2) MSTP port configuration page**

Figure 51 is the MSTP global configuration page. Through this page, you can configure some MSTP related information, mainly including:

- Select the port to be configured.
- Configure a port as a portfast port to enable the port from the blocking state to the forwarding state, bypassing the listening and learning states.
- Open the BPDU filter on the selected port.
- Enable BPDU guard on the selected port.
- Enable the root guard function, and do not accept BPDU packets with a higher priority than the bridge. Specify the switch as the root switch.
- Configure the connection type. Point-to-point: The type of connection is pointto-point, allowing fast transition of the port status. Shared: Connection type is shared, does not allow rapid conversion of port status, to go through the calculation process of 802.1D to determine the status of the port.
- Configure the cist priority of the interface. Range 0-240, can only be a multiple of 16. The default is 128.
- Configure the cist path cost. Range 1-200000000. The default is 20000000. Lower path costs are more likely to be roots.
- Configure the type of protocol packets to be sent.

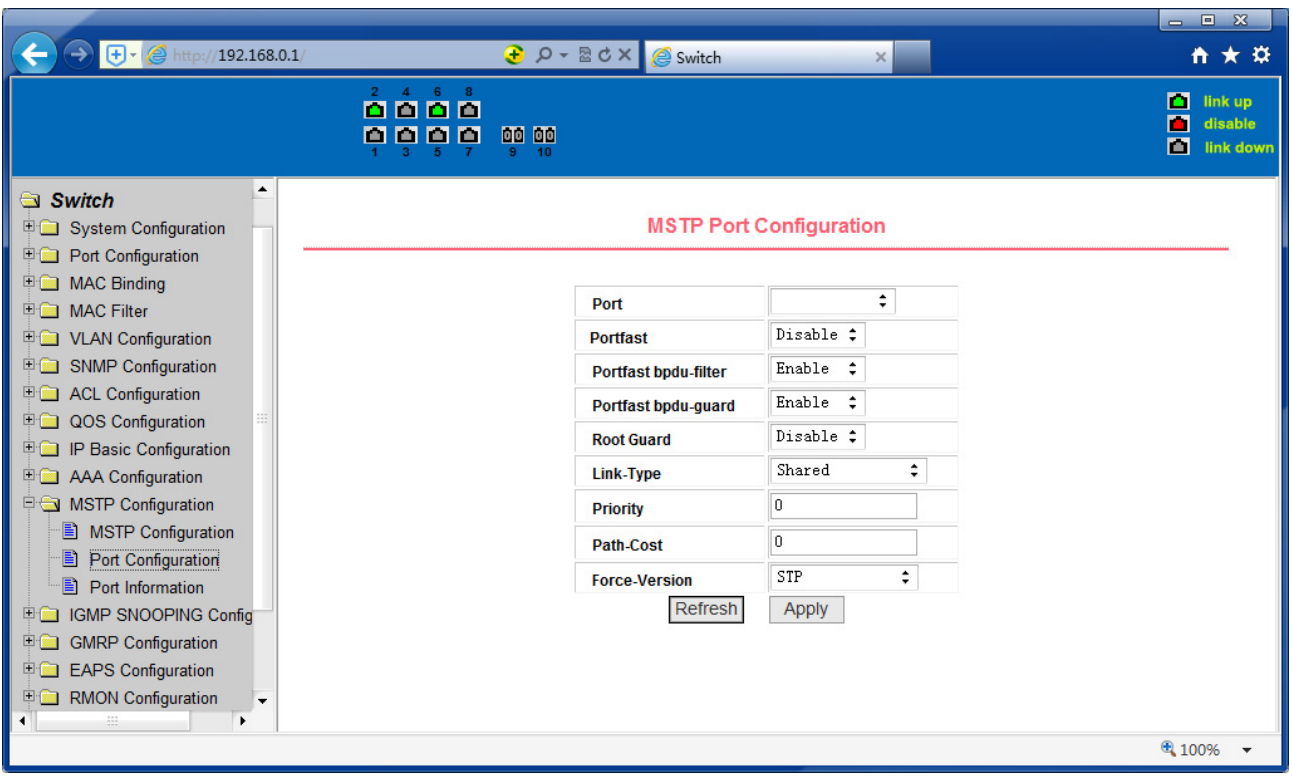

Figure 51 MSTP Port Configuration Page

# **(3) MSTP configuration information page**

Figure 52 is the MSTP configuration information page, through which you can view some MSTP related information

| $\bigoplus$ + $\bigotimes$ http://192.168.0.1/                                                                                                    |                   |                                             |                    | <b><i><u>a</u></i></b> $\rho$ - 2d × eswitch |                   | ×                                |                 |                  | <del>n</del> ★ ☆                               |
|----------------------------------------------------------------------------------------------------|-------------------|---------------------------------------------|--------------------|----------------------------------------------|-------------------|----------------------------------|-----------------|------------------|------------------------------------------------|
|                                                                                                    |                   | $2 \quad 4 \quad 6 \quad 8$<br>0000<br>0000 | 00 00<br>10        |                                              |                   |                                  |                 |                  | m<br>link up<br>П<br>disable<br>画<br>link down |
| $\blacktriangle$<br>Switch<br>System Configuration<br><b>ED</b> Port Configuration<br><b>ED MAC Binding</b><br><b>国富 MAC Filter</b><br><b>ED</b> VLAN Configuration |                   |                                             |                    |                                              |                   | <b>MSTP All Port Information</b> |                 |                  |                                                |
| ESNMP Configuration                                                                                                    | Port              | <b>Postfast</b>                             | <b>Bpdu-Filter</b> | <b>Bpdu-Guard</b>                            | <b>Root Guard</b> | Link-Type                        | <b>Priority</b> | <b>Path-Cost</b> | <b>Force-Version</b>                           |
| <b>E ACL Configuration</b>                                                                                                    | ge1/1             | <b>Disable</b>                              | Default            | <b>Default</b>                               | <b>Disable</b>    | Point-To-point                   | 128             | 20000            | <b>MSTP</b>                                    |
| 田園<br><b>QOS</b> Configuration                                                                                                    | qe1/2             | <b>Disable</b>                              | Default            | Default                                      | <b>Disable</b>    | Point-To-point                   | 128             | 20000            | <b>MSTP</b>                                    |
| IP Basic Configuration<br>田園                                                                                                    | qe <sub>1/3</sub> | <b>Disable</b>                              | Default            | Default                                      | <b>Disable</b>    | Point-To-point                   | 128             | 20000            | <b>MSTP</b>                                    |
| <b>ED</b> AAA Configuration                                                                                                    | ge1/4             | <b>Disable</b>                              | Default            | <b>Default</b>                               | <b>Disable</b>    | Point-To-point                   | 128             | 20000            | <b>MSTP</b>                                    |
| <b>EG MSTP Configuration</b>                                                                                                    | qe1/5             | <b>Disable</b>                              | Default            | Default                                      | <b>Disable</b>    | Point-To-point                   | 128             | 20000            | <b>MSTP</b>                                    |
| B.<br><b>MSTP Configuration</b>                                                                                                    | ge1/6             | <b>Disable</b>                              | Default            | <b>Default</b>                               | <b>Disable</b>    | Point-To-point                   | 128             | 20000            | <b>MSTP</b>                                    |
| <b>Port Configuration</b><br>EI.                                                                                                    | qe1/7             | <b>Disable</b>                              | Default            | Default                                      | <b>Disable</b>    | Point-To-point                   | 128             | 20000            | <b>MSTP</b>                                    |
| B<br>Port Information                                                                                                    | ge1/8             | <b>Disable</b>                              | Default            | Default                                      | <b>Disable</b>    | Point-To-point                   | 128             | 20000            | <b>MSTP</b>                                    |
| <b>IGMP SNOOPING Config</b><br>田園                                                                                                    | ge 1/9            | <b>Disable</b>                              | Default            | Default                                      | <b>Disable</b>    | Point-To-point                   | 128             | 20000            | <b>MSTP</b>                                    |
| 田蔵<br><b>GMRP</b> Configuration                                                                                                    | ge1/10            | <b>Disable</b>                              | Default            | Default                                      | <b>Disable</b>    | Point-To-point                   | 128             | 20000            | <b>MSTP</b>                                    |
| 田園<br><b>EAPS Configuration</b>                                                                                                    |                   |                                             |                    |                                              | Refresh           |                                  |                 |                  |                                                |
| <b>RMON Configuration</b><br>田園<br>۰<br>◀<br>٠                                                                                                    |                   |                                             |                    |                                              |                   |                                  |                 |                  |                                                |
|                                                                                                    |                   |                                             |                    |                                              |                   |                                  |                 |                  | 4 100%                                         |

Figure 52 MSTP Configuration Information page

### **14. IGMP SNOOPING configuration**

#### **(1) IGMP SNOOPING configuration page**

Figure 53 is the IGMP SNOOPING configuration page, through which you can start IGMP SNOOPING.

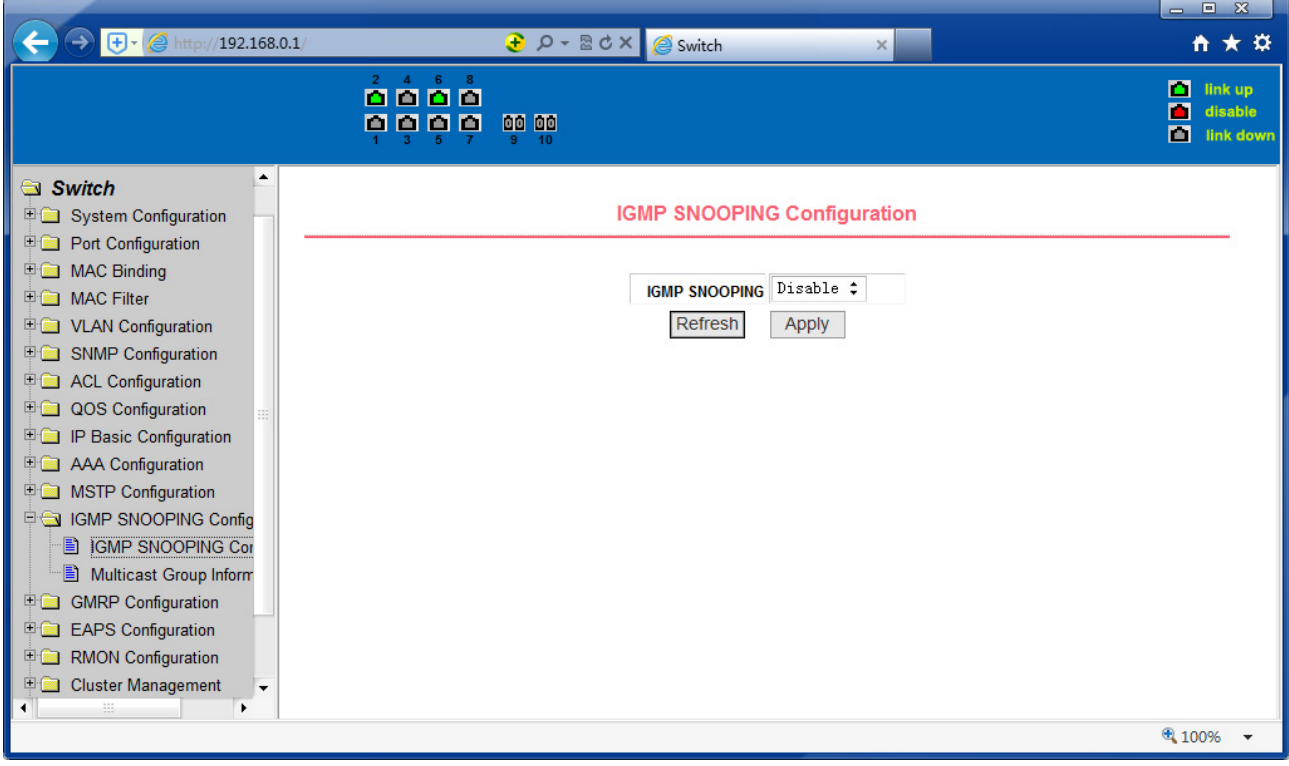

Figure 53 IGMP SNOOPING configuration page

### **(2) IGMP SNOOPING information page**

Figure 54 is the IGMP SNOOPING information page, which allows users to view some information about IGMP SNOOPING.

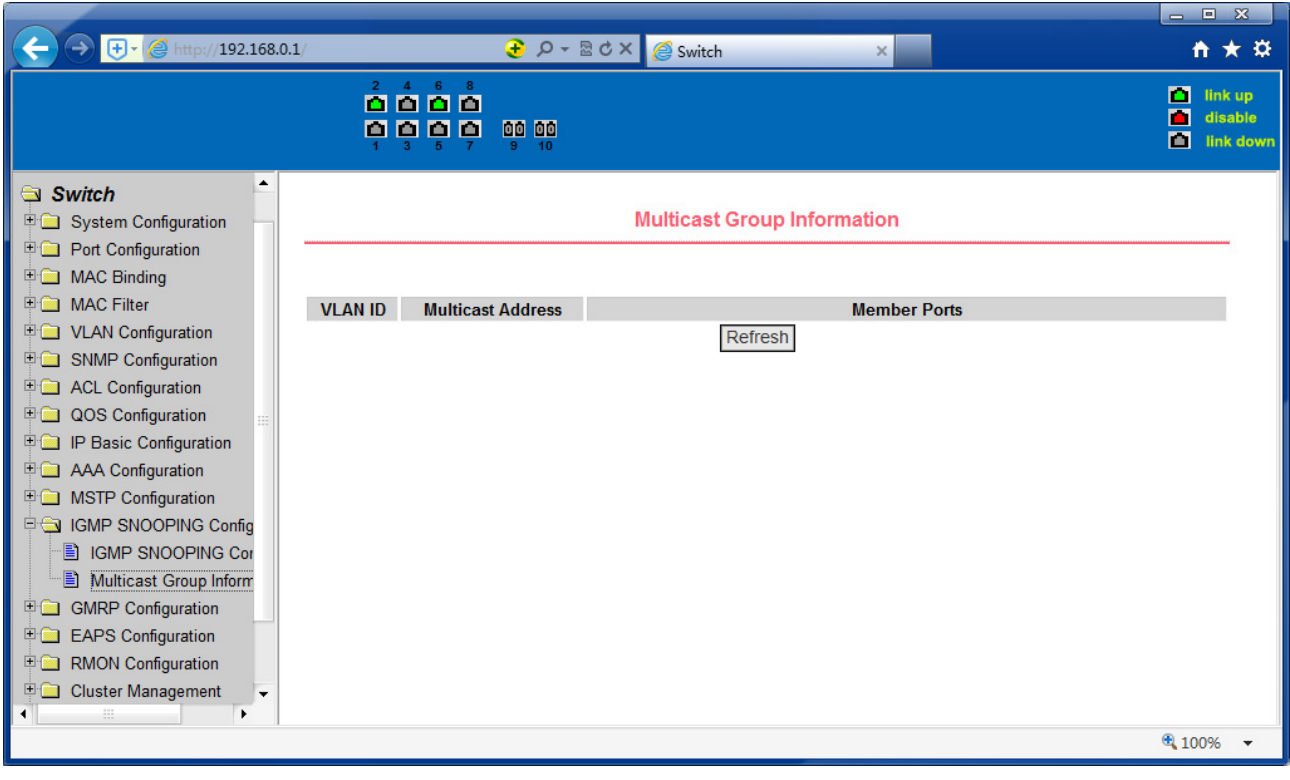

Figure 54 IGMP SNOOPING Information page

# **15. GMRP configuration**

# **(1) GMRP Global Configuration Page**

Figure 55 shows the GMRP global configuration page. Users can enable GMRP through this page.

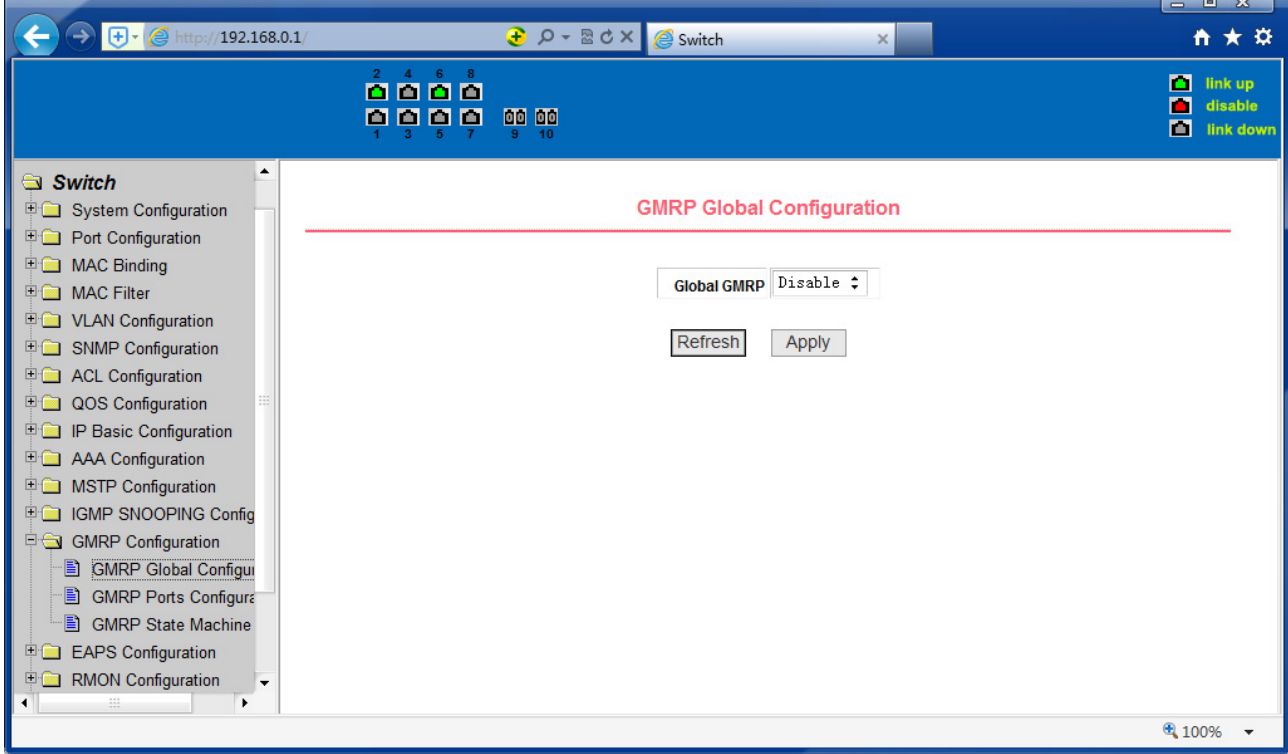

#### **(2) GMRP port configuration page**

Figure 56 shows the GMRP port configuration page. You can use this page to enable the GMRP port and view the port information.

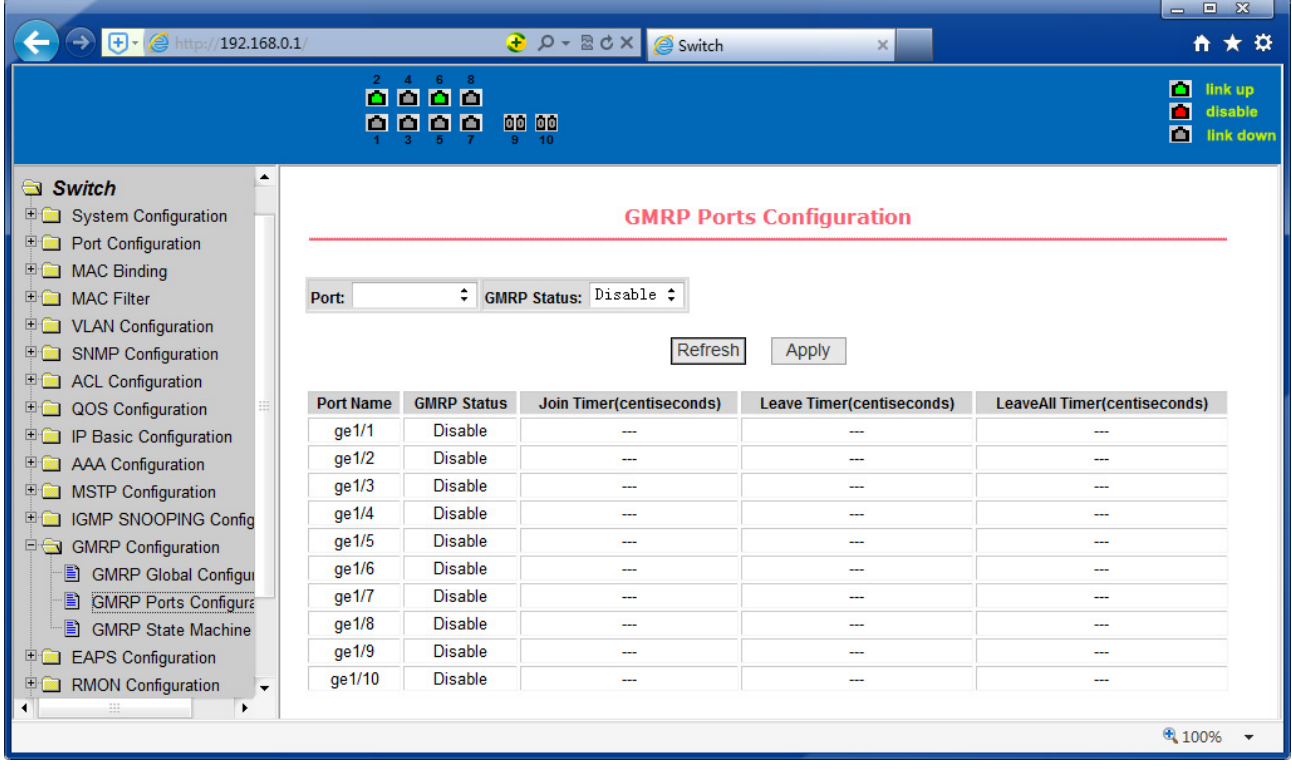

Figure 56 GMRP Port Configuration Page

### **(3) GMRP state machine page**

Figure 57 is the GMRP state machine page. Users can view the GMRP state machine information through this page.

|                                                                                                    |                                             |                  |                                                              |                        | $ \infty$<br>$\equiv$                          |
|----------------------------------------------------------------------------------------------------|---------------------------------------------|------------------|--------------------------------------------------------------|------------------------|------------------------------------------------|
| $\bigoplus  \bigotimes$ http://192.168.0.1/                                                                        |                                             |                  | <b><i><u>a</u></i></b> $\rho$ - <b>a d</b> × <b>e</b> Switch | ×                      | ☆★☆                                            |
|                                                                                                    | $4 \t6 \t8$<br>$\mathbf{2}$<br>0000<br>0000 | 00 00<br>10<br>9 |                                                              |                        | п<br>link up<br>п<br>disable<br>П<br>link down |
| $\blacktriangle$<br>Switch<br><b>E System Configuration</b><br><b>Port Configuration</b>                           |                                             |                  | <b>GMRP State Machine</b>                                    |                        |                                                |
| <b>ED</b> MAC Binding<br>□ MAC Filter<br><b>ED</b> VLAN Configuration<br>SNMP Configuration                        | <b>Port Name</b>                            | <b>VLAN ID</b>   | <b>Multicast MAC Address</b><br>Refresh                      | <b>Applicant State</b> | <b>Registrar State</b>                         |
| <b>E ACL Configuration</b><br><b>DOS</b> Configuration<br><b>ED IP Basic Configuration</b>                         |                                             |                  |                                                              |                        |                                                |
| <b>ED</b> AAA Configuration<br><b>D</b> MSTP Configuration<br><b>ED IGMP SNOOPING Config</b><br>GMRP Configuration |                                             |                  |                                                              |                        |                                                |
| <b>B</b> GMRP Global Configur<br>Ð<br><b>GMRP Ports Configura</b><br><b>GMRP State Machine</b><br>Ð                |                                             |                  |                                                              |                        |                                                |
| <b>EAPS Configuration</b><br>田窗<br><b>RMON Configuration</b><br>田園<br>$\overline{\phantom{a}}$<br>٠                |                                             |                  |                                                              |                        |                                                |
|                                                                                                    |                                             |                  |                                                              |                        | 4 100%                                         |

Figure 57 is the GMRP state machine page

### **16. EAPS configuration**

### **(1) EAPS configuration page**

Figure 58 is an EAPS configuration page, through which you can configure some EAPS related information, including:

- Select an EAPS ring number.
- Configure the operating node mode of an EAPS Domain.
- Configure Primary Port of EAPS Domain.
- Configure Secondary Port of EAPS Domain.
- Configure a control VLAN for EAPS Domain.
- Add one or more protected VLANs of the EAPS Domain.
- Configure an EAPS Domain to periodically send HEALTH packets. Hello-timer must be less than fail-time.
- Set the fail-period timer of one EAPS domain to expire.
- Enable or disable compatibility with Extreme devices.
- Whether to enable

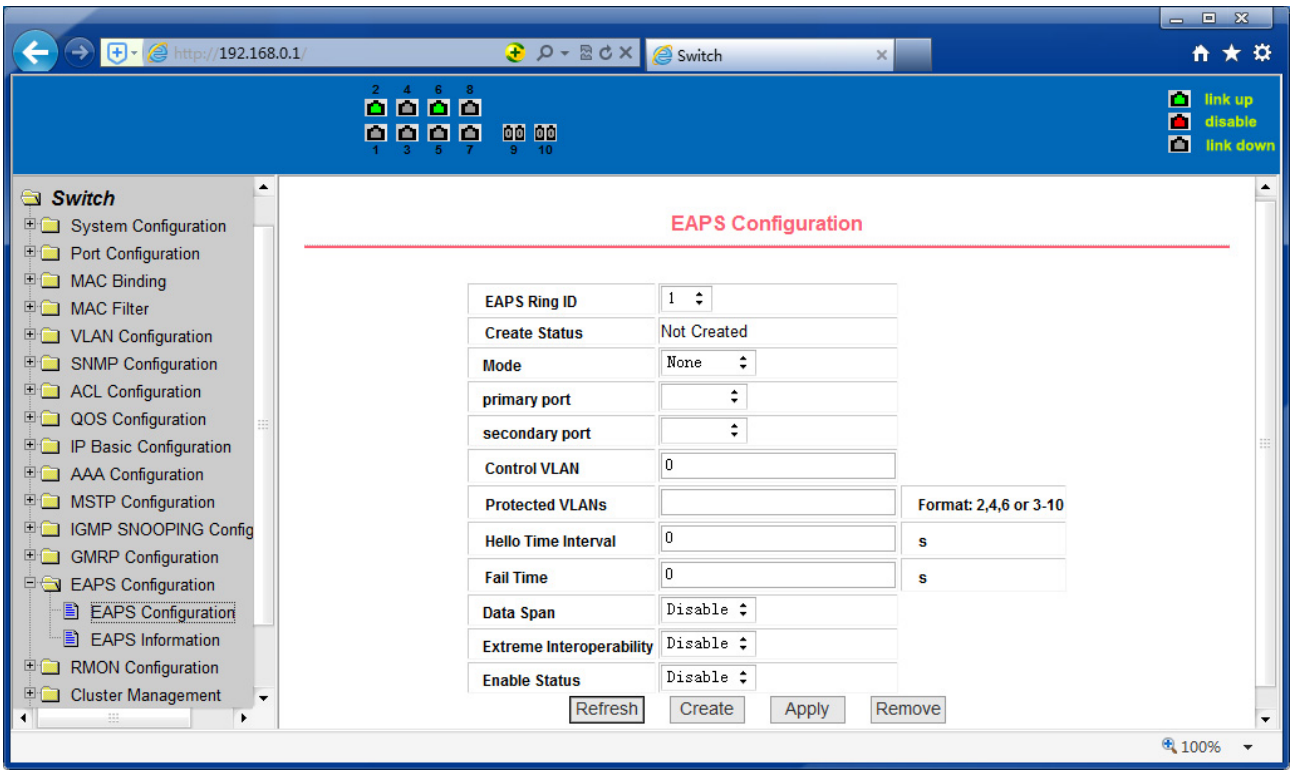

Figure 58 EAPS Configuration Page

## **(2) EAPS information page**

Figure 59 is an EAPS information page, through which users can view some EAPS related information.

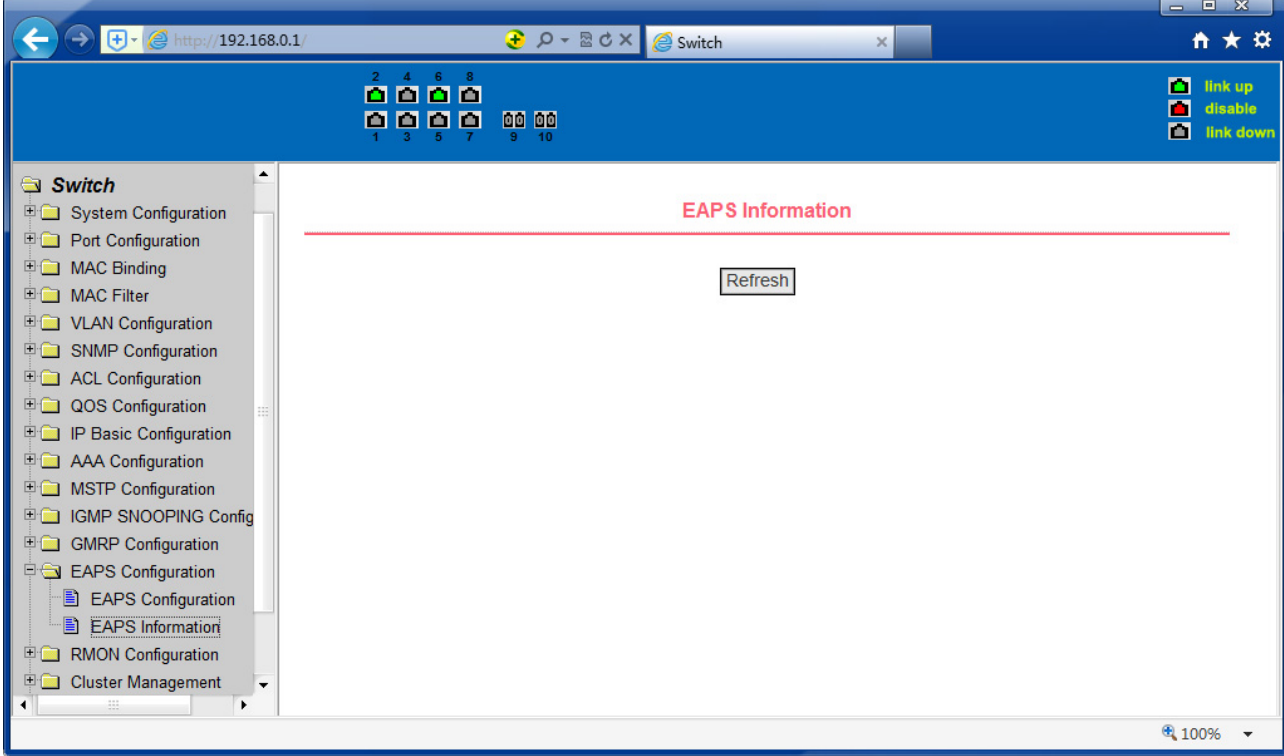

Figure 59 EAPS information page

### **17. RMON configuration**

### **(1) RMON statistics group configuration page**

Figure 60 shows the RMON statistics group configuration page. You can use this page to configure the RMON statistics group. Select a port from the drop-down list to view/configure the RMON statistics group configuration for this port. When not configured, the index number is 0, fill in the correct index number (range 1 to 100), the owner is optional, you can configure RMON statistics group for the port. The statistics table shows the port statistics from the successful configuration.

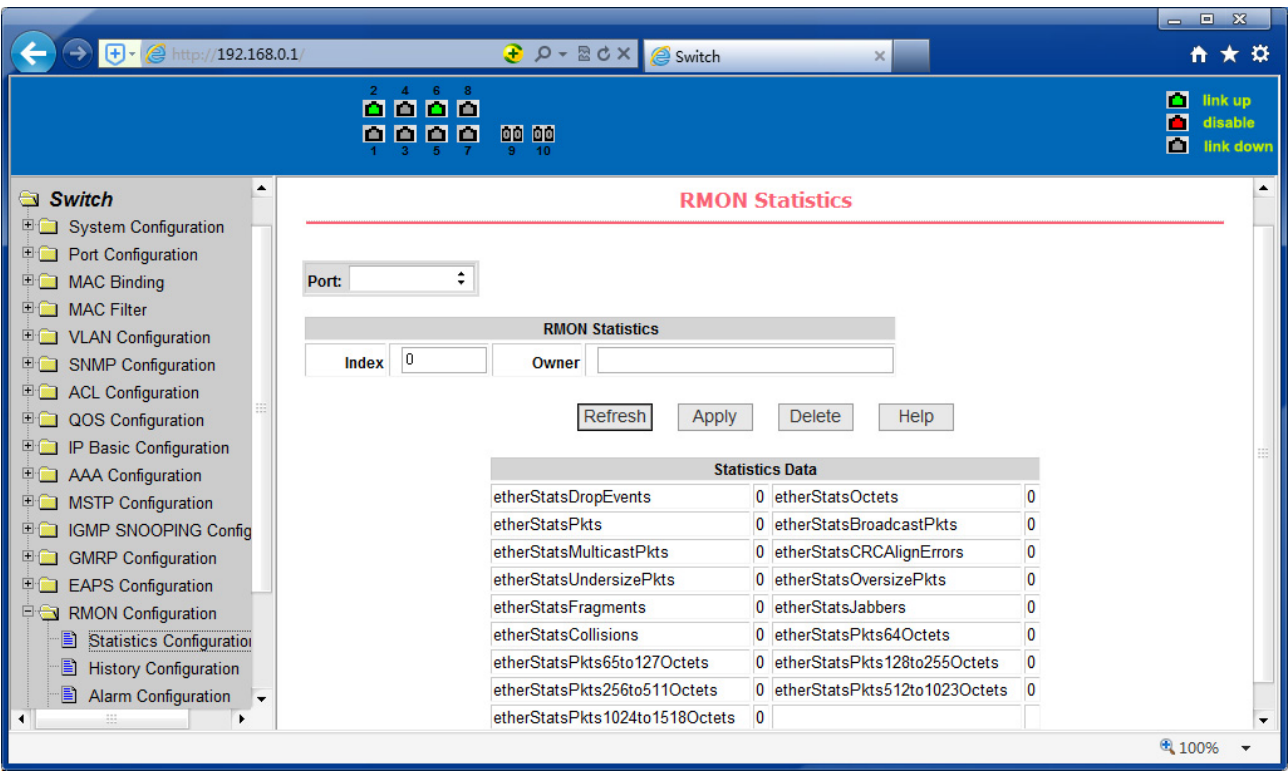

Figure 60 RMON statistics group configuration page

## **(2) RMON history group configuration page**

Figure 62 shows the RMON history group configuration page. You can configure the RMON history group through this page. Select a port from the drop-down list to view/configure the RMON history group configuration for this port. When not configured, the index number is 0, fill in the correct index number (range is 1 to 100), interval, request Buckets, the owner is optional, you can configure the RMON history group for the port. Interval refers to the time interval in seconds that the data is collected. The range is 1-3600. The bucket is the allocated storage size and it indicates how many records are stored. The range is 1-100. The statistics table shows historical data that has been collected since the configuration was successful.

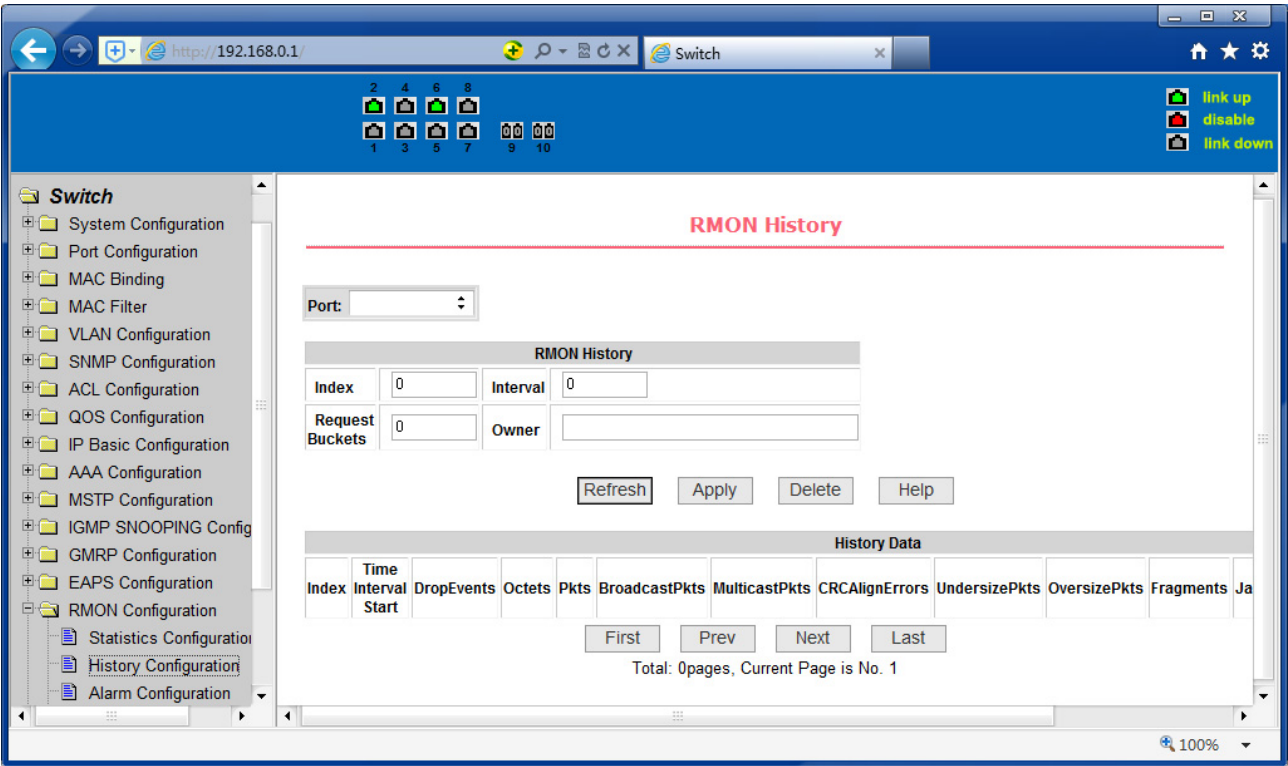

Figure62 RMON history group configuration page

### **(3) RMON alarm group configuration page**

Figure 62 shows the RMON alarm group configuration page. You can use this page to create or modify an RMON alarm group. Select a configured alarm group from the drop-down list to view/configure its information. Select New to create it. The index number range is from 1 to 60, and the interval range is from 1 to 3600. In seconds, the monitoring object must fill in the MIB node. The comparison method can choose absolute (absolute value) or delta (change amount). In addition, the upper and lower limit valves must be filled in. Value, event index, owner is optional. The alarm value is read-only and shows the sampled value when the alarm was last issued. The event index refers to the index number of the RMON event group and must be configured in advance.

|                                                                                                    |                         |                                            |                |                                     |                              |                    |                                   |                              |                                    |                                                 | $\equiv$                               | 回 双                                        |
|----------------------------------------------------------------------------------------------------|-------------------------|--------------------------------------------|----------------|-------------------------------------|------------------------------|--------------------|-----------------------------------|------------------------------|------------------------------------|-------------------------------------------------|----------------------------------------|--------------------------------------------|
| $\bigoplus$ + $\bigotimes$ http://192.168.0.1/                                                                                                    |                         |                                            |                | <b><u> }</u></b> p - R d × B Switch |                              |                    | $\times$                          |                              |                                    |                                                 |                                        | $\overline{n}$ $\star$ $\overline{\alpha}$ |
|                                                                                                    | М                       | $2 \quad 4 \quad 6 \quad 8$<br>0000<br>000 |                | 00 00<br>10                         |                              |                    |                                   |                              |                                    |                                                 | п<br>П<br>面                            | link up<br>disable<br>link down            |
| <b>EN THE INTERNATIONAL PROPERTY</b><br>▲<br><b>ED</b> VLAN Configuration<br><b>SNMP Configuration</b><br>田園<br><b>E ACL Configuration</b>                                                                                                    |                         |                                            |                |                                     |                              | <b>RMON Alarm</b>  |                                   |                              |                                    |                                                 |                                        |                                            |
| <b>QOS</b> Configuration<br>田園<br>IP Basic Configuration<br>田園<br><b>E AAA Configuration</b>                                                                                                    | <b>Sequence</b>         |                                            | Index Interval |                                     | <b>Variable</b>              |                    | <b>Sample Type</b>                | <b>Alarm</b><br><b>Value</b> | <b>Rising</b>                      | <b>Falling</b><br><b>Threshold Threshold</b>    | <b>Risina</b><br>Event<br><b>Index</b> | <b>Falling</b><br><b>Event</b><br>Index    |
| <b>ED</b> MSTP Configuration<br><b>IGMP SNOOPING Config</b><br>田園<br><b>GMRP</b> Configuration<br>田園                                                                                                    | New $\div$              | 0                                          | 0              |                                     | Refresh                      | Apply              | absolute :<br><b>Delete</b>       | 0<br>Help                    | 0                                  | 0                                               | 0                                      | 0                                          |
| 田園<br><b>EAPS Configuration</b>                                                                                                    | Sequence Index Interval |                                            |                | <b>Variable</b>                     | <b>Sample</b><br><b>Type</b> | <b>Alarm Value</b> | <b>Rising</b><br><b>Threshold</b> |                              | <b>Falling</b><br><b>Threshold</b> | <b>Rising</b><br><b>Event Index Event Index</b> | <b>Falling</b>                         | Owne                                       |
| <b>E &amp; RMON Configuration</b><br>Ð<br><b>Statistics Configuration</b><br>B<br><b>History Configuration</b><br>B<br>Alarm Configuration<br>E.<br><b>Event Configuration</b><br><b>Cluster Management</b><br>田蔵<br>日露<br>Log Management<br><b>POE Power Control</b><br>田園 |                         |                                            |                |                                     |                              |                    |                                   |                              |                                    |                                                 |                                        |                                            |
| 益<br>$\blacktriangleleft$<br>$\blacktriangleleft$<br>$\blacktriangleright$                                                                                                    |                         |                                            |                |                                     | 益                            |                    |                                   |                              |                                    |                                                 |                                        | $\blacktriangleright$                      |
|                                                                                                    |                         |                                            |                |                                     |                              |                    |                                   |                              |                                    |                                                 |                                        | € 100%                                     |

Figure 62 RMON alarm group configuration page

### **(4) RMON event group configuration page**

Figure 63 is the RMON event group configuration page. Users can create or modify RMON event groups through this page. Select a configured event group from the drop-down list to view/configure its information. Select New to create it. The index number range is from 1 to 60. The description is a character string. Actions can select none (no operation), log (log), snmp-trap (trap trap) or log-and-trap (log and Trap alarm), Community names do not work in this device, owners are optional. The last send time is read-only, showing the last time the event was sent.

|                                                                                                    |                                                 |                                                              |                                                                  |                                                                               | $ \infty$<br>$\equiv$                          |
|----------------------------------------------------------------------------------------------------|-------------------------------------------------|--------------------------------------------------------------|------------------------------------------------------------------|-------------------------------------------------------------------------------|------------------------------------------------|
| $\bigoplus$ + $\bigotimes$ http://192.168.0.1/                                                                                            |                                                 | <b><i><u>a</u></i></b> $\rho$ - <b>a</b> d × <b>e</b> Switch | ×                                                                |                                                                               | $\overline{n}$ $\star$ $\overline{\alpha}$     |
|                                                                                                    | $2 \quad 4 \quad 6 \quad 8$<br>0000<br>000<br>m | 00 00<br>10                                                  |                                                                  |                                                                               | п<br>link up<br>П<br>disable<br>画<br>link down |
| <b>WE WANT THEFT</b><br>$\blacktriangle$<br><b>ED</b> VLAN Configuration<br><b>SNMP Configuration</b><br>日露<br><b>E ACL Configuration</b> |                                                 |                                                              | <b>RMON Event</b>                                                |                                                                               |                                                |
| <b>QOS</b> Configuration<br>田園<br>IP Basic Configuration<br>田露<br><b>E AAA Configuration</b><br><b>MSTP Configuration</b><br>田園           | Sequence Index<br>New $\div$<br>0               | <b>Description</b>                                           | <b>Type</b><br>÷<br>none                                         | <b>Last Time</b><br><b>Community</b><br><b>Sent</b><br>1970/01/01<br>00:00:00 | Owner                                          |
| <b>IGMP SNOOPING Config</b><br>田園<br><b>ED</b> GMRP Configuration<br>田園<br><b>EAPS Configuration</b><br><b>PG</b> RMON Configuration      | Index<br><b>Sequence</b>                        | Refresh<br><b>Description</b>                                | <b>Delete</b><br><b>Apply</b><br><b>Community</b><br><b>Type</b> | Help<br><b>Last Time Sent</b>                                                 | Owner                                          |
| <b>Statistics Configuration</b><br>Ð<br><b>History Configuration</b><br>B<br>Ð<br><b>Alarm Configuration</b>                              |                                                 |                                                              |                                                                  |                                                                               |                                                |
| B<br><b>Event Configuration</b><br>田窟<br><b>Cluster Management</b><br>田園<br><b>Log Management</b>                                         |                                                 |                                                              |                                                                  |                                                                               |                                                |
| <b>POE Power Control</b><br>田園<br>蒜<br>$\blacktriangleleft$<br>٠                                                                          | $\blacktriangleleft$                            |                                                              | æ.                                                               |                                                                               | $\blacktriangleright$                          |
|                                                                                                    |                                                 |                                                              |                                                                  |                                                                               | 4 100%                                         |

Figure 63 RMON Event Group Configuration Page

### **18. Cluster configuration**

### **(1) NDP configuration page**

Figure 64 shows the NDP configuration page. You can use this page to configure NDP. The configurable information includes: selecting the port, enabling the NDP function of the port, enabling the global NDP function, the interval for sending NDP packets, and the aging time of the NDP packets on the receiving device.

For port selection, you can select the port as required and enable the port NDP function. For NDP to operate normally, both global and port NDP must be enabled at the same time.

Set the aging time of the NDP packets sent by the local device to the receiving device. The valid time range is 1-4096 seconds. The default value is 180 seconds. Set the interval for sending NDP packets. The valid time range is 1-4096 seconds and the default is 60 seconds.

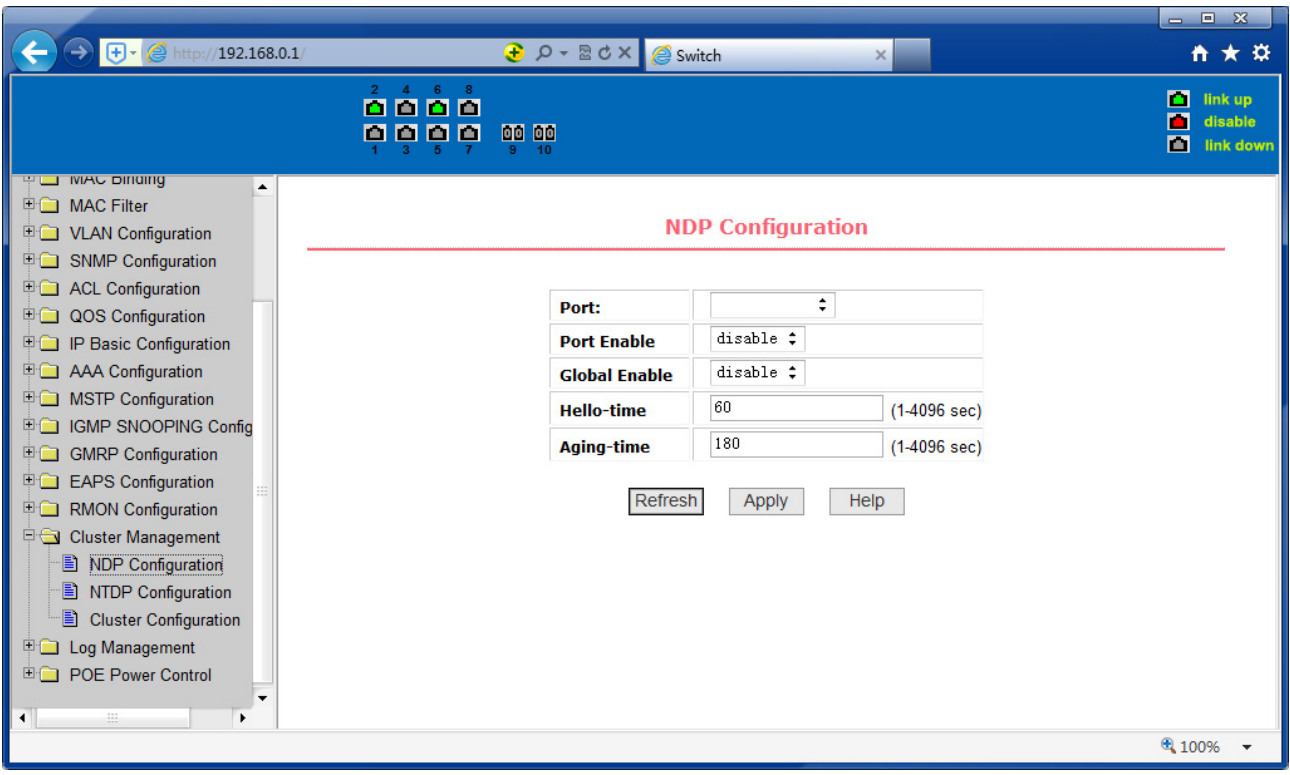

Figure 64 NDP configuration page

### **(2) NTDP configuration page**

Figure 65 shows the NTDP configuration page. You can use this page to configure NTDP. The information that can be set includes: selecting the port, enabling the NTDP function of the port, enabling the global NTDP function, the range of the topology collection, the time interval of collecting the regular topology, the delay time of the first port forwarding the packet, and the forwarding of the packet by other ports delay.

For port selection, you can select the port as required and enable the NTDP function on the port. For NTDP to operate normally, both global and port NTDP must be enabled.

The range of topology collection is configured. The valid range is 1-6. In the default configuration, the maximum number of hops from the most distant device to the topology collection device is 3.

Set the interval for collecting the topology collection. The valid range is 0- 65535 minutes. The default configuration is 1 minute.

Set the delay for forwarding packets on the first port. The valid range is 1- 1000 milliseconds. The default value is 200 milliseconds.

Set the delay for forwarding packets on the first port. The valid range is 1 to 100 milliseconds. The default value is 20 milliseconds.

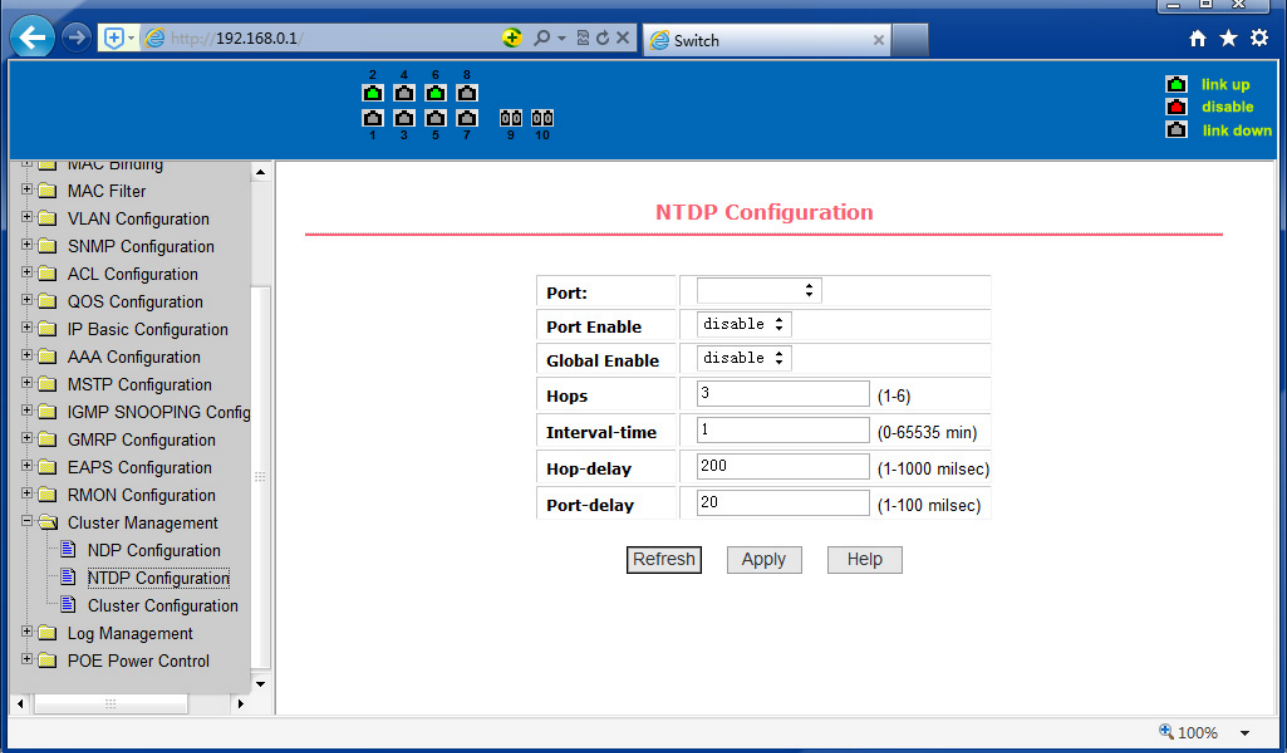

Figure 65 NTDP configuration page

## **(3) Cluster Configuration Page**

Figure 66 is the cluster configuration page. Users can configure the cluster and view the cluster member table through this page. The information that can be set includes: enabling the cluster function, configuring the management VLAN, the address pool of the cluster, the interval for sending handshake packets, the effective retention time of the device, the name of the cluster, the way to join the cluster, and deleting the cluster.

To enable the cluster function, you must enable the cluster function before the cluster function can run normally.

Configure a management VLAN. The valid range is 1-4094. The default configuration is vlan1.

Configure a private IP address range for member devices in the cluster. The valid range of ip addresses is 0.0.0.0 to 255.255.255.255. The valid range of the mask length is 0 to 32.

Set the interval for sending handshake packets. The valid range is 1-255 seconds. The default is 10 seconds.

Configure the device's effective retention time. The valid range is 1-255 seconds and the default is 60 seconds.

To set up a cluster, you need to configure the cluster name and choose to join the cluster. There are manual and automatic joining methods. After establishing a cluster, you can automatically switch to manual, but you cannot manually switch to automatic. Manual mode can change the cluster name.

After a cluster is established, member devices and candidate devices can be viewed in the cluster member table. You can delete member devices or add candidate devices to member devices according to roles.

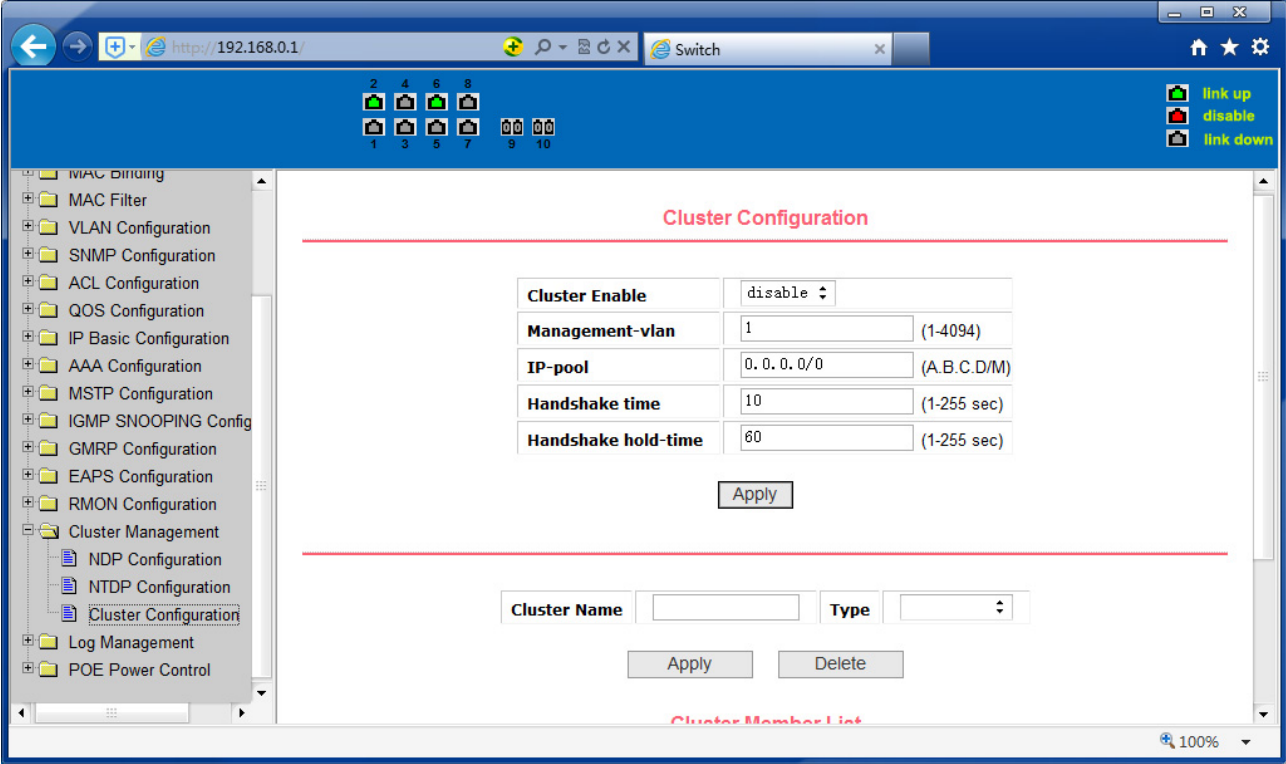

**Figure 66 Cluster Configuration Page** 

#### **19. log management**

### **(1) Log information page**

Figure 67 is the Log information page. Users can enable and view various log information through this page.

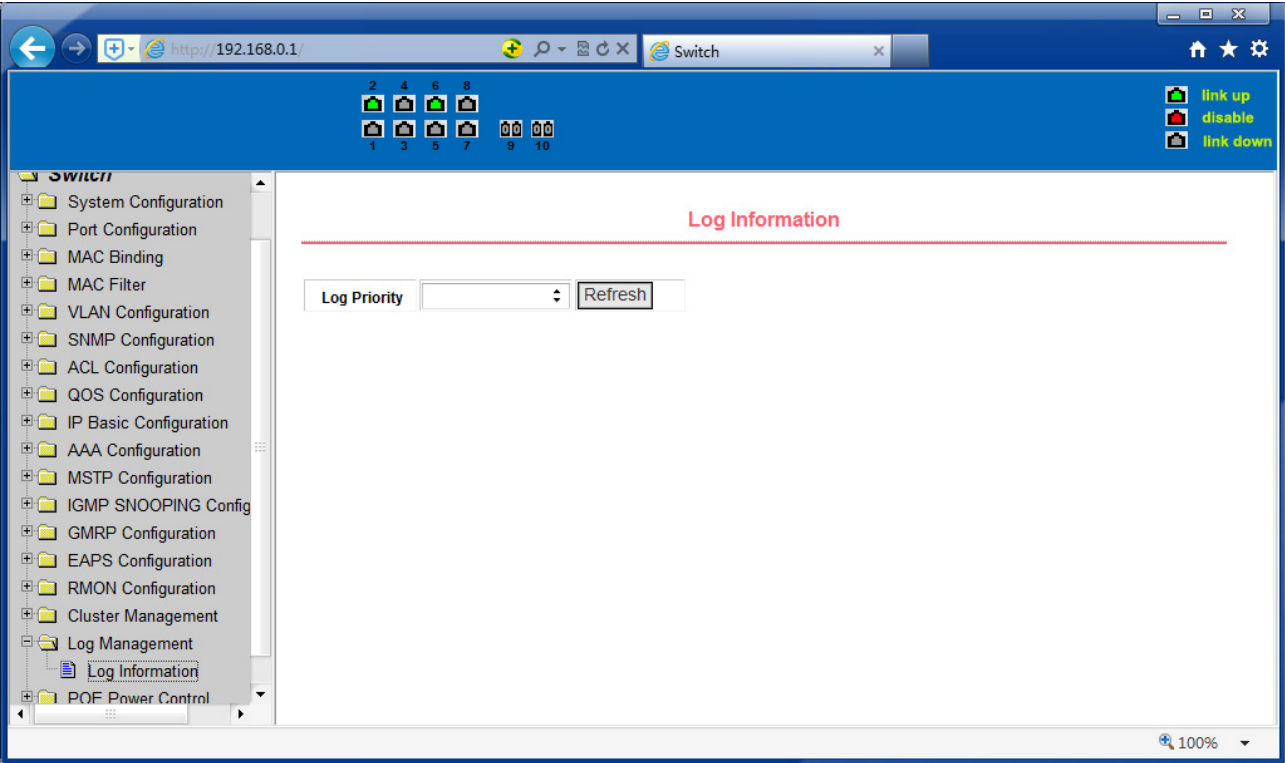

Figure 67 Log Information Page

| Critical:      | Output critical level information.              |
|----------------|-------------------------------------------------|
| Debugging:     | Outputs debug level debugging information.      |
| Informational: | Output information level debugging information. |
| Warning:       | Output warning level debugging information.     |
| ALL:           | Output all log information                      |

#### **20. PoE port configuration**

### **(1) PoE port Configuration Page**

Figure 68 is the PoE port configuration/PoE-display page. Users can enable or disable the port's PoE function to the page, or view all ports of PoE information.

Information can be seen in the following tables:

## **1. Status:** Enable means PoE function is available

Disable means PoE function is close.

**2. Operation:** Displays the PoE ports ON or OFF

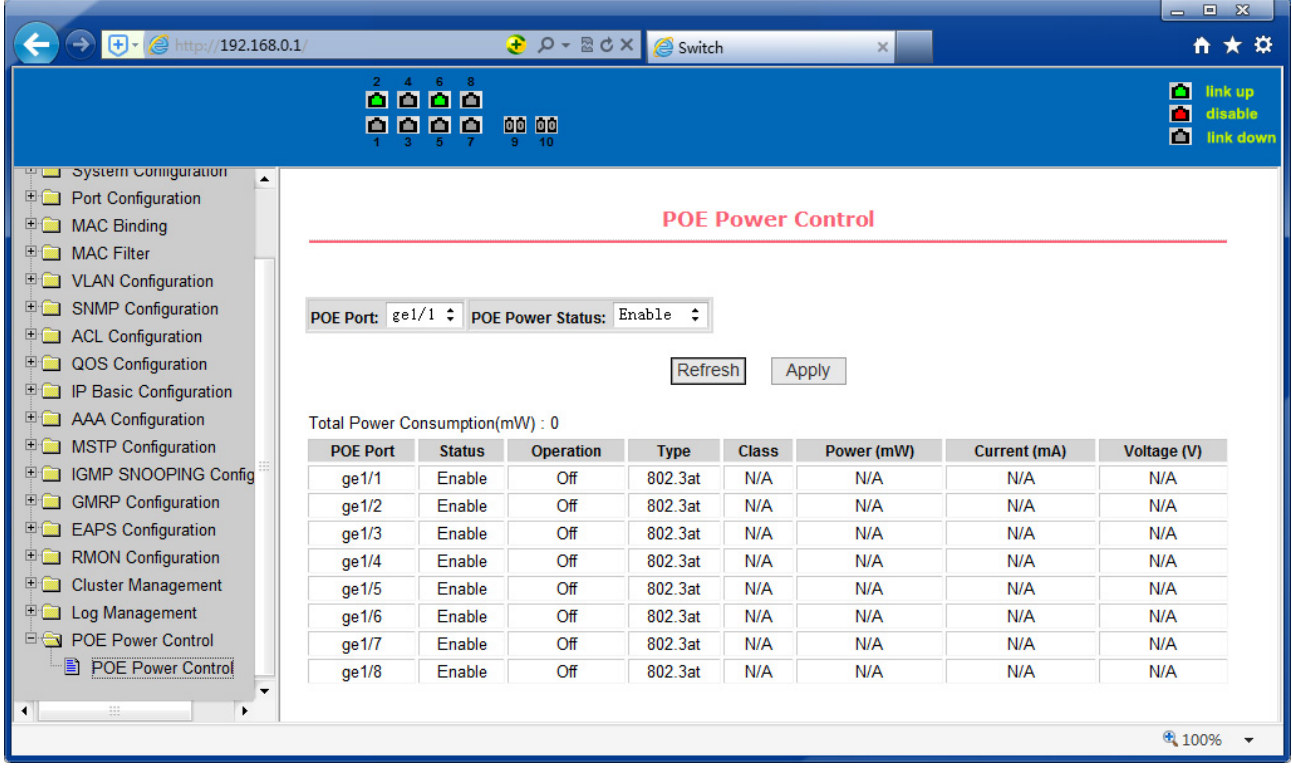

Figure 68 the PoE port configuration page

Hereby Assmann Electronic GmbH, declares that the Declaration of Conformity is part of the shipping content. If the Declaration of Conformity is missing, you can request it by post under the below mentioned manufacturer address.

www.assmann.com Assmann Electronic GmbH Auf dem Schüffel 3 58513 Lüdenscheid Germany

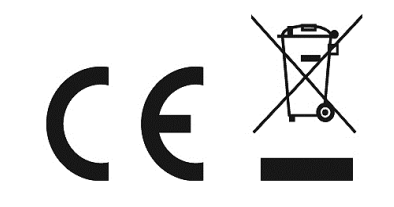